# XPS 27

# Manual del propietario

Modelo de equipo: XPS 2720 Modelo de normativa: W06C Tipo reglamentario: W06C002

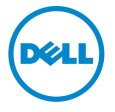

# Notas, precauciones y avisos

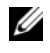

 $\mathscr{U}$  NOTA: Una NOTA indica información importante que le avuda a conseguir un mejor rendimiento del equipo.

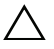

PRECAUCIÓN: Un mensaje de PRECAUCIÓN indica que existe la posibilidad de dañar el hardware o de perder datos si no se siguen las instrucciones.

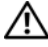

AVISO: Un AVISO indica que existe el riesgo de que se produzcan daños materiales, lesiones o incluso la muerte.

#### © 2013 Dell Inc.

Marcas comerciales utilizadas en este texto: Dell™, el logotipo de DELL y XPS™ son marcas comerciales de Dell Inc.; y Microsoft® Windows® son marcas comerciales o marcas comerciales registradas de Microsoft Corporation en los Estados Unidos o en otros países; Blu-ray Disc™ es una marca comercial propiedad de Blu-ray Disc Association (BDA) autorizada para usarse en discos y reproductores. Bluetooth® es una marca comercial registrada propiedad de Bluetooth SIG, Inc. y Dell la usa con licencia; Intel<sup>®</sup> y Intel SpeedStep<sup>®</sup> son marcas comerciales registradas de Intel Corporation en los Estados Unidos o en otros países.

2013 - 04 Rev. A00

\_\_\_\_\_\_\_\_\_\_\_\_\_\_\_\_\_\_\_\_

# Contenido

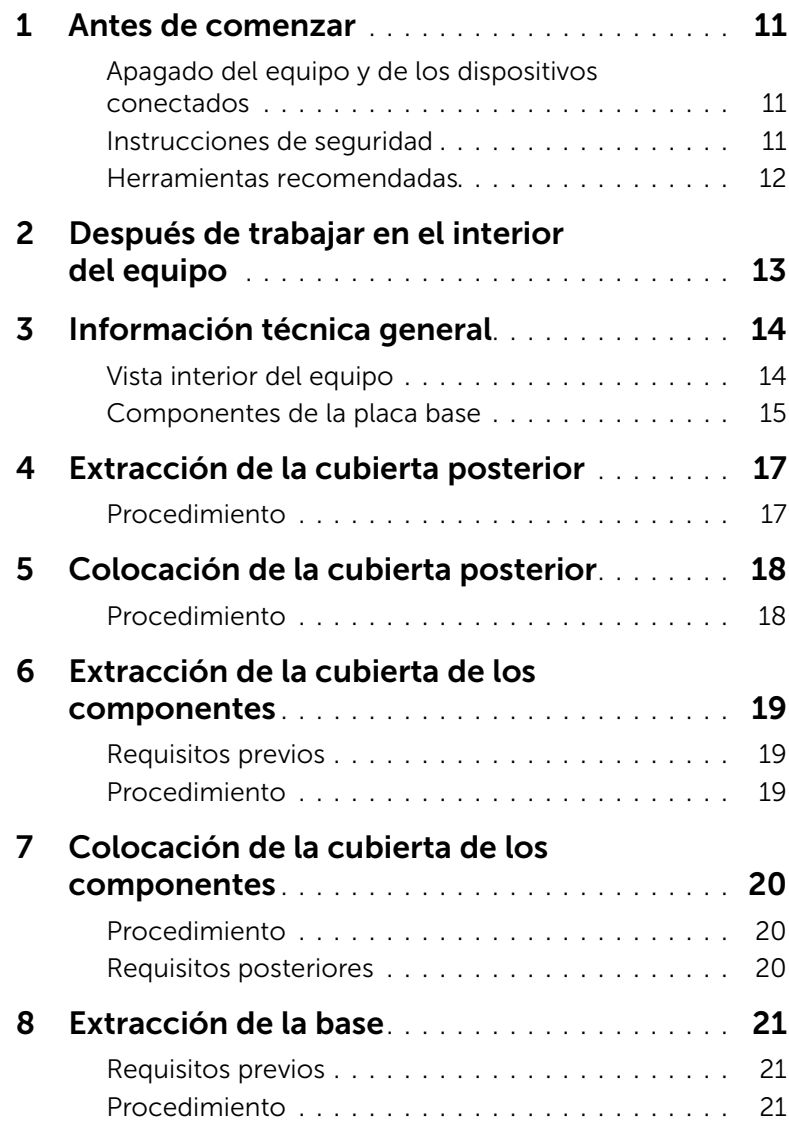

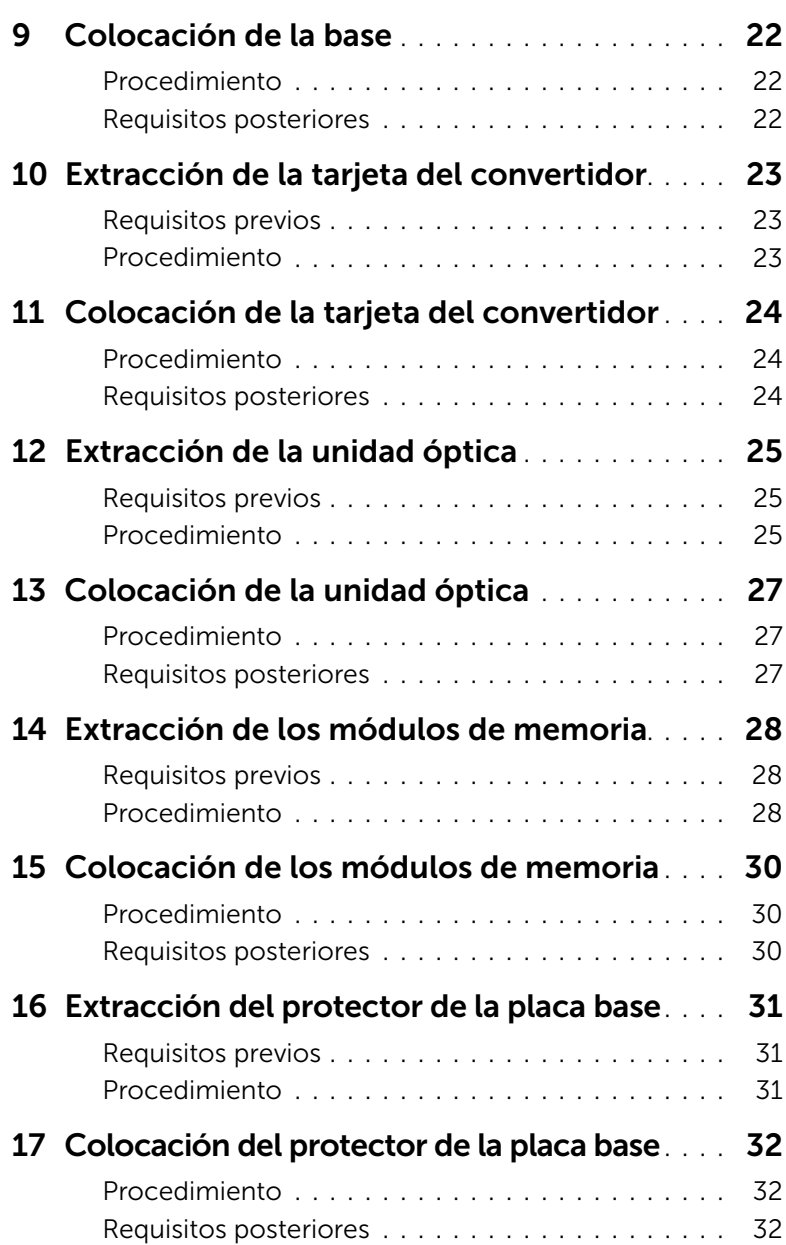

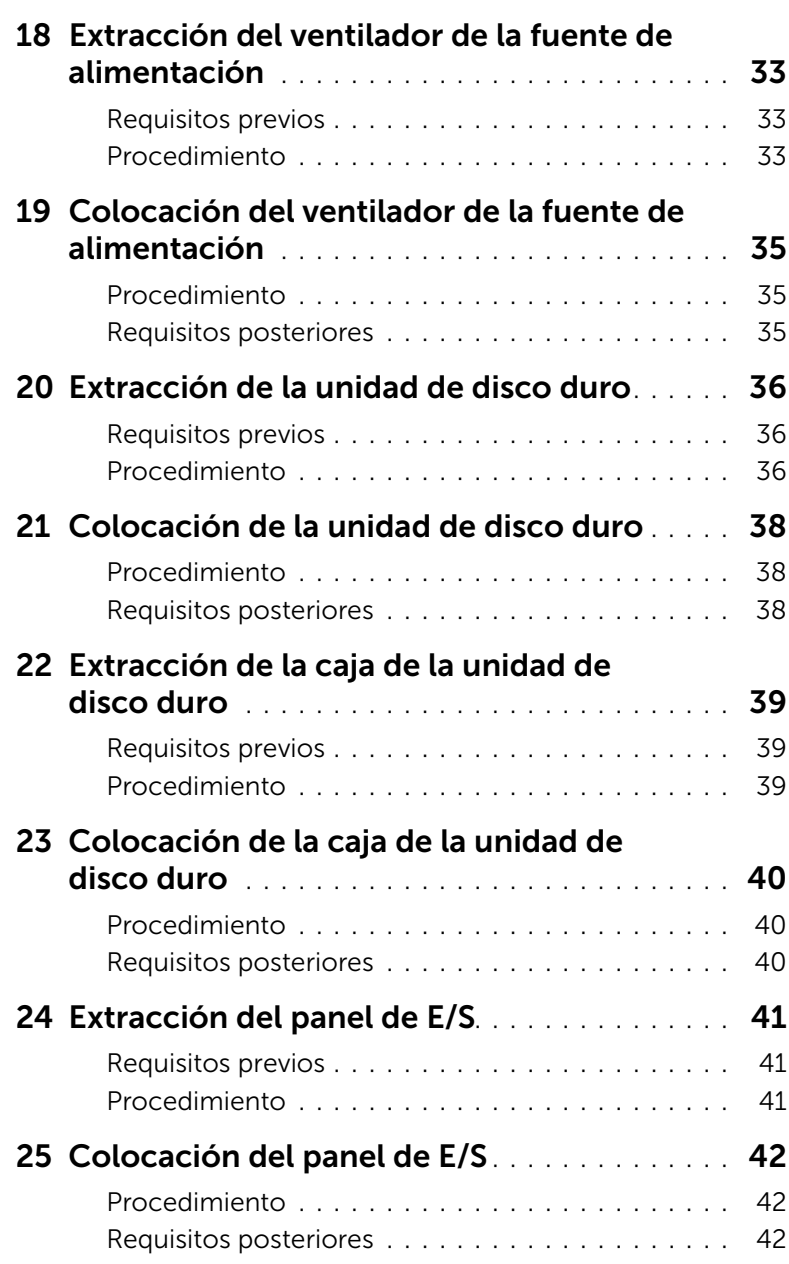

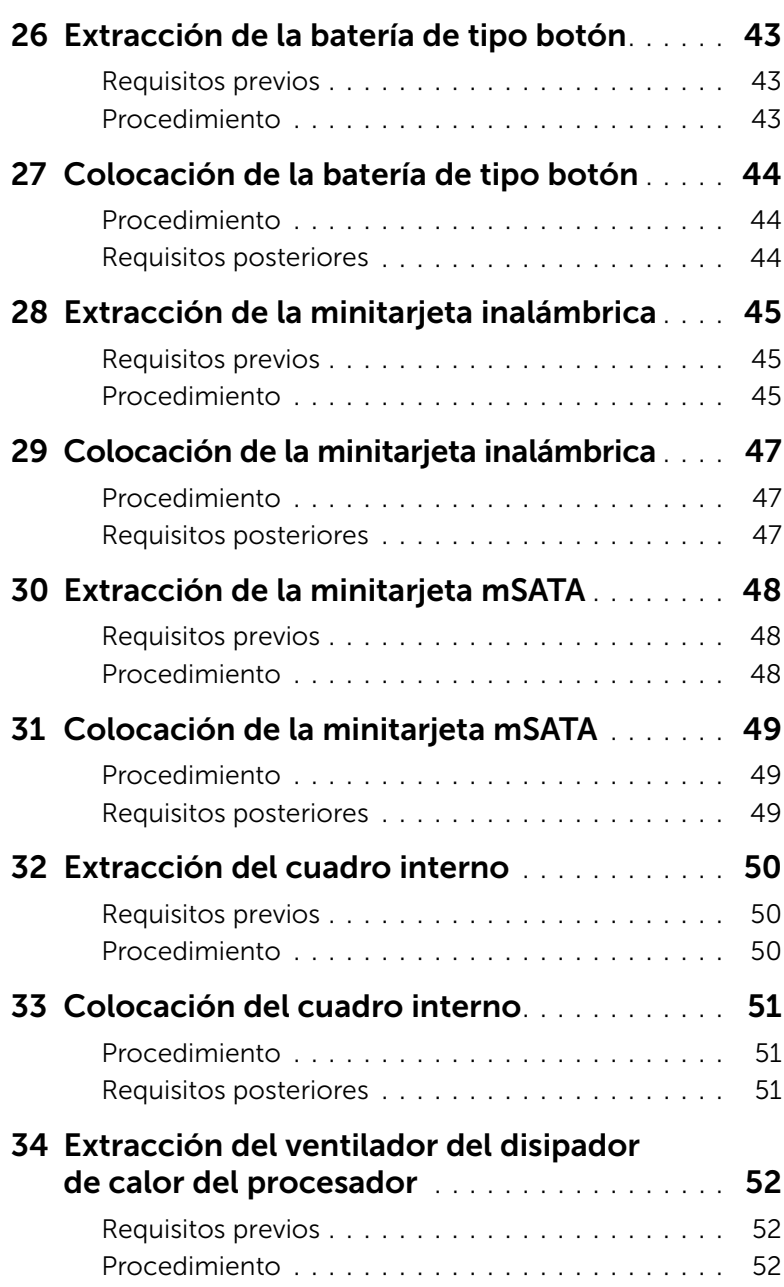

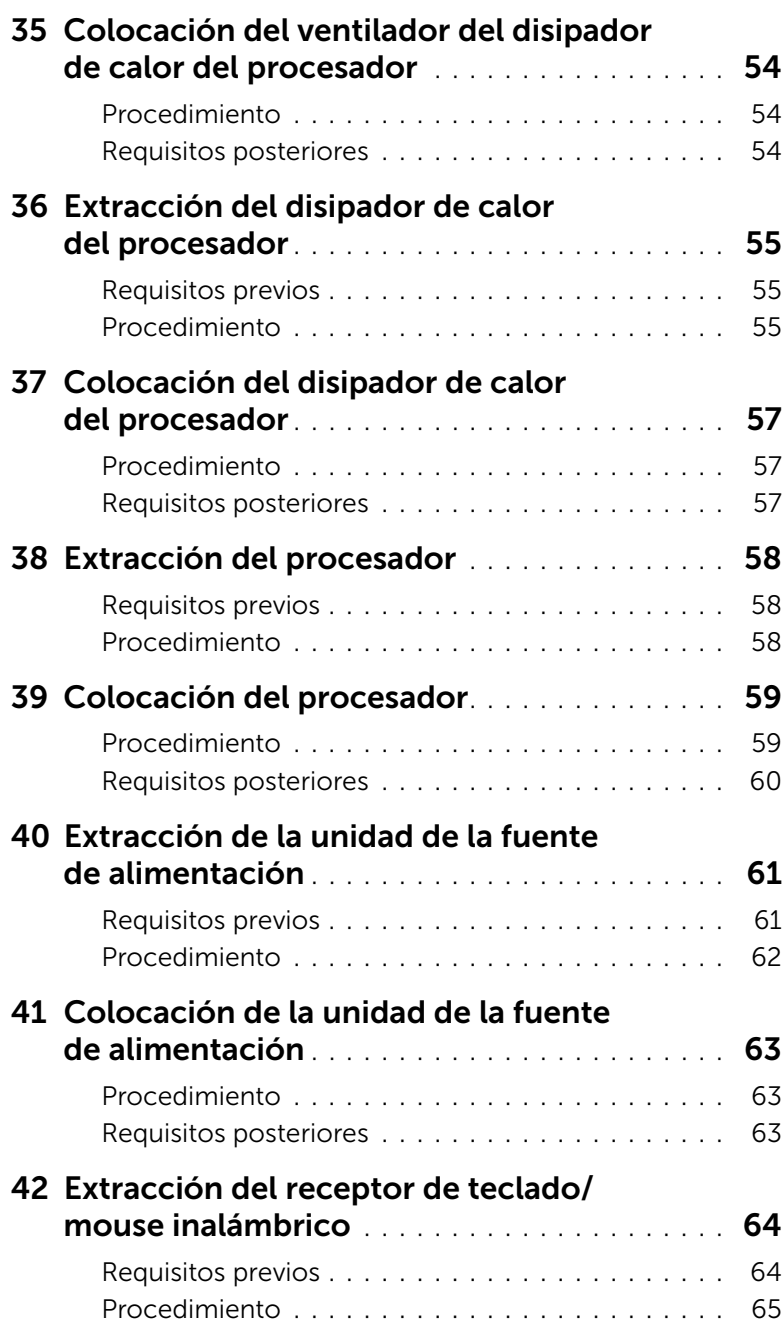

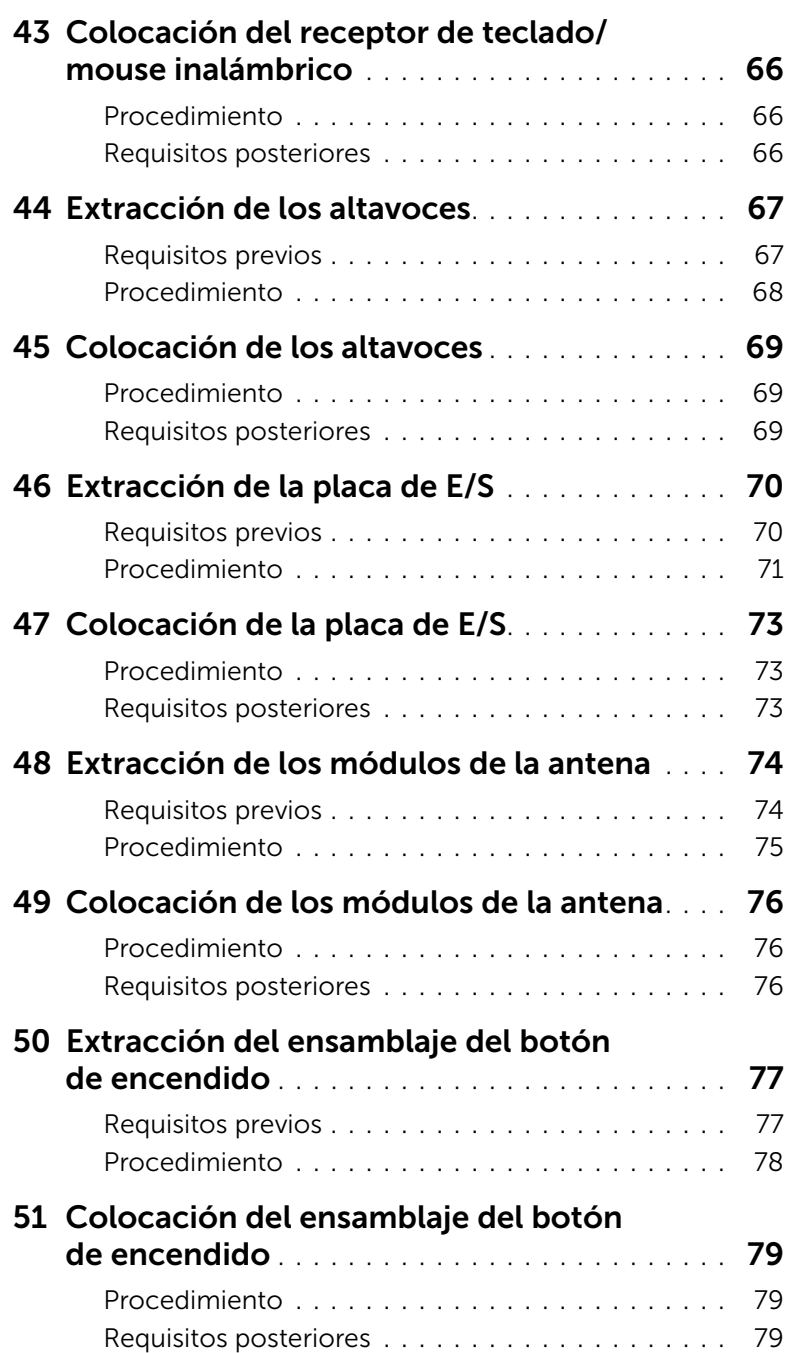

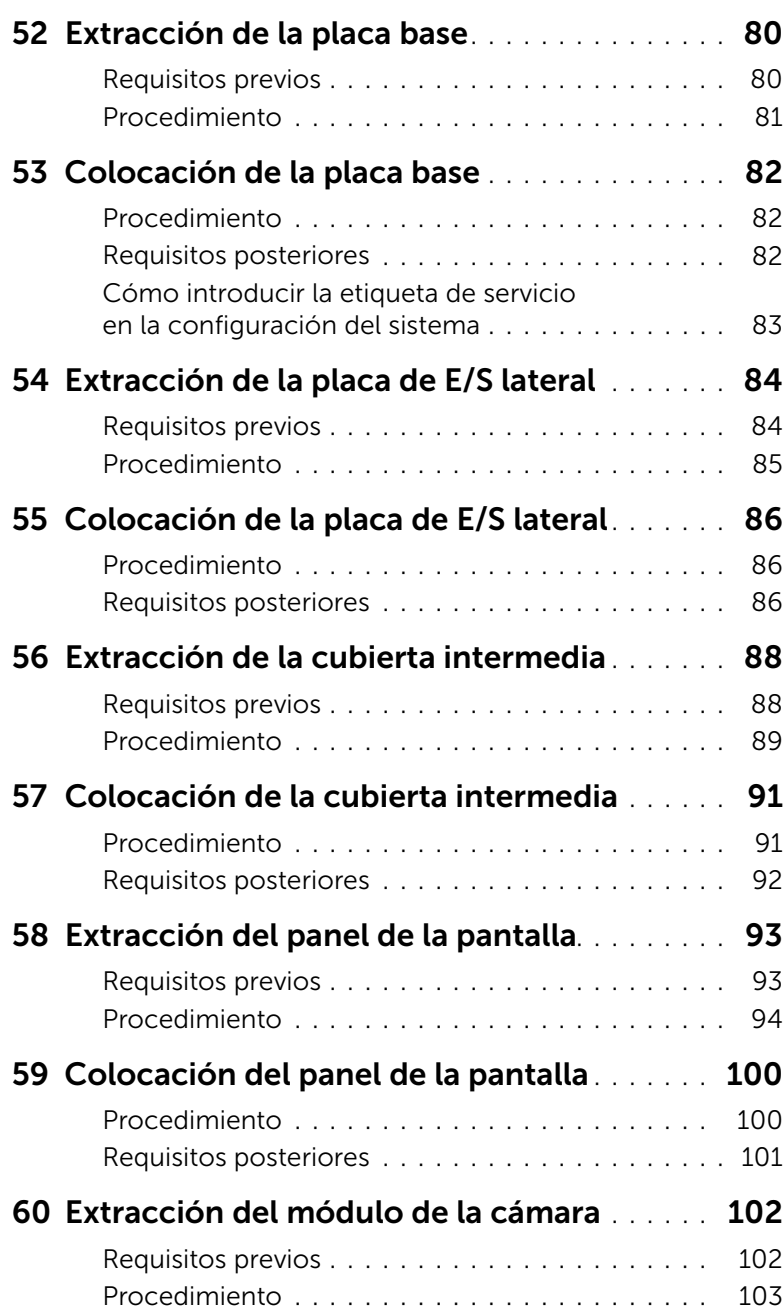

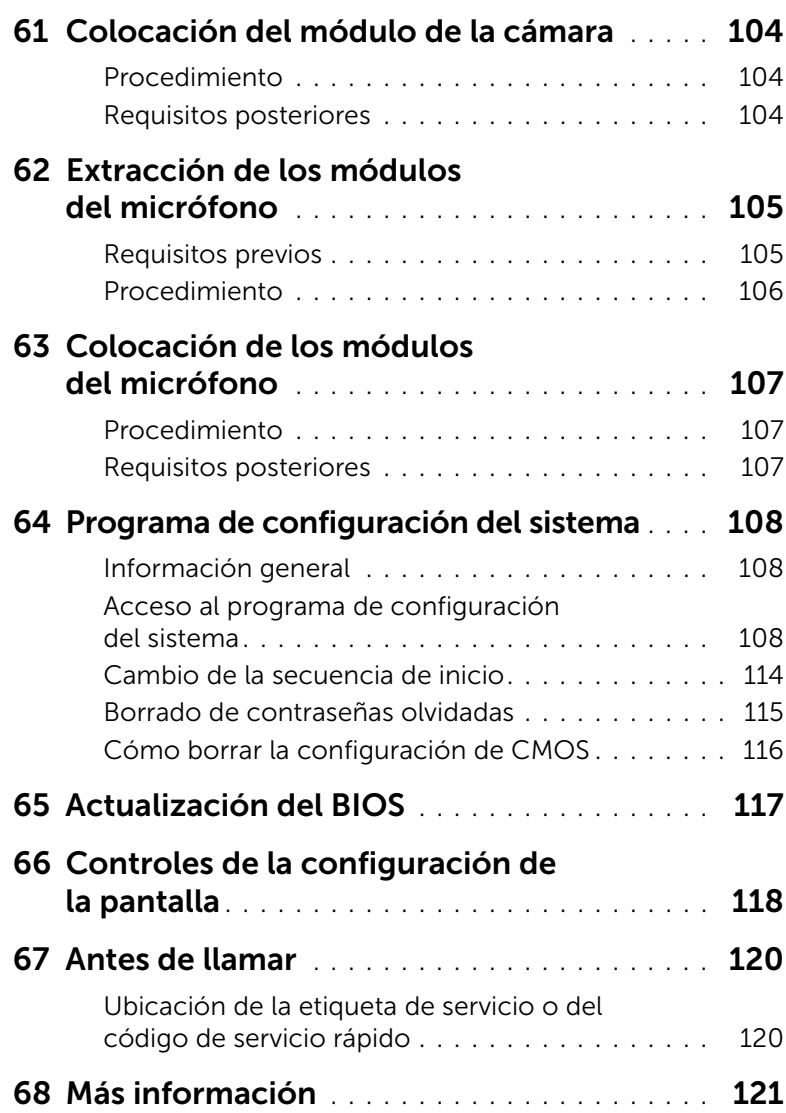

### <span id="page-10-3"></span><span id="page-10-1"></span><span id="page-10-0"></span>Apagado del equipo y de los dispositivos conectados

 $\triangle$  PRECAUCIÓN: Para evitar la pérdida de datos, guarde todos los archivos que tenga abiertos y ciérrelos, y salga de todos los programas antes de apagar el equipo.

- 1 Guarde y cierre todos los archivos abiertos y salga de todos los programas.
- 2 Mueva el puntero del ratón hasta la esquina superior o inferior derecha de la pantalla para abrir la barra lateral de Charms y haga clic en Settings (Configuración)→ Power (Alimentación) → Shutdown (Apagar).

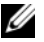

NOTA: Si utiliza un sistema operativo diferente, consulte la documentación de su sistema operativo para conocer las instrucciones de apagado.

- **3** Desconecte el equipo y todos los dispositivos conectados de sus tomas de alimentación eléctrica.
- 4 Desconecte de su equipo todos los cables del teléfono, los cables de red y los dispositivos conectados.
- 5 Mantenga presionado el botón de encendido durante 5 segundos, después de desenchufar el equipo, para conectar a tierra la placa base.

#### <span id="page-10-2"></span>Instrucciones de seguridad

Utilice las siguientes directrices de seguridad para proteger su equipo de posibles daños y para garantizar su seguridad personal.

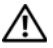

AVISO: Antes de manipular el interior del equipo, lea las instrucciones de seguridad que se entregan con él. Para obtener información adicional sobre prácticas recomendadas de seguridad, visite la página de inicio sobre el cumplimiento de normativas en dell.com/regulatory\_compliance.

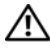

AVISO: Desconecte todas las fuentes de energía antes de abrir la cubierta o los paneles del equipo. Una vez que termine de trabajar en el interior del equipo, vuelva a colocar todas las cubiertas, los paneles y los tornillos antes de conectarlo a la fuente de energía.

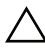

PRECAUCIÓN: Para no dañar el equipo, asegúrese de que la superficie de trabajo sea plana y esté limpia.

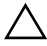

PRECAUCIÓN: Para evitar dañar los componentes y las tarjetas, manipúlelos por sus bordes y no toque las patas ni los contactos.

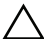

PRECAUCIÓN: Los técnicos certificados son las únicas personas autorizadas para extraer la cubierta y acceder a los componentes internos del equipo. Consulte las instrucciones de seguridad para obtener información completa sobre las medidas de seguridad, la manipulación del interior del equipo y la protección contra descargas electrostáticas.

PRECAUCIÓN: Antes de tocar los componentes del interior del ordenador, descargue la electricidad estática de su cuerpo; para ello, toque una superficie metálica sin pintar, como el metal de la parte posterior del ordenador. Mientras trabaja, toque periódicamente una superficie metálica sin pintar para disipar la electricidad estática y evitar que los componentes internos resulten dañados.

PRECAUCIÓN: Cuando desconecte un cable, tire de su conector o de su lengüeta de tiro, y no del cable mismo. Algunos cables poseen conectores con lengüetas de bloqueo o tornillos de apriete manual que debe desenganchar antes de desconectarlos. Al desconectar los cables, manténgalos alineados de manera uniforme para evitar doblar alguna pata del conector. Al conectar los cables, asegúrese de que los conectores y puertos estén orientados y alineados de forma correcta.

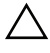

PRECAUCIÓN: Para desenchufar un cable de red, desconéctelo primero del equipo y, después, del dispositivo de red.

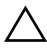

PRECAUCIÓN: Presione y expulse las tarjetas que pueda haber instaladas en el lector de tarjetas multimedia.

#### <span id="page-11-0"></span>Herramientas recomendadas

Es posible que los procedimientos de este documento requieran el uso de las siguientes herramientas:

- Un destornillador Phillips
- Punta trazadora de plástico

# <span id="page-12-1"></span><span id="page-12-0"></span>Después de trabajar en el interior del equipo

Una vez finalizados los procedimientos de colocación, asegúrese de lo siguiente:

- Coloque todos los tornillos y asegúrese de que ningún tornillo suelto permanezca en el interior del equipo.
- Conecte todo dispositivo externo, cable, tarjeta y cualquier otra pieza que haya extraído antes de trabajar en el equipo.
- Conecte el equipo y todos los dispositivos conectados a la toma eléctrica.

PRECAUCIÓN: Antes de encender el equipo, vuelva a colocar todos los tornillos y asegúrese de que no quede ninguno adentro. Si no lo hace, el equipo puede resultar dañado.

<span id="page-13-0"></span>AVISO: Antes de manipular el interior del equipo, lea las instrucciones de seguridad que se entregan con él y siga los pasos de ["Antes de comenzar" en la](#page-10-3)  [página 11.](#page-10-3) Después de trabajar en el interior de su equipo, siga las instrucciones que aparecen en ["Después de trabajar en el interior del equipo" en la página 13](#page-12-1). Para obtener información adicional sobre las prácticas de seguridad recomendadas, consulte la página de inicio sobre el cumplimiento de normativas en: dell.com/regulatory\_compliance.

#### <span id="page-13-1"></span>Vista interior del equipo

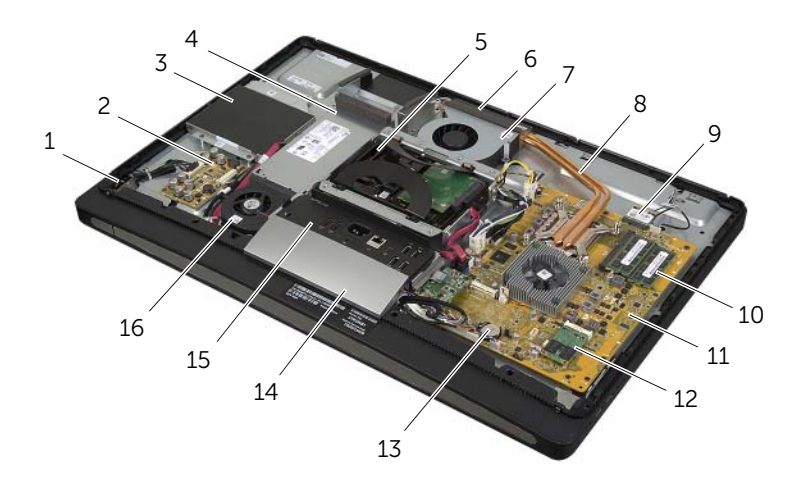

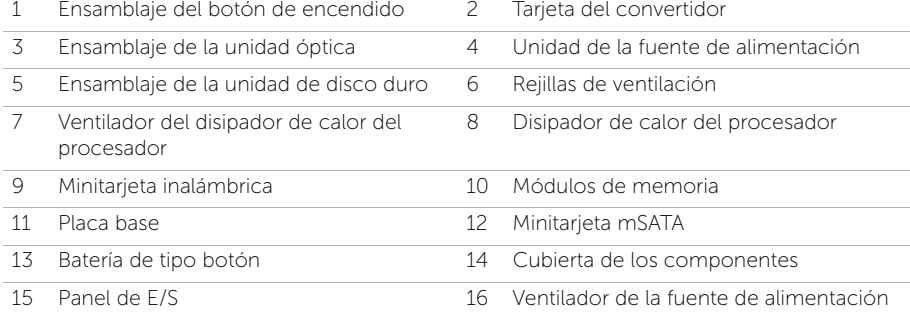

## <span id="page-14-0"></span>Componentes de la placa base

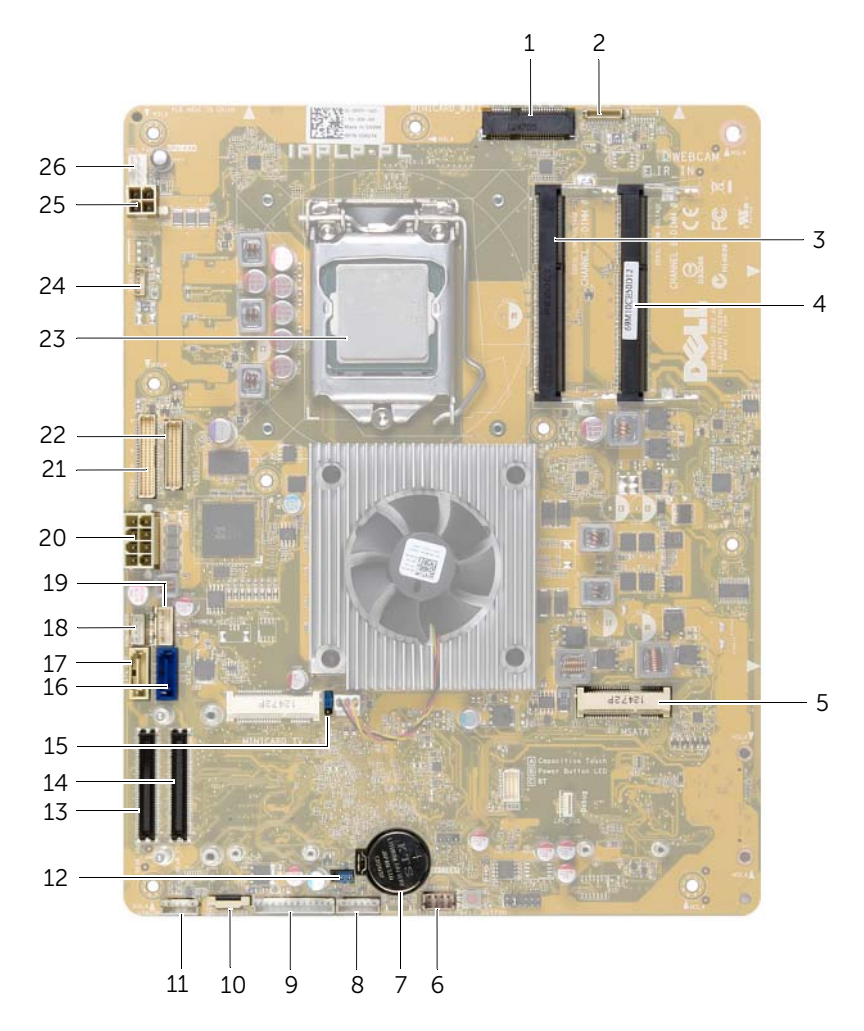

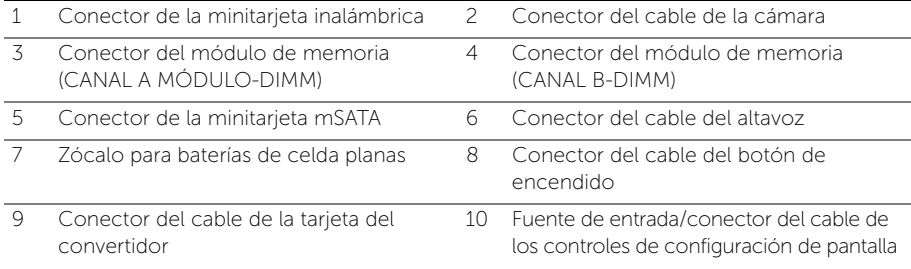

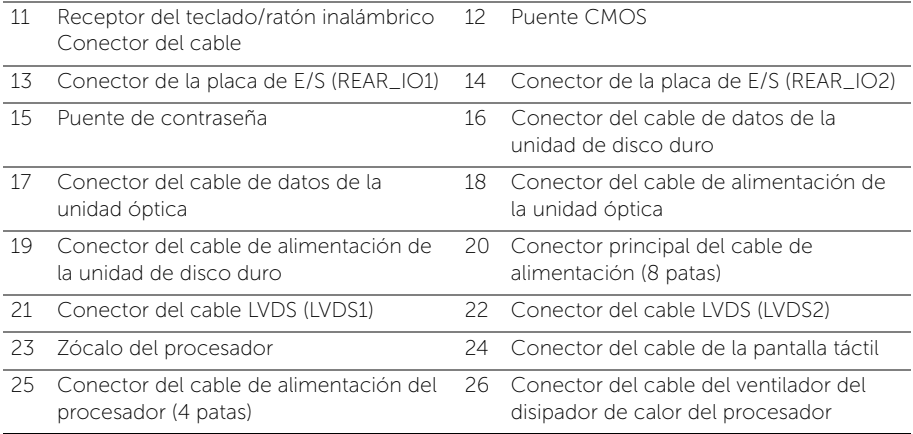

# <span id="page-16-2"></span><span id="page-16-0"></span>Extracción de la cubierta posterior

AVISO: Antes de manipular el interior del equipo, lea las instrucciones de seguridad que se entregan con él y siga los pasos de ["Antes de comenzar" en la](#page-10-3)  [página 11.](#page-10-3) Después de trabajar en el interior de su equipo, siga las instrucciones que aparecen en ["Después de trabajar en el interior del equipo" en la página 13](#page-12-1). Para obtener información adicional sobre las prácticas de seguridad recomendadas, consulte la página de inicio sobre el cumplimiento de normativas en: dell.com/regulatory\_compliance.

- <span id="page-16-1"></span>1 Coloque el equipo boca abajo sobre una superficie limpia y plana.
- 2 Afloje los tornillos cautivos que fijan la cubierta posterior al cuadro interno.
- 3 Deslice la cubierta posterior hacia la parte superior del equipo y levántela del cuadro interno.

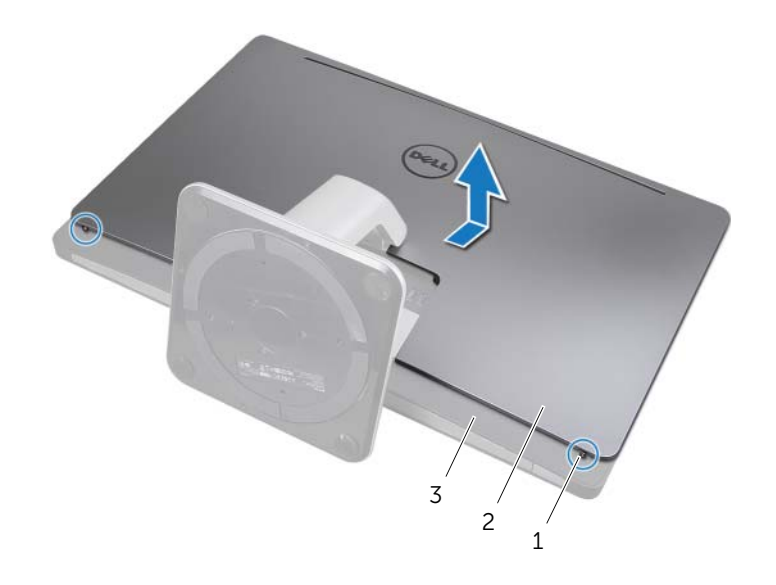

- 1 Tornillos cautivos (2) 2 cubierta posterior
- 3 Cuadro interno

# <span id="page-17-2"></span><span id="page-17-0"></span>Colocación de la cubierta posterior

 $\sqrt{N}$  AVISO: Antes de manipular el interior del equipo, lea las instrucciones de seguridad que se entregan con él y siga los pasos de ["Antes de comenzar" en la](#page-10-3)  [página 11.](#page-10-3) Después de trabajar en el interior de su equipo, siga las instrucciones que aparecen en ["Después de trabajar en el interior del equipo" en la página 13](#page-12-1). Para obtener información adicional sobre las prácticas de seguridad recomendadas, consulte la página de inicio sobre el cumplimiento de normativas en: dell.com/regulatory\_compliance.

- <span id="page-17-1"></span>1 Coloque la cubierta posterior sobre el cuadro interno y deslícela hacia la parte inferior del equipo.
- 2 Ajuste los tornillos cautivos que fijan la cubierta posterior al cuadro interno.
- 3 Siga las instrucciones del apartado ["Después de trabajar en el interior del equipo" en](#page-12-1)  [la página 13](#page-12-1).

# <span id="page-18-0"></span>Extracción de la cubierta de los componentes

 $\sqrt{N}$  AVISO: Antes de manipular el interior del equipo, lea las instrucciones de seguridad que se entregan con él y siga los pasos de ["Antes de comenzar" en la](#page-10-3)  [página 11.](#page-10-3) Después de trabajar en el interior de su equipo, siga las instrucciones que aparecen en ["Después de trabajar en el interior del equipo" en la página 13](#page-12-1). Para obtener información adicional sobre prácticas recomendadas de seguridad, visite la página de inicio sobre el cumplimiento de normativas en dell.com/regulatory\_compliance.

#### <span id="page-18-1"></span>Requisitos previos

Retire la cubierta posterior. Consulte el apartado ["Extracción de la cubierta posterior" en](#page-16-2)  [la página 17](#page-16-2).

#### <span id="page-18-2"></span>Procedimiento

- 1 Con un punzón plástico, presione las lengüetas para liberar la cubierta de los componentes del cuadro interno.
- 2 Deslice la cubierta de los componentes hacia la parte superior del equipo y, después, levante la cubierta de los componentes del chassis.

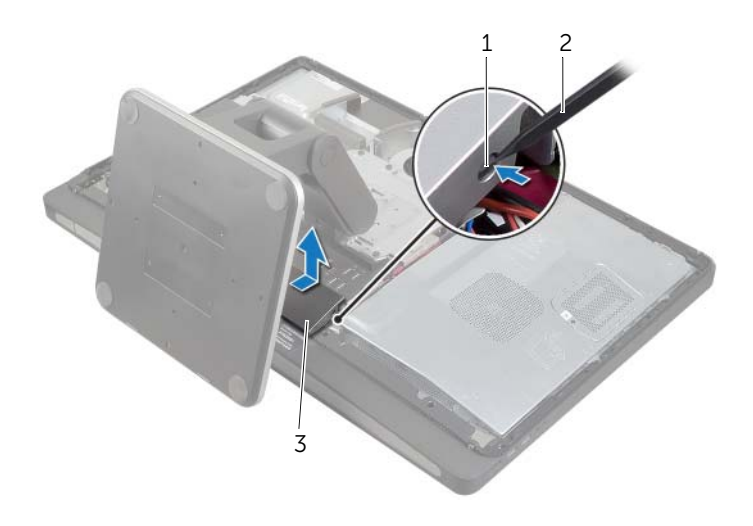

1 Lengüetas (2) 2 Punta trazadora de plástico

3 Cubierta de los componentes

# <span id="page-19-0"></span>Colocación de la cubierta de los componentes

 $\sqrt{N}$  AVISO: Antes de manipular el interior del equipo, lea las instrucciones de seguridad que se entregan con él y siga los pasos de ["Antes de comenzar" en la](#page-10-3)  [página 11.](#page-10-3) Después de trabajar en el interior de su equipo, siga las instrucciones que aparecen en ["Después de trabajar en el interior del equipo" en la página 13](#page-12-1). Para obtener información adicional sobre las prácticas de seguridad recomendadas, consulte la página de inicio sobre el cumplimiento de normativas en: dell.com/regulatory\_compliance.

#### <span id="page-19-1"></span>Procedimiento

- 1 Inserte las lengüetas de la parte inferior de la cubierta de los componentes en las ranuras del cuadro interno.
- 2 Presione hacia abajo sobre la cubierta de los componentes hasta que las lengüetas del cuadro interno se aseguren en las ranuras a ambos lados de la cubierta de los componentes.

- <span id="page-19-2"></span>1 Coloque la cubierta posterior. Consulte el apartado ["Colocación de la cubierta](#page-17-2)  [posterior" en la página 18.](#page-17-2)
- 2 Siga las instrucciones del apartado "Después de trabajar en el interior del equipo" en [la página 13](#page-12-1).

# <span id="page-20-3"></span><span id="page-20-0"></span>Extracción de la base

AVISO: Antes de manipular el interior del equipo, lea las instrucciones de seguridad que se entregan con él y siga los pasos de ["Antes de comenzar" en la](#page-10-3)  [página 11.](#page-10-3) Después de trabajar en el interior de su equipo, siga las instrucciones que aparecen en ["Después de trabajar en el interior del equipo" en la página 13](#page-12-1). Para obtener información adicional sobre las prácticas de seguridad recomendadas, consulte la página de inicio sobre el cumplimiento de normativas en: dell.com/regulatory\_compliance.

### <span id="page-20-1"></span>Requisitos previos

Extraiga la cubierta posterior. Consulte el apartado ["Extracción de la cubierta posterior"](#page-16-2)  [en la página 17.](#page-16-2)

- <span id="page-20-2"></span>1 Extraiga los tornillos que fijan la base a la caja de la unidad de disco duro.
- 2 Levante y deslice la base para sacarla de la caja de la unidad de disco duro.

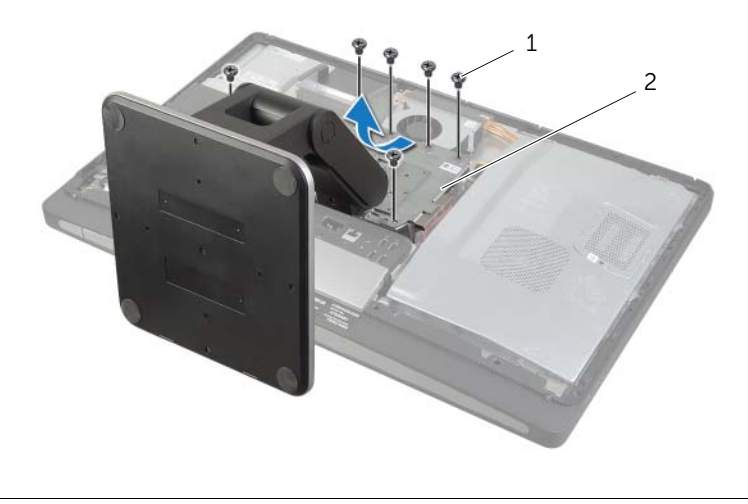

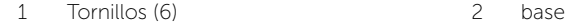

<span id="page-21-0"></span> $\sqrt{N}$  AVISO: Antes de manipular el interior del equipo, lea las instrucciones de seguridad que se entregan con él y siga los pasos de ["Antes de comenzar" en la](#page-10-3)  [página 11.](#page-10-3) Después de trabajar en el interior de su equipo, siga las instrucciones que aparecen en ["Después de trabajar en el interior del equipo" en la página 13](#page-12-1). Para obtener información adicional sobre las prácticas de seguridad recomendadas, consulte la página de inicio sobre el cumplimiento de normativas en: dell.com/regulatory\_compliance.

## <span id="page-21-1"></span>Procedimiento

- 1 Inserte la lengüeta de la parte superior de la base en la ranura en la caja de la unidad de disco duro.
- 2 Alinee los orificios para tornillos situados en la base con los orificios para tornillos situados en la caja de la unidad de disco duro.
- <span id="page-21-2"></span>3 Vuelva a colocar los tornillos que fijan la base a la caja de la unidad de disco duro.

- 1 Coloque la cubierta posterior. Consulte el apartado ["Colocación de la cubierta](#page-17-2)  [posterior" en la página 18.](#page-17-2)
- 2 Siga las instrucciones del apartado ["Después de trabajar en el interior del equipo" en](#page-12-1)  [la página 13](#page-12-1).

# <span id="page-22-0"></span>Extracción de la tarjeta del convertidor

 $\sqrt{N}$  AVISO: Antes de manipular el interior del equipo, lea las instrucciones de seguridad que se entregan con él y siga los pasos de ["Antes de comenzar" en la](#page-10-3)  [página 11.](#page-10-3) Después de trabajar en el interior de su equipo, siga las instrucciones que aparecen en ["Después de trabajar en el interior del equipo" en la página 13](#page-12-1). Para obtener información adicional sobre las prácticas de seguridad recomendadas, consulte la página de inicio sobre el cumplimiento de normativas en: dell.com/regulatory\_compliance.

#### <span id="page-22-1"></span>Requisitos previos

Retire la cubierta posterior. Consulte el apartado ["Extracción de la cubierta posterior" en](#page-16-2)  [la página 17](#page-16-2).

- <span id="page-22-2"></span>1 Levante la lengüeta de sujeción del conector del cable de retroiluminación de la pantalla y, después, desconéctelo de la tarjeta del convertidor.
- 2 Desconecte el cable del convertidor de la tarjeta del convertidor.
- 3 Retire los tornillos que fijan la tarjeta del convertidor a la cubierta intermedia.
- 4 Levante la tarjeta del convertidor de la cubierta intermedia.

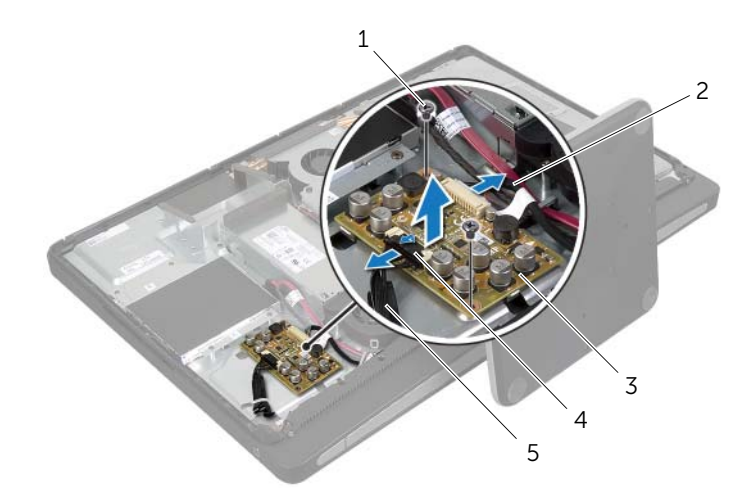

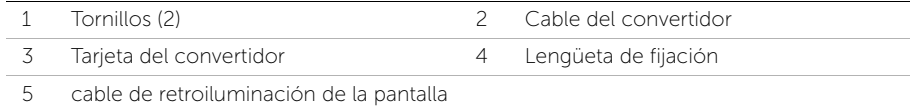

# <span id="page-23-0"></span>Colocación de la tarjeta del convertidor

 $\sqrt{N}$  AVISO: Antes de manipular el interior del equipo, lea las instrucciones de seguridad que se entregan con él y siga los pasos de ["Antes de comenzar" en la](#page-10-3)  [página 11.](#page-10-3) Después de trabajar en el interior de su equipo, siga las instrucciones que aparecen en ["Después de trabajar en el interior del equipo" en la página 13](#page-12-1). Para obtener información adicional sobre las prácticas de seguridad recomendadas, consulte la página de inicio sobre el cumplimiento de normativas en: dell.com/regulatory\_compliance.

#### <span id="page-23-1"></span>Procedimiento

- 1 Alinee los orificios de los tornillos de la tarjeta del convertidor con los orificios de los tornillos de la cubierta intermedia.
- 2 Coloque los tornillos que fijan la tarjeta del convertidor a la cubierta intermedia.
- 3 Conecte el cable del convertidor a la tarjeta del convertidor.
- 4 Conecte el cable de retroiluminación de la pantalla a la tarjeta del convertidor y asegure la lengüeta.

- <span id="page-23-2"></span>1 Coloque la cubierta posterior. Consulte el apartado ["Colocación de la cubierta](#page-17-2)  [posterior" en la página 18.](#page-17-2)
- 2 Siga las instrucciones del apartado "Después de trabajar en el interior del equipo" en [la página 13](#page-12-1).

<span id="page-24-0"></span> $\sqrt{N}$  AVISO: Antes de manipular el interior del equipo, lea las instrucciones de seguridad que se entregan con él y siga los pasos de ["Antes de comenzar" en la](#page-10-3)  [página 11.](#page-10-3) Después de trabajar en el interior de su equipo, siga las instrucciones que aparecen en ["Después de trabajar en el interior del equipo" en la página 13](#page-12-1). Para obtener información adicional sobre las prácticas de seguridad recomendadas, consulte la página de inicio sobre el cumplimiento de normativas en: dell.com/regulatory\_compliance.

### <span id="page-24-1"></span>Requisitos previos

Retire la cubierta posterior. Consulte el apartado ["Extracción de la cubierta posterior" en](#page-16-2)  [la página 17](#page-16-2).

- <span id="page-24-2"></span>1 Extraiga los tornillos que fijan el ensamblaje de la unidad óptica a la cubierta intermedia.
- 2 Levante con cuidado el ensamblaje de la unidad óptica de la cubierta intermedia y desconecte el conector del cable de datos y de alimentación del ensamblaje de la unidad óptica.

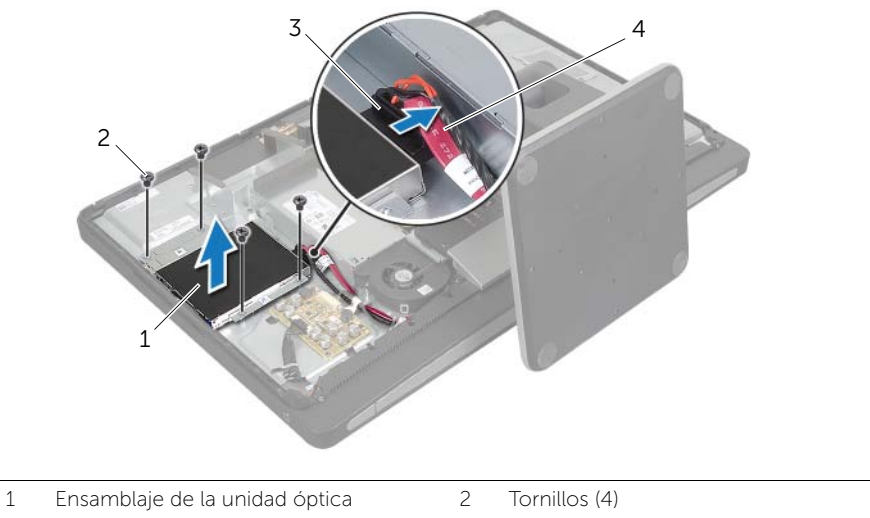

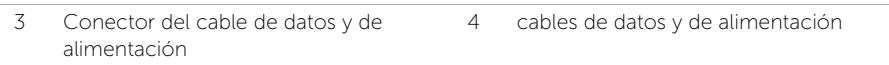

- 3 Extraiga los tornillos que fijan los soportes para unidad óptica a la unidad óptica.
- 4 Extraiga el soporte para unidad óptica.

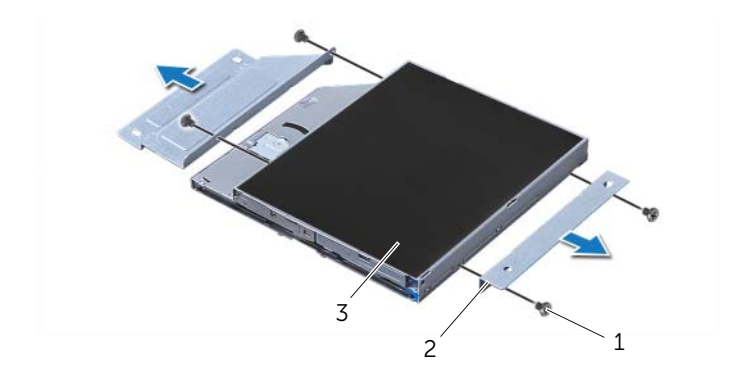

- 1 Tornillos (4) 2 Soportes para unidad óptica (2)
- 3 Unidad óptica

# <span id="page-26-0"></span>Colocación de la unidad óptica

 $\sqrt{N}$  AVISO: Antes de manipular el interior del equipo, lea las instrucciones de seguridad que se entregan con él y siga los pasos de ["Antes de comenzar" en la](#page-10-3)  [página 11.](#page-10-3) Después de trabajar en el interior de su equipo, siga las instrucciones que aparecen en ["Después de trabajar en el interior del equipo" en la página 13](#page-12-1). Para obtener información adicional sobre las prácticas de seguridad recomendadas, consulte la página de inicio sobre el cumplimiento de normativas en: dell.com/regulatory\_compliance.

#### <span id="page-26-1"></span>Procedimiento

- 1 Alinee los orificios para tornillos de los soportes para unidad óptica con los de la unidad óptica y coloque los tornillos que fijan los soportes para unidad óptica a la unidad óptica.
- 2 Conecte el conector del cable de datos y de alimentación al ensamblaje de la unidad óptica.
- **3** Alinee los orificios para tornillos situados en el ensamblaje de la unidad óptica con los orificios para tornillos situados en el chasis.
- <span id="page-26-2"></span>4 Coloque los tornillos que fijan el ensamblaje de la unidad óptica al chasis.

- 1 Coloque la cubierta posterior. Consulte el apartado ["Colocación de la cubierta](#page-17-2)  [posterior" en la página 18.](#page-17-2)
- 2 Siga las instrucciones del apartado "Después de trabajar en el interior del equipo" en [la página 13](#page-12-1).

# <span id="page-27-0"></span>Extracción de los módulos de memoria

 $\sqrt{N}$  AVISO: Antes de manipular el interior del equipo, lea las instrucciones de seguridad que se entregan con él y siga los pasos de ["Antes de comenzar" en la](#page-10-3)  [página 11.](#page-10-3) Después de trabajar en el interior de su equipo, siga las instrucciones que aparecen en ["Después de trabajar en el interior del equipo" en la página 13](#page-12-1). Para obtener información adicional sobre las prácticas de seguridad recomendadas, consulte la página de inicio sobre el cumplimiento de normativas en: dell.com/regulatory\_compliance.

#### <span id="page-27-1"></span>Requisitos previos

Extraiga la cubierta posterior. Consulte el apartado ["Extracción de la cubierta posterior"](#page-16-2)  [en la página 17.](#page-16-2)

- <span id="page-27-2"></span>1 Extraiga el tornillo que fija el protector del módulo de memoria al protector de la placa base.
- 2 Deslice el protector del módulo de memoria hacia la parte superior del equipo y sáquelo del protector de la placa base.

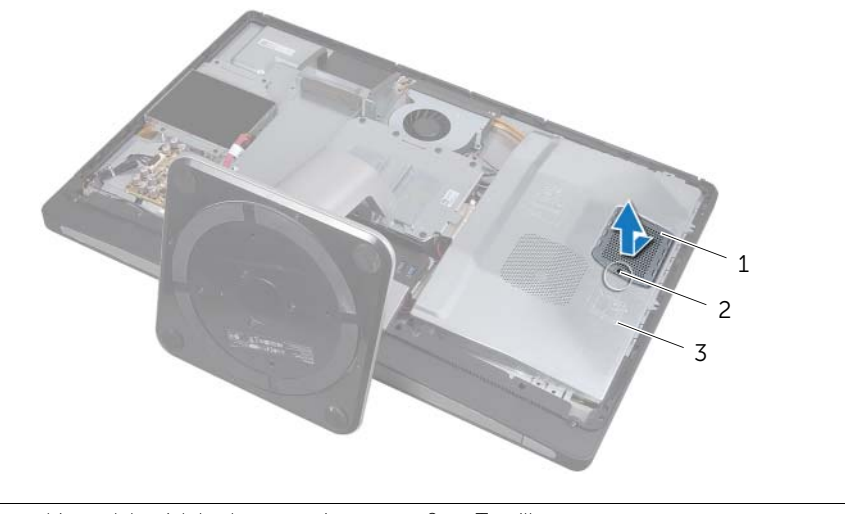

- 1 cubierta del módulo de memoria 2 Tornillo
- 3 protector de la placa base
- 3 Abra cuidadosamente con la punta de los dedos los ganchos de fijación situados en cada extremo del conector del módulo de memoria hasta que salga el módulo de memoria.
- 4 Extraiga el módulo de memoria de su conector.

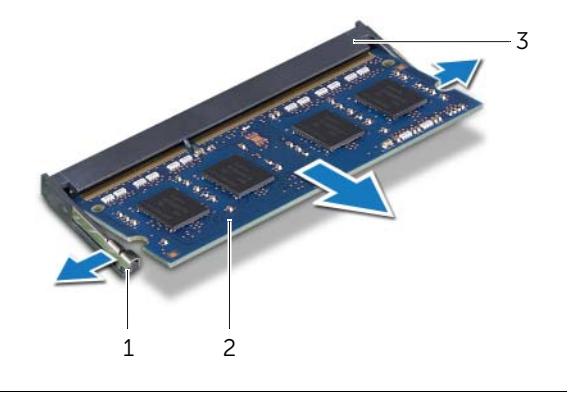

- 1 Ganchos de fijación (2) 2 Módulo de memoria
- 3 Conector del módulo de memoria

# <span id="page-29-0"></span>Colocación de los módulos de memoria

 $\sqrt{N}$  AVISO: Antes de manipular el interior del equipo, lea las instrucciones de seguridad que se entregan con él y siga los pasos de ["Antes de comenzar" en la](#page-10-3)  [página 11.](#page-10-3) Después de trabajar en el interior de su equipo, siga las instrucciones que aparecen en ["Después de trabajar en el interior del equipo" en la página 13](#page-12-1). Para obtener información adicional sobre las prácticas de seguridad recomendadas, consulte la página de inicio sobre el cumplimiento de normativas en: dell.com/regulatory\_compliance.

#### <span id="page-29-1"></span>**Procedimiento**

- 1 Alinee la muesca del módulo de memoria con la lengüeta del conector del módulo de memoria.
- 2 Deslice el módulo de memoria para introducirlo firmemente en el conector a un ángulo de 45 grados y presiónelo hasta que encaje en su sitio.

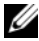

**NOTA:** Si no oye un clic, extraiga el módulo de memoria y vuelva a instalarlo.

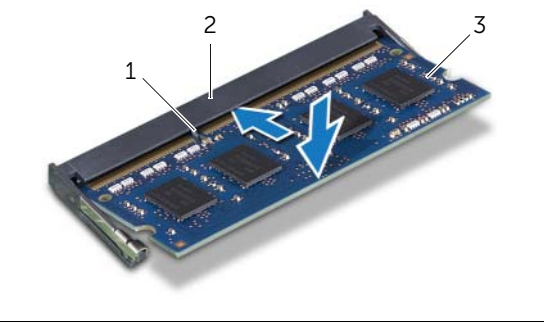

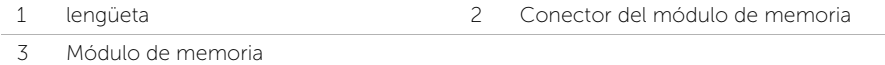

- 3 Inserte las lengüetas del protector del módulo de memoria en las ranuras del protector de la placa base y, a continuación, deslice el protector del módulo de memoria hacia la parte inferior del equipo.
- 4 Coloque el tornillo que fija el protector del módulo de memoria al protector de la placa base.

- <span id="page-29-2"></span>1 Coloque la cubierta posterior. Consulte el apartado "Colocación de la cubierta [posterior" en la página 18.](#page-17-2)
- 2 Siga las instrucciones del apartado "Después de trabajar en el interior del equipo" en [la página 13](#page-12-1).

# <span id="page-30-0"></span>Extracción del protector de la placa base

 $\sqrt{N}$  AVISO: Antes de manipular el interior del equipo, lea las instrucciones de seguridad que se entregan con él y siga los pasos de ["Antes de comenzar" en la](#page-10-3)  [página 11.](#page-10-3) Después de trabajar en el interior de su equipo, siga las instrucciones que aparecen en ["Después de trabajar en el interior del equipo" en la página 13](#page-12-1). Para obtener información adicional sobre las prácticas de seguridad recomendadas, consulte la página de inicio sobre el cumplimiento de normativas en: dell.com/regulatory\_compliance.

#### <span id="page-30-1"></span>Requisitos previos

Retire la cubierta posterior. Consulte el apartado ["Extracción de la cubierta posterior" en](#page-16-2)  [la página 17](#page-16-2).

#### <span id="page-30-2"></span>Procedimiento

- 1 Extraiga los tornillos que fijan el protector de la placa base a lacubierta intermedia.
- 2 Levante el protector de la placa base para separarlo de la cubierta intermedia.

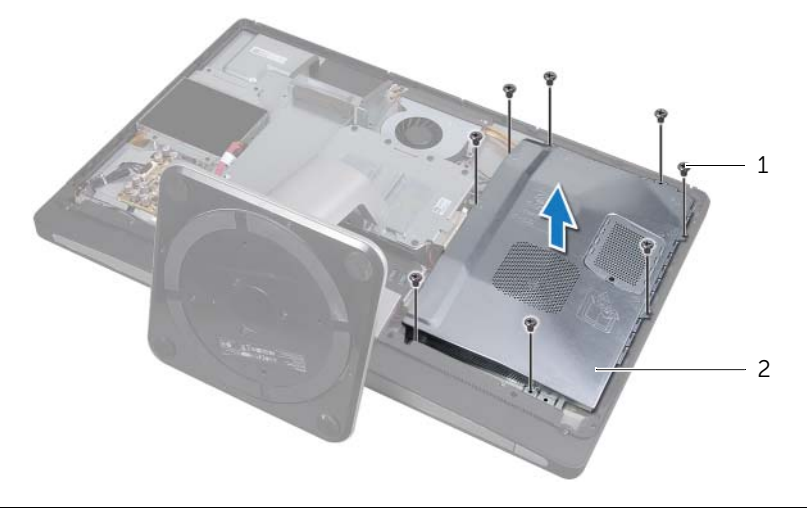

1 tornillos (8) 2 protector de la placa base

# <span id="page-31-0"></span>Colocación del protector de la placa base

 $\sqrt{N}$  AVISO: Antes de manipular el interior del equipo, lea las instrucciones de seguridad que se entregan con él y siga los pasos de ["Antes de comenzar" en la](#page-10-3)  [página 11.](#page-10-3) Después de trabajar en el interior de su equipo, siga las instrucciones que aparecen en ["Después de trabajar en el interior del equipo" en la página 13](#page-12-1). Para obtener información adicional sobre las prácticas de seguridad recomendadas, consulte la página de inicio sobre el cumplimiento de normativas en: dell.com/regulatory\_compliance.

#### <span id="page-31-1"></span>Procedimiento

- 1 Alinee los orificios de los tornillos del protector de la placa base con los orificios de los tornillos en la cubierta intermedia.
- 2 Vuelva a colocar los tornillos que fijan el protector de la placa base a la cubierta intermedia.

- <span id="page-31-2"></span>1 Coloque la cubierta posterior. Consulte el apartado ["Colocación de la cubierta](#page-17-2)  [posterior" en la página 18.](#page-17-2)
- 2 Siga las instrucciones del apartado "Después de trabajar en el interior del equipo" en [la página 13](#page-12-1).

# <span id="page-32-0"></span>Extracción del ventilador de la fuente de alimentación

AVISO: Antes de manipular el interior del equipo, lea las instrucciones de seguridad que se entregan con él y siga los pasos de ["Antes de comenzar" en la](#page-10-3)  [página 11.](#page-10-3) Después de trabajar en el interior de su equipo, siga las instrucciones que aparecen en ["Después de trabajar en el interior del equipo" en la página 13](#page-12-1). Para obtener información adicional sobre las prácticas de seguridad recomendadas, consulte la página de inicio sobre el cumplimiento de normativas en: dell.com/regulatory\_compliance.

#### <span id="page-32-1"></span>Requisitos previos

Retire la cubierta posterior. Consulte el apartado ["Extracción de la cubierta posterior" en](#page-16-2)  [la página 17](#page-16-2).

- <span id="page-32-2"></span>1 Levante la lengüeta de fijación y desconecte el cable del ventilador de la fuente de alimentación de la unidad de fuente de alimentación.
- 2 Extraiga los tornillos que fijan el ventilador de la fuente de alimentación a la cubierta intermedia.
- 3 Levante con cuidado el ventilador de la fuente de alimentación y afloje el cable del ventilador de la fuente de alimentación por debajo del ensamblaje de la placa de E/S.
- 4 Levante el ventilador de la fuente de alimentación y deslícelo para sacarlo de la lengüeta del ensamblaje de la placa de E/S.

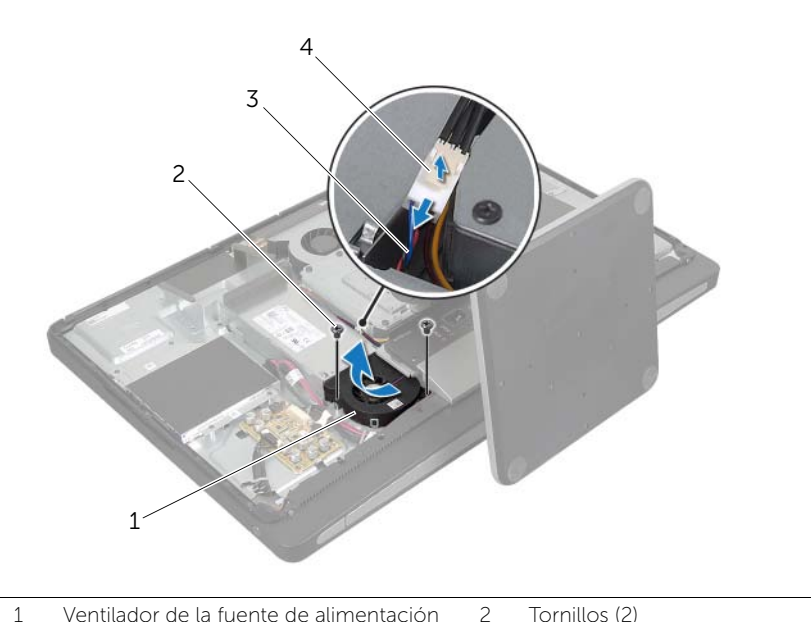

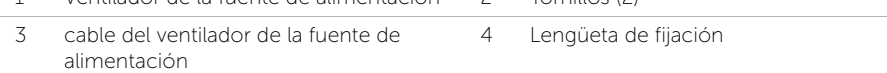

# <span id="page-34-0"></span>Colocación del ventilador de la fuente de alimentación

AVISO: Antes de manipular el interior del equipo, lea las instrucciones de seguridad que se entregan con él y siga los pasos de ["Antes de comenzar" en la](#page-10-3)  [página 11.](#page-10-3) Después de trabajar en el interior de su equipo, siga las instrucciones que aparecen en ["Después de trabajar en el interior del equipo" en la página 13](#page-12-1). Para obtener información adicional sobre las prácticas de seguridad recomendadas, consulte la página de inicio sobre el cumplimiento de normativas en: dell.com/regulatory\_compliance.

#### <span id="page-34-1"></span>Procedimiento

- 1 Coloque el cable del ventilador de la fuente de alimentación debajo del ensamblaje de la placa de E/S y conéctelo a la unidad de fuente de alimentación.
- 2 Deslice el ventilador de la fuente de alimentación por debajo de la lengüeta del ensamblaje de la placa de E/S y alinee los orificios de los tornillos situados en el ventilador de la fuente de alimentación con los orificios de los tornillos de la cubierta intermedia.
- **3** Coloque los tornillos que fijan el ventilador de la fuente de alimentación a la cubierta intermedia.

- <span id="page-34-2"></span>1 Coloque la cubierta posterior. Consulte el apartado ["Colocación de la cubierta](#page-17-2)  [posterior" en la página 18.](#page-17-2)
- 2 Siga las instrucciones del apartado "Después de trabajar en el interior del equipo" en [la página 13](#page-12-1).

# <span id="page-35-0"></span>Extracción de la unidad de disco duro

AVISO: Antes de manipular el interior del equipo, lea las instrucciones de seguridad que se entregan con él y siga los pasos de ["Antes de comenzar" en la](#page-10-3)  [página 11.](#page-10-3) Después de trabajar en el interior de su equipo, siga las instrucciones que aparecen en ["Después de trabajar en el interior del equipo" en la página 13](#page-12-1). Para obtener información adicional sobre las prácticas de seguridad recomendadas, consulte la página de inicio sobre el cumplimiento de normativas en: dell.com/regulatory\_compliance.

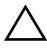

 $\bigwedge$  PRECAUCIÓN: Para evitar la pérdida de datos, no extraiga la unidad mientras el equipo esté encendido o en estado de reposo.

PRECAUCIÓN: Las unidades de disco duro son extremadamente frágiles. Tenga mucho cuidado cuando las manipule.

#### <span id="page-35-1"></span>Requisitos previos

- 1 Retire la cubierta posterior. Consulte el apartado ["Extracción de la cubierta](#page-16-2)  [posterior" en la página 17.](#page-16-2)
- <span id="page-35-2"></span>2 Retire la base. Consulte el apartado ["Extracción de la base" en la página 21.](#page-20-3)

- 1 Con las bandas metálicas del ensamblaje de la unidad de disco duro, levante con cuidado el ensamblaje de la unidad de disco duro para extraerlo de la canastilla para unidades de disco duro.
- 2 Desconecte el conector del cable de datos y de alimentación del ensamblaje de la unidad de disco duro.
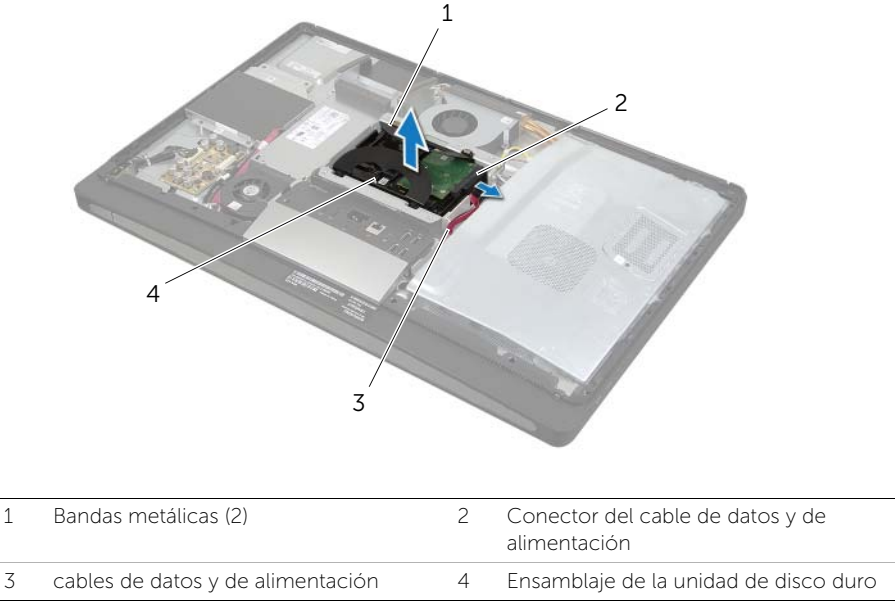

**3** Extraiga los tornillos que fijan las bandas metálicas a la unidad de disco duro y extraiga las bandas metálicas de la unidad de disco duro.

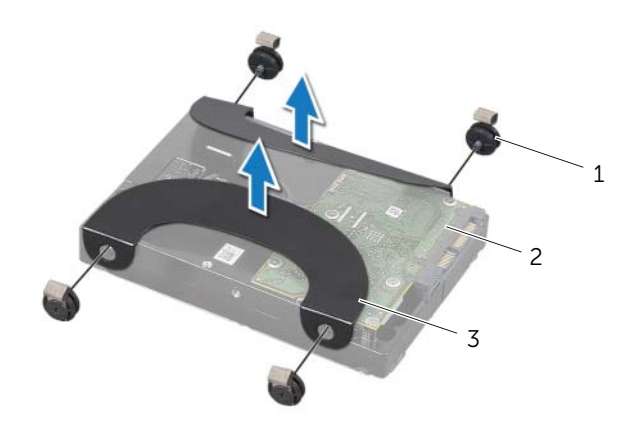

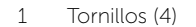

2 Unidad de disco duro

3 Bandas metálicas (2)

# <span id="page-37-2"></span>Colocación de la unidad de disco duro

 $\sqrt{N}$  AVISO: Antes de manipular el interior del equipo, lea las instrucciones de seguridad que se entregan con él y siga los pasos de ["Antes de comenzar" en la](#page-10-0)  [página 11.](#page-10-0) Después de trabajar en el interior de su equipo, siga las instrucciones que aparecen en ["Después de trabajar en el interior del equipo" en la página 13](#page-12-0). Para obtener información adicional sobre las prácticas de seguridad recomendadas, consulte la página de inicio sobre el cumplimiento de normativas en: dell.com/regulatory\_compliance.

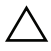

PRECAUCIÓN: Las unidades de disco duro son extremadamente frágiles. Tenga mucho cuidado cuando las manipule.

## Procedimiento

- 1 Alinee los orificios para tornillos de las bandas metálicas con los de la unidad de disco duro y coloque los tornillos que fijan las bandas metálicas a la unidad de disco duro.
- <span id="page-37-0"></span>2 Conecte el conector del cable de datos y de alimentación al ensamblaje de la unidad de disco duro.
- <span id="page-37-1"></span>3 Con las bandas metálicas hacia arriba, alinee los tornillos del ensamblaje de la unidad de disco duro con las ranuras de la caja de la unidad de disco duro y, después, presione hacia abajo cuidadosamente el ensamblaje de la unidad de disco duro.

- 1 Coloque la base. Consulte el apartado ["Colocación de la base" en la página 22](#page-21-0).
- 2 Coloque la cubierta posterior. Consulte el apartado ["Colocación de la cubierta](#page-17-0)  [posterior" en la página 18.](#page-17-0)
- 3 Siga las instrucciones del apartado ["Después de trabajar en el interior del equipo" en](#page-12-0)  [la página 13](#page-12-0).

# Extracción de la caja de la unidad de disco duro

 $\sqrt{N}$  AVISO: Antes de manipular el interior del equipo, lea las instrucciones de seguridad que se entregan con él y siga los pasos de ["Antes de comenzar" en la](#page-10-0)  [página 11.](#page-10-0) Después de trabajar en el interior de su equipo, siga las instrucciones que aparecen en ["Después de trabajar en el interior del equipo" en la página 13](#page-12-0). Para obtener información adicional sobre las prácticas de seguridad recomendadas, consulte la página de inicio sobre el cumplimiento de normativas en: dell.com/regulatory\_compliance.

#### Requisitos previos

- 1 Retire la cubierta posterior. Consulte el apartado ["Extracción de la cubierta](#page-16-0)  [posterior" en la página 17.](#page-16-0)
- 2 Retire la base. Consulte el apartado ["Extracción de la base" en la página 21.](#page-20-0)
- **3** Siga del [paso 1](#page-35-0) al [paso 2](#page-35-1) de ["Extracción de la unidad de disco duro" en la página 36](#page-35-2).

- 1 Extraiga los tornillos que fijan la caja de la unidad de disco duro a la cubierta intermedia.
- 2 Extraiga el cable de datos y de alimentación de las quías de colocación que se encuentran en la caja de la unidad de disco duro.
- 3 Levante la caja de la unidad de disco duro para separarla de la cubierta intermedia.

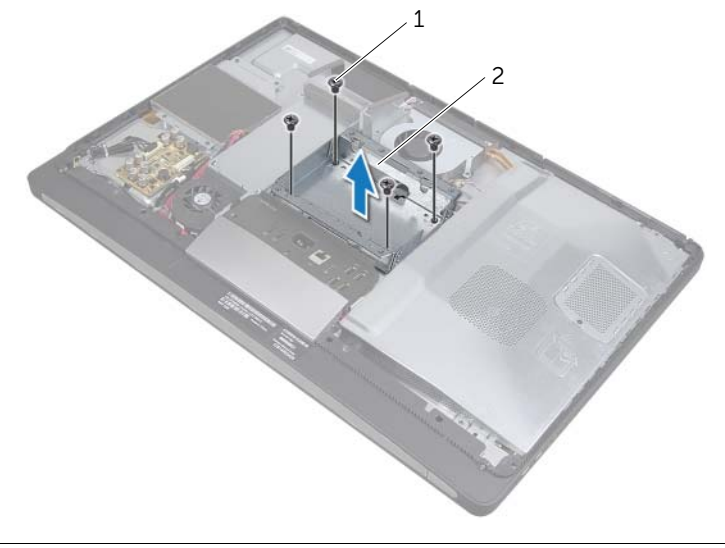

# Colocación de la caja de la unidad de disco duro

 $\sqrt{N}$  AVISO: Antes de manipular el interior del equipo, lea las instrucciones de seguridad que se entregan con él y siga los pasos de ["Antes de comenzar" en la](#page-10-0)  [página 11.](#page-10-0) Después de trabajar en el interior de su equipo, siga las instrucciones que aparecen en ["Después de trabajar en el interior del equipo" en la página 13](#page-12-0). Para obtener información adicional sobre las prácticas de seguridad recomendadas, consulte la página de inicio sobre el cumplimiento de normativas en: dell.com/regulatory\_compliance.

#### Procedimiento

- 1 Alinee los orificios para tornillos de la caja de la unidad de disco duro con los orificios para tornillos cubierta intermedia
- 2 Coloque los tornillos que fijan la caja de la unidade de disco duro a la cubierta intermedia.

- 1 Siga del [paso 2](#page-37-0) al [paso 3](#page-37-1) de "Colocación de la unidad de disco duro" en la [página 38](#page-37-2).
- 2 Coloque la base. Consulte el apartado ["Colocación de la base" en la página 22](#page-21-0).
- 3 Coloque la cubierta posterior. Consulte el apartado ["Colocación de la cubierta](#page-17-0)  [posterior" en la página 18.](#page-17-0)
- 4 Siga las instrucciones del apartado ["Después de trabajar en el interior del equipo" en](#page-12-0)  [la página 13](#page-12-0).

<span id="page-40-0"></span> $\sqrt{N}$  AVISO: Antes de manipular el interior del equipo, lea las instrucciones de seguridad que se entregan con él y siga los pasos de ["Antes de comenzar" en la](#page-10-0)  [página 11.](#page-10-0) Después de trabajar en el interior de su equipo, siga las instrucciones que aparecen en ["Después de trabajar en el interior del equipo" en la página 13](#page-12-0). Para obtener información adicional sobre las prácticas de seguridad recomendadas, consulte la página de inicio sobre el cumplimiento de normativas en: dell.com/regulatory\_compliance.

# Requisitos previos

- 1 Retire la cubierta posterior. Consulte el apartado ["Extracción de la cubierta](#page-16-0)  [posterior" en la página 17.](#page-16-0)
- 2 Retire la base. Consulte el apartado ["Extracción de la base" en la página 21.](#page-20-0)
- 3 Extraiga la cubierta de los componentes. Consulte el apartado ["Extracción de la](#page-18-0)  [cubierta de los componentes" en la página 19.](#page-18-0)

- 1 Presione el panel de E/S hacia la parte superior del equipo y, después, haga girar el panel de E/S hacia arriba.
- 2 Afloje las lengüetas de sujeción del panel de E/S y levante el panel de E/S para separarlo del ensamblaje de la placa de E/S.

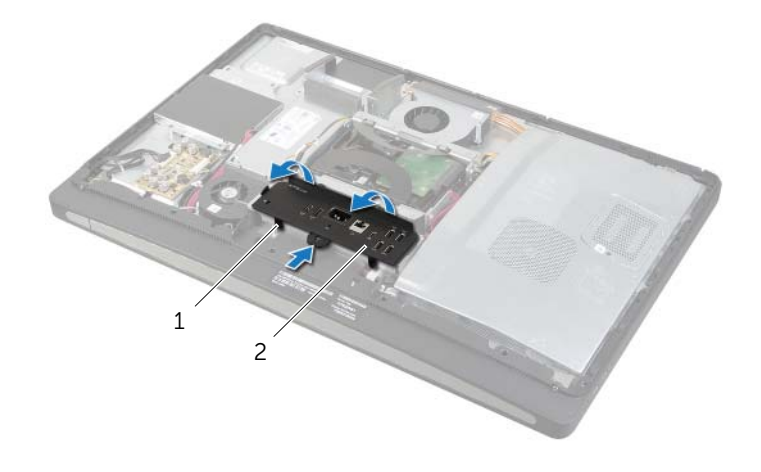

<span id="page-41-0"></span> $\bigwedge$  AVISO: Antes de manipular el interior del equipo, lea las instrucciones de seguridad que se entregan con él y siga los pasos de ["Antes de comenzar" en la](#page-10-0)  [página 11.](#page-10-0) Después de trabajar en el interior de su equipo, siga las instrucciones que aparecen en ["Después de trabajar en el interior del equipo" en la página 13](#page-12-0). Para obtener información adicional sobre las prácticas de seguridad recomendadas, consulte la página de inicio sobre el cumplimiento de normativas en: dell.com/regulatory\_compliance.

# Procedimiento

- 1 Alinee las ranuras del panel de E/S con los puertos del ensamblaje del panel de E/S.
- 2 Presione el panel de E/S hacia abajo hasta que encaje en su sitio.

- 1 Vuelva a colocar la cubierta de los componentes. Consulte el apartado ["Colocación](#page-19-0)  [de la cubierta de los componentes" en la página 20.](#page-19-0)
- 2 Coloque la base. Consulte el apartado ["Colocación de la base" en la página 22](#page-21-0).
- **3** Coloque la cubierta posterior. Consulte el apartado "Colocación de la cubierta [posterior" en la página 18.](#page-17-0)
- 4 Siga las instrucciones del apartado ["Después de trabajar en el interior del equipo" en](#page-12-0)  [la página 13](#page-12-0).

# Extracción de la batería de tipo botón

 $\bigwedge$  AVISO: Antes de manipular el interior del equipo, lea las instrucciones de seguridad que se entregan con él y siga los pasos de ["Antes de comenzar" en la](#page-10-0)  [página 11.](#page-10-0) Después de trabajar en el interior de su equipo, siga las instrucciones que aparecen en ["Después de trabajar en el interior del equipo" en la página 13](#page-12-0). Para obtener información adicional sobre las prácticas de seguridad recomendadas, consulte la página de inicio sobre el cumplimiento de normativas en: dell.com/regulatory\_compliance.

PRECAUCIÓN: Al extraer la batería de tipo botón, se restablecen los valores predeterminados de BIOS. Se recomienda que anote los valores del BIOS antes de extraer la batería de tipo botón.

#### Requisitos previos

- 1 Retire la cubierta posterior. Consulte el apartado ["Extracción de la cubierta](#page-16-0)  [posterior" en la página 17.](#page-16-0)
- 2 Extraiga el protector de la placa base. Consulte el apartado ["Extracción del](#page-30-0)  [protector de la placa base" en la página 31.](#page-30-0)

### Procedimiento

- 1 Localice el zócalo de la batería de tipo botón. Consulte el apartado ["Componentes](#page-14-0)  [de la placa base" en la página 15](#page-14-0).
- 2 Presione el gancho de fijación para quitarlo de la batería de tipo botón hasta que esta se libere.

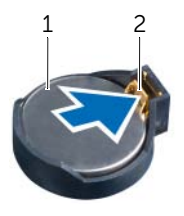

1 Batería de tipo botón 2 Gancho de fijación

3 Levante la batería de celda plana para separarla de su zócalo.

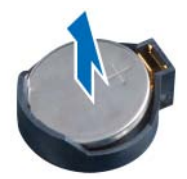

# Colocación de la batería de tipo botón

 $\sqrt{N}$  AVISO: Antes de manipular el interior del equipo, lea las instrucciones de seguridad que se entregan con él y siga los pasos de ["Antes de comenzar" en la](#page-10-0)  [página 11.](#page-10-0) Después de trabajar en el interior de su equipo, siga las instrucciones que aparecen en ["Después de trabajar en el interior del equipo" en la página 13](#page-12-0). Para obtener información adicional sobre las prácticas de seguridad recomendadas, consulte la página de inicio sobre el cumplimiento de normativas en: dell.com/regulatory\_compliance.

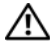

 $\bigwedge$  AVISO: Es posible que la batería explote si se instala de forma incorrecta. Reemplace la batería únicamente con un tipo similar o equivalente. Deseche las baterías agotadas de acuerdo con las instrucciones del fabricante.

## Procedimiento

Introduzca la batería de celda plana en el zócalo de la batería de la placa base, con el lado positivo hacia arriba.

- 1 Coloque el protector de la placa base. Consulte el apartado ["Colocación del](#page-31-0)  [protector de la placa base" en la página 32](#page-31-0).
- 2 Coloque la cubierta posterior. Consulte el apartado "Colocación de la cubierta [posterior" en la página 18.](#page-17-0)
- 3 Siga las instrucciones del apartado ["Después de trabajar en el interior del equipo" en](#page-12-0)  [la página 13](#page-12-0).

# Extracción de la minitarjeta inalámbrica

 $\sqrt{N}$  AVISO: Antes de manipular el interior del equipo, lea las instrucciones de seguridad que se entregan con él y siga los pasos de ["Antes de comenzar" en la](#page-10-0)  [página 11.](#page-10-0) Después de trabajar en el interior de su equipo, siga las instrucciones que aparecen en ["Después de trabajar en el interior del equipo" en la página 13](#page-12-0). Para obtener información adicional sobre las prácticas de seguridad recomendadas, consulte la página de inicio sobre el cumplimiento de normativas en: dell.com/regulatory\_compliance.

#### Requisitos previos

- 1 Retire la cubierta posterior. Consulte el apartado ["Extracción de la cubierta](#page-16-0)  [posterior" en la página 17.](#page-16-0)
- 2 Extraiga el protector de la placa base. Consulte el apartado ["Extracción del](#page-30-0)  [protector de la placa base" en la página 31.](#page-30-0)

- 1 Coloque la minitarjeta inalámbrica. Consulte el apartado ["Componentes de la placa](#page-14-0)  [base" en la página 15](#page-14-0).
- 2 Desconecte los cables de la antena de la minitarieta inalámbrica.
- 3 Quite los tornillos que fijan la minitarjeta inalámbrica a la placa base.

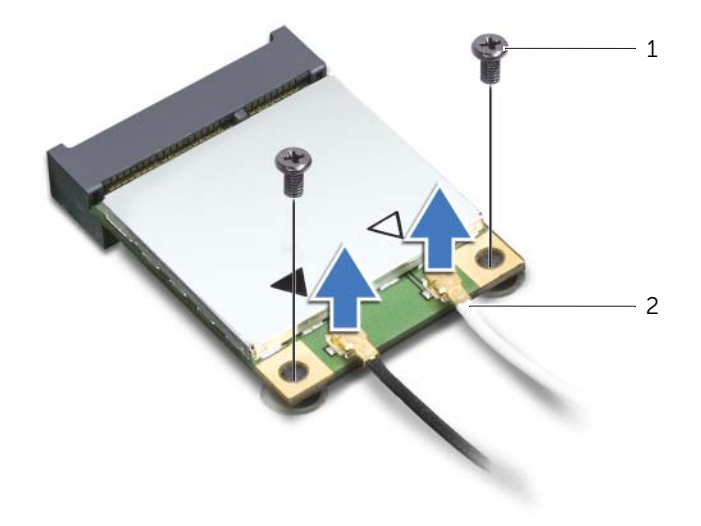

4 Deslice y extraiga la minitarjeta inalámbrica del conector de la minitarjeta inalámbrica.

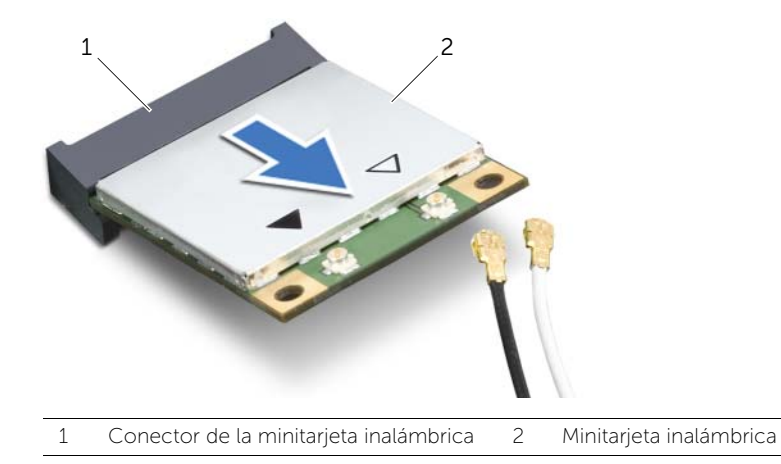

# Colocación de la minitarjeta inalámbrica

 $\sqrt{N}$  AVISO: Antes de manipular el interior del equipo, lea las instrucciones de seguridad que se entregan con él y siga los pasos de ["Antes de comenzar" en la](#page-10-0)  [página 11.](#page-10-0) Después de trabajar en el interior de su equipo, siga las instrucciones que aparecen en ["Después de trabajar en el interior del equipo" en la página 13](#page-12-0). Para obtener información adicional sobre las prácticas de seguridad recomendadas, consulte la página de inicio sobre el cumplimiento de normativas en: dell.com/regulatory\_compliance.

#### Procedimiento

 $\triangle$  PRECAUCIÓN: Para evitar daños en la minitarjeta, asegúrese de que no haya ningún cable debajo de la minitarjeta inalámbrica.

- 1 Alinee la muesca de la minitarjeta inalámbrica con la lengüeta del conector de la minitarjeta inalámbrica.
- 2 Inserte la minitarieta inalámbrica a 45 grados en el conector de la minitarjeta inalámbrica.
- **3** Empuje el extremo externo de la minitarjeta inalámbrica hacia abajo y vuelva a colocar los tornillos que fijan la minitarjeta inalámbrica a la placa base.
- 4 Conecte los cables de la antena a la minitarjeta inalámbrica.

La siguiente tabla proporciona los esquemas de colores de los cables de la antena inalámbrica para las minitarjetas inalámbricas que admite el equipo.

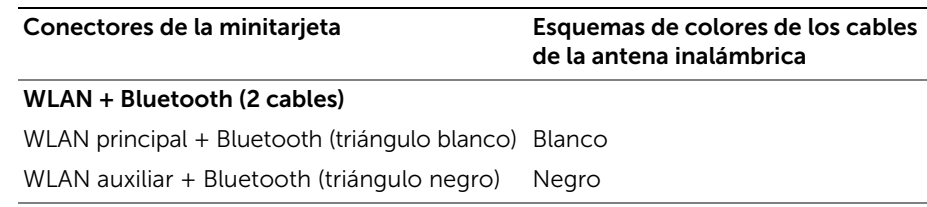

- 1 Coloque el protector de la placa base. Consulte el apartado ["Colocación del](#page-31-0)  [protector de la placa base" en la página 32](#page-31-0).
- 2 Coloque la cubierta posterior. Consulte el apartado "Colocación de la cubierta [posterior" en la página 18.](#page-17-0)
- 3 Siga las instrucciones del apartado ["Después de trabajar en el interior del equipo" en](#page-12-0)  [la página 13](#page-12-0).

# Extracción de la minitarjeta mSATA

 $\sqrt{N}$  AVISO: Antes de manipular el interior del equipo, lea las instrucciones de seguridad que se entregan con él y siga los pasos de ["Antes de comenzar" en la](#page-10-0)  [página 11.](#page-10-0) Después de trabajar en el interior de su equipo, siga las instrucciones que aparecen en ["Después de trabajar en el interior del equipo" en la página 13](#page-12-0). Para obtener información adicional sobre las prácticas de seguridad recomendadas, consulte la página de inicio sobre el cumplimiento de normativas en: dell.com/regulatory\_compliance.

## Requisitos previos

- 1 Retire la cubierta posterior. Consulte el apartado ["Extracción de la cubierta](#page-16-0)  [posterior" en la página 17.](#page-16-0)
- 2 Extraiga el protector de la placa base. Consulte el apartado ["Extracción del](#page-30-0)  [protector de la placa base" en la página 31.](#page-30-0)

- 1 Extraiga los tornillos que fijan la minitarieta mSATA a la placa base.
- 2 Deslice y extraiga la minitarjeta mSATA del conector de la minitarjeta mSATA.

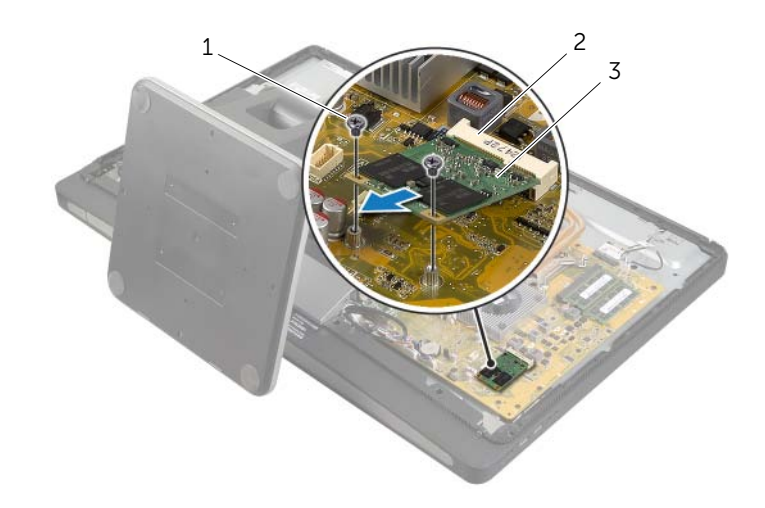

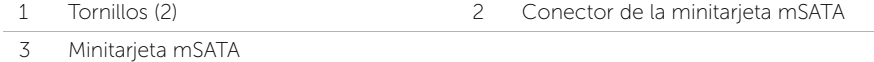

# Colocación de la minitarjeta mSATA

 $\sqrt{N}$  AVISO: Antes de manipular el interior del equipo, lea las instrucciones de seguridad que se entregan con él y siga los pasos de ["Antes de comenzar" en la](#page-10-0)  [página 11.](#page-10-0) Después de trabajar en el interior de su equipo, siga las instrucciones que aparecen en ["Después de trabajar en el interior del equipo" en la página 13](#page-12-0). Para obtener información adicional sobre las prácticas de seguridad recomendadas, consulte la página de inicio sobre el cumplimiento de normativas en: dell.com/regulatory\_compliance.

### Procedimiento

- 1 Alinee la muesca en la minitarjeta mSATA con la lengüeta en el conector de la minitarjeta mSATA.
- 2 Inserte el conector de la minitarjeta mSATA a un ángulo de 45 grados en el conector de la minitarjeta mSATA.
- **3** Vuelva a colocar los tornillos que fijan la minitarieta mSATA a la placa base.

- 1 Coloque el protector de la placa base. Consulte el apartado ["Colocación del](#page-31-0)  [protector de la placa base" en la página 32](#page-31-0).
- 2 Coloque la cubierta posterior. Consulte el apartado "Colocación de la cubierta [posterior" en la página 18.](#page-17-0)
- 3 Siga las instrucciones del apartado ["Después de trabajar en el interior del equipo" en](#page-12-0)  [la página 13](#page-12-0).

<span id="page-49-0"></span> $\sqrt{N}$  AVISO: Antes de manipular el interior del equipo, lea las instrucciones de seguridad que se entregan con él y siga los pasos de ["Antes de comenzar" en la](#page-10-0)  [página 11.](#page-10-0) Después de trabajar en el interior de su equipo, siga las instrucciones que aparecen en ["Después de trabajar en el interior del equipo" en la página 13](#page-12-0). Para obtener información adicional sobre las prácticas de seguridad recomendadas, consulte la página de inicio sobre el cumplimiento de normativas en: dell.com/regulatory\_compliance.

# Requisitos previos

- 1 Retire la cubierta posterior. Consulte el apartado ["Extracción de la cubierta](#page-16-0)  [posterior" en la página 17.](#page-16-0)
- 2 Extraiga la cubierta de los componentes. Consulte el apartado ["Extracción de la](#page-18-0)  [cubierta de los componentes" en la página 19.](#page-18-0)
- 3 Retire la base. Consulte el apartado ["Extracción de la base" en la página 21.](#page-20-0)
- 4 Extraiga el panel de E/S. Consulte el apartado ["Extracción del panel de E/S" en la página 41.](#page-40-0)

## Procedimiento

- 1 Extraiga los tornillos que fijan el cuadro interno al embellecedor de la pantalla.
- 2 Haga palanca suavemente en el cuadro interno por los laterales y levántelo para separarlo del embellecedor de la pantalla.

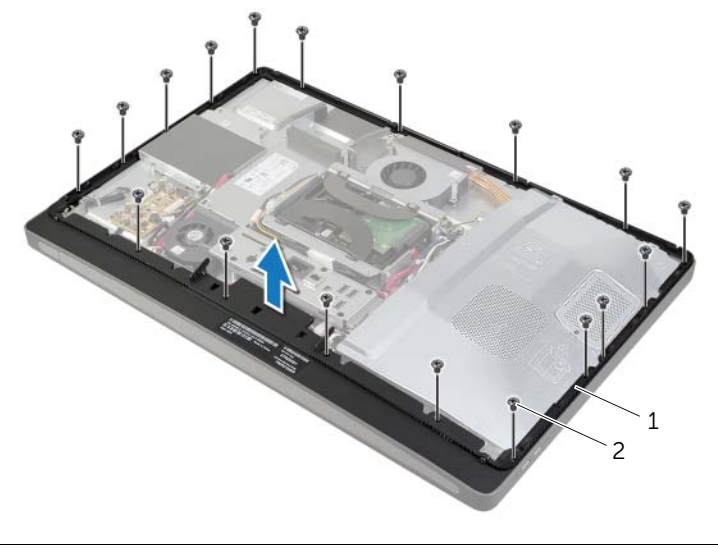

1 Cuadro interno 2 Tornillos (18)

<span id="page-50-0"></span> $\sqrt{N}$  AVISO: Antes de manipular el interior del equipo, lea las instrucciones de seguridad que se entregan con él y siga los pasos de ["Antes de comenzar" en la](#page-10-0)  [página 11.](#page-10-0) Después de trabajar en el interior de su equipo, siga las instrucciones que aparecen en ["Después de trabajar en el interior del equipo" en la página 13](#page-12-0). Para obtener información adicional sobre las prácticas de seguridad recomendadas, consulte la página de inicio sobre el cumplimiento de normativas en: dell.com/regulatory\_compliance.

## Procedimiento

1 Alinee los orificios para tornillos del cuadro interno con los orificios para tornillos del embellecedor de la pantalla.

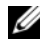

NOTA: Asegúrese de que todos los cables estés colocados a través de sus guías de colocación y que no haya ningún cable entre el cuadro interno y el embellecedor de la pantalla.

2 Vuelva a colocar los tornillos que fijan el cuadro interno al embellecedor de la pantalla.

- 1 Vuelva a colocar el panel de E/S. Consulte el apartado "Colocación del panel de E/S" [en la página 42.](#page-41-0)
- 2 Coloque la base. Consulte el apartado ["Colocación de la base" en la página 22](#page-21-0).
- 3 Vuelva a colocar la cubierta de los componentes. Consulte el apartado ["Colocación](#page-19-0)  [de la cubierta de los componentes" en la página 20.](#page-19-0)
- 4 Coloque la cubierta posterior. ["Colocación de la cubierta posterior" en la página 18](#page-17-0)
- 5 Siga las instrucciones del apartado ["Después de trabajar en el interior del equipo" en](#page-12-0)  [la página 13](#page-12-0).

# Extracción del ventilador del disipador de calor del procesador

AVISO: Antes de manipular el interior del equipo, lea las instrucciones de seguridad que se entregan con él y siga los pasos de ["Antes de comenzar" en la](#page-10-0)  [página 11.](#page-10-0) Después de trabajar en el interior de su equipo, siga las instrucciones que aparecen en ["Después de trabajar en el interior del equipo" en la página 13](#page-12-0). Para obtener información adicional sobre las prácticas de seguridad recomendadas, consulte la página de inicio sobre el cumplimiento de normativas en: dell.com/regulatory\_compliance.

## Requisitos previos

- 1 Retire la cubierta posterior. Consulte el apartado ["Extracción de la cubierta](#page-16-0)  [posterior" en la página 17.](#page-16-0)
- 2 Extraiga el protector de la placa base. Consulte el apartado ["Extracción del](#page-30-0)  [protector de la placa base" en la página 31.](#page-30-0)

- 1 Desconecte el cable del ventilador del disipador de calor del procesador de la placa base.
- 2 Extraiga los tornillos que fijan el ventilador del disipador de calor del procesador a la cubierta intermedia.
- **3** Levante el ventilador del disipador de calor del procesador y deslícelo hacia fuera para separarlo de la lengüeta de la caja de la unidad de disco duro.

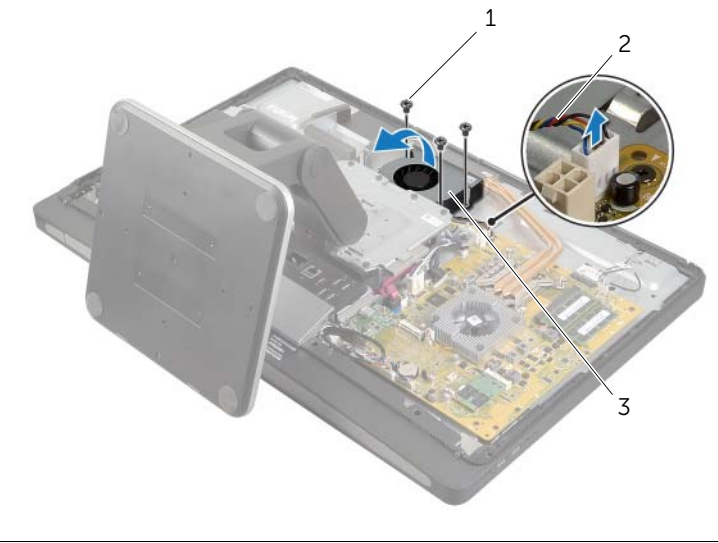

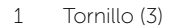

- 2 cable del ventilador del disipador de calor del procesador
- 3 Ventilador del disipador de calor del procesador

# Colocación del ventilador del disipador de calor del procesador

AVISO: Antes de manipular el interior del equipo, lea las instrucciones de seguridad que se entregan con él y siga los pasos de ["Antes de comenzar" en la](#page-10-0)  [página 11.](#page-10-0) Después de trabajar en el interior de su equipo, siga las instrucciones que aparecen en ["Después de trabajar en el interior del equipo" en la página 13](#page-12-0). Para obtener información adicional sobre las prácticas de seguridad recomendadas, consulte la página de inicio sobre el cumplimiento de normativas en: dell.com/regulatory\_compliance.

## Procedimiento

- 1 Deslice el ventilador del disipador de calor del procesador por debajo de la lengüeta en la la caja de la unidad de disco duro y alinee los orificios para tornillos del ventilador del disipador de calor del procesador con los orificios para tornillos de la cubierta intermedia.
- 2 Coloque los tornillos que fijan el ventilador del disipador de calor del procesador a la cubierta intermedia.
- 3 Conecte el cable del ventilador del disipador de calor del procesador a la placa base.

- 1 Coloque el protector de la placa base. Consulte el apartado ["Colocación del](#page-31-0)  [protector de la placa base" en la página 32](#page-31-0).
- 2 Coloque la cubierta posterior. Consulte el apartado "Colocación de la cubierta [posterior" en la página 18.](#page-17-0)
- 3 Siga las instrucciones del apartado ["Después de trabajar en el interior del equipo" en](#page-12-0)  [la página 13](#page-12-0).

# <span id="page-54-0"></span>Extracción del disipador de calor del procesador

AVISO: Antes de manipular el interior del equipo, lea las instrucciones de seguridad que se entregan con él y siga los pasos de ["Antes de comenzar" en la](#page-10-0)  [página 11.](#page-10-0) Después de trabajar en el interior de su equipo, siga las instrucciones que aparecen en ["Después de trabajar en el interior del equipo" en la página 13](#page-12-0). Para obtener información adicional sobre las prácticas de seguridad recomendadas, consulte la página de inicio sobre el cumplimiento de normativas en: dell.com/regulatory\_compliance.

#### Requisitos previos

- 1 Retire la cubierta posterior. Consulte el apartado ["Extracción de la cubierta](#page-16-0)  [posterior" en la página 17.](#page-16-0)
- 2 Extraiga el protector de la placa base. Consulte el apartado ["Extracción del](#page-30-0)  [protector de la placa base" en la página 31.](#page-30-0)

- 1 Extraiga el tornillo que fija las rejillas de ventilación y el cable con conexión a tierra a la base de la cubierta intermedia.
- 2 Siguiendo el orden que se indica en el disipador de calor del procesador, afloje los tornillos cautivos que fijan el disipador de calor del procesador a la placa base.
- 3 Levante el disipador de calor del procesador para separarlo de la placa base.

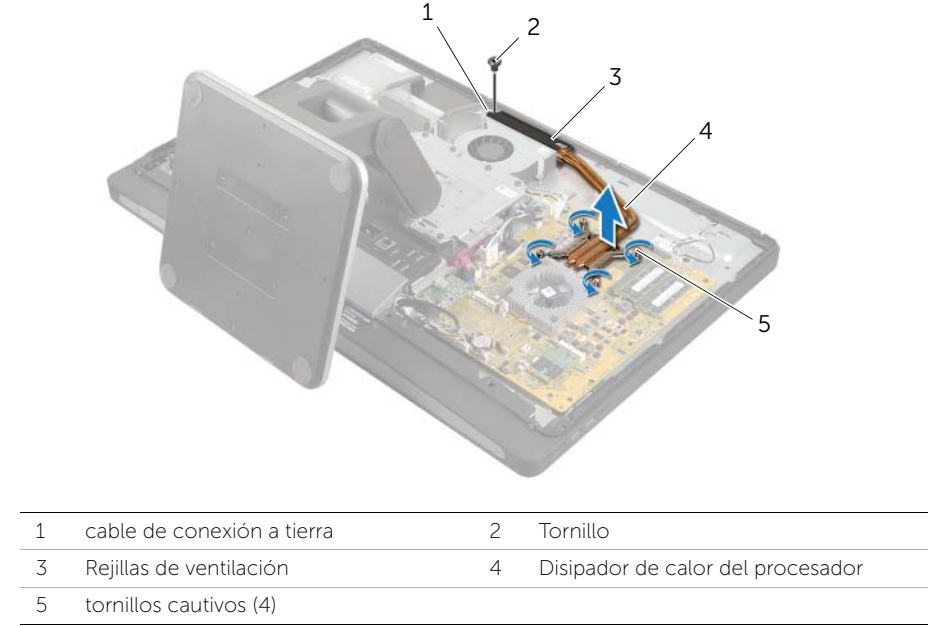

# <span id="page-56-0"></span>Colocación del disipador de calor del procesador

AVISO: Antes de manipular el interior del equipo, lea las instrucciones de seguridad que se entregan con él y siga los pasos de ["Antes de comenzar" en la](#page-10-0)  [página 11.](#page-10-0) Después de trabajar en el interior de su equipo, siga las instrucciones que aparecen en ["Después de trabajar en el interior del equipo" en la página 13](#page-12-0). Para obtener información adicional sobre las prácticas de seguridad recomendadas, consulte la página de inicio sobre el cumplimiento de normativas en: dell.com/regulatory\_compliance.

### Procedimiento

- $\mathscr{U}$  NOTA: La grasa térmica original puede reutilizarse si la placa base original y el disipador de calor se vuelven a instalar juntos. Si sustituye la placa base o el disipador de calor por uno nuevo, utilice la almohadilla térmica incluida en el kit para garantizar la conductividad térmica.
	- 1 Retire la grasa térmica de la parte inferior del disipador de calor del procesador y vuelva a aplicarla.
	- 2 Alinee los tornillos cautivos del disipador de calor del procesador con los orificios para los tornillos de la placa base.
	- 3 Siguiendo el orden que se indica en el disipador de calor del procesador, apriete los tornillos cautivos que fijan el disipador de calor del procesador a la placa base.
	- 4 Vuelva a colocar el tornillo que fija las rejillas de ventilación y el cable con conexión a tierra a la cubierta intermedia.

- 1 Coloque el protector de la placa base. Consulte el apartado ["Colocación del](#page-31-0)  [protector de la placa base" en la página 32](#page-31-0).
- 2 Coloque la cubierta posterior. Consulte el apartado "Colocación de la cubierta [posterior" en la página 18.](#page-17-0)
- 3 Siga las instrucciones del apartado ["Después de trabajar en el interior del equipo" en](#page-12-0)  [la página 13](#page-12-0).

# Extracción del procesador

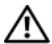

 $\sqrt{N}$  AVISO: Antes de manipular el interior del equipo, lea las instrucciones de seguridad que se entregan con él y siga los pasos de ["Antes de comenzar" en la](#page-10-0)  [página 11.](#page-10-0) Después de trabajar en el interior de su equipo, siga las instrucciones que aparecen en ["Después de trabajar en el interior del equipo" en la página 13](#page-12-0). Para obtener información adicional sobre las prácticas de seguridad recomendadas, consulte la página de inicio sobre el cumplimiento de normativas en: dell.com/regulatory\_compliance.

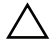

PRECAUCIÓN: Los procesadores son extremadamente frágiles. Tome el procesador únicamente por los bordes y no toque las clavijas de metal.

#### Requisitos previos

- 1 Retire la cubierta posterior. Consulte el apartado ["Extracción de la cubierta](#page-16-0)  [posterior" en la página 17.](#page-16-0)
- 2 Extraiga el protector de la placa base. Consulte el apartado "Extracción del [protector de la placa base" en la página 31.](#page-30-0)
- 3 Extraiga el disipador de calor del procesador. Consulte el apartado ["Extracción del](#page-54-0)  [disipador de calor del procesador" en la página 55](#page-54-0).

- 1 Presione la palanca de liberación hacia abajo y hacia afuera para liberarla de la lengüeta de fijación.
- 2 Extienda totalmente la palanca de liberación para abrir la cubierta del procesador.
- **3** Levante con cuidado el procesador y extráigalo del zócalo.

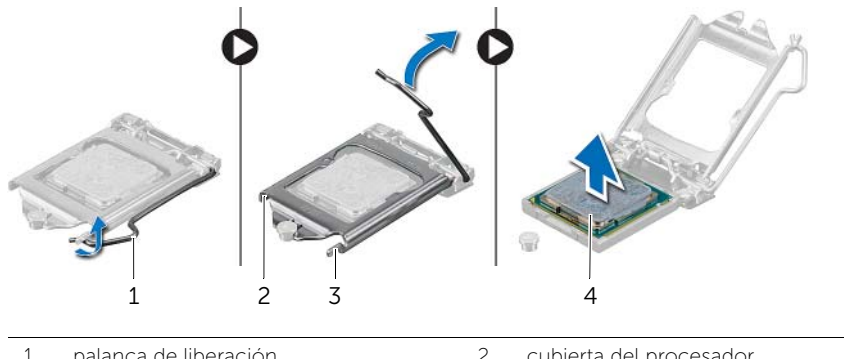

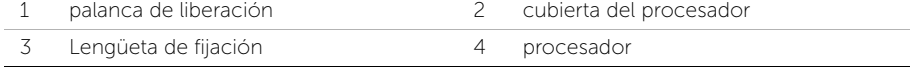

# Colocación del procesador

 $\bigwedge$  AVISO: Antes de manipular el interior del equipo, lea las instrucciones de seguridad que se entregan con él y siga los pasos de ["Antes de comenzar" en la](#page-10-0)  [página 11.](#page-10-0) Después de trabajar en el interior de su equipo, siga las instrucciones que aparecen en ["Después de trabajar en el interior del equipo" en la página 13](#page-12-0). Para obtener información adicional sobre las prácticas de seguridad recomendadas, consulte la página de inicio sobre el cumplimiento de normativas en: dell.com/regulatory\_compliance.

## Procedimiento

1 Asegúrese de que la palanca de liberación del zócalo del procesador esté en la posición abierta.

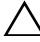

 $\triangle$  PRECAUCIÓN: Deberá colocar el procesador correctamente en el zócalo para evitar que se dañe permanentemente el procesador.

- 2 Alinee las muescas del procesador con las lengüetas del zócalo del procesador.
- 3 Alinee la esquina de la pata 1 del procesador con la esquina de la pata 1 del zócalo del procesador y, a continuación, coloque el procesador en el zócalo del procesador.

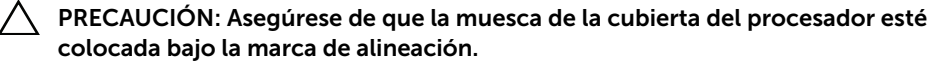

- 4 Cuando el procesador esté completamente asentado en el zócalo, cierre la cubierta del procesador.
- 5 Gire la palanca de liberación hacia abajo y colóquela bajo la lengüeta de la cubierta del procesador.

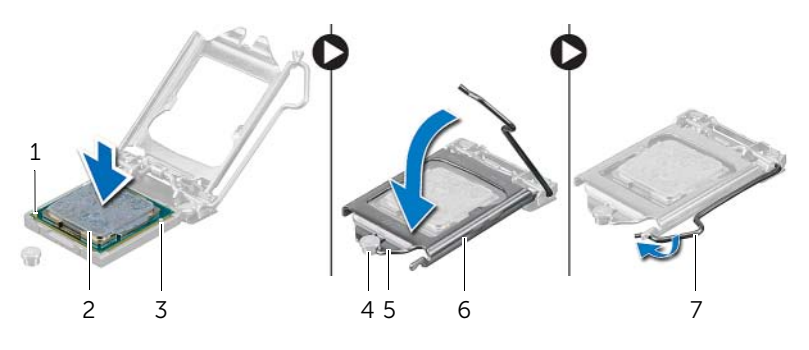

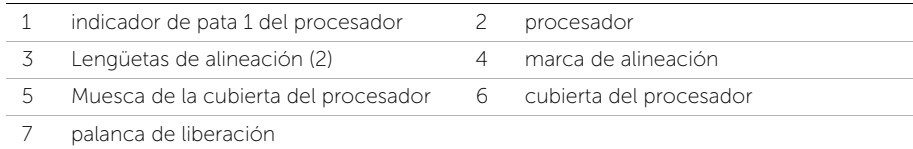

- 1 Coloque el disipador de calor del procesador. Consulte el apartado ["Colocación del](#page-56-0)  [disipador de calor del procesador" en la página 57.](#page-56-0)
- 2 Coloque el protector de la placa base. Consulte el apartado "Colocación del [protector de la placa base" en la página 32](#page-31-0).
- 3 Coloque la cubierta posterior. Consulte el apartado ["Colocación de la cubierta](#page-17-0)  [posterior" en la página 18.](#page-17-0)
- 4 Siga las instrucciones del apartado ["Después de trabajar en el interior del equipo" en](#page-12-0)  [la página 13](#page-12-0).

# Extracción de la unidad de la fuente de alimentación

AVISO: Antes de manipular el interior del equipo, lea las instrucciones de seguridad que se entregan con él y siga los pasos de ["Antes de comenzar" en la](#page-10-0)  [página 11.](#page-10-0) Después de trabajar en el interior de su equipo, siga las instrucciones que aparecen en ["Después de trabajar en el interior del equipo" en la página 13](#page-12-0). Para obtener información adicional sobre las prácticas de seguridad recomendadas, consulte la página de inicio sobre el cumplimiento de normativas en: dell.com/regulatory\_compliance.

## Requisitos previos

- 1 Retire la cubierta posterior. Consulte el apartado ["Extracción de la cubierta](#page-16-0)  [posterior" en la página 17.](#page-16-0)
- 2 Extraiga la cubierta de los componentes. Consulte el apartado "Extracción de la [cubierta de los componentes" en la página 19.](#page-18-0)
- 3 Retire la base. Consulte el apartado ["Extracción de la base" en la página 21.](#page-20-0)
- 4 Extraiga el panel de E/S. Consulte el apartado ["Extracción del panel de E/S" en la](#page-40-0)  [página 41](#page-40-0).
- 5 Extraiga el protector de la placa base. Consulte el apartado ["Extracción del](#page-30-0)  [protector de la placa base" en la página 31.](#page-30-0)

- 1 Presione los ganchos de fijación y desconecte el cable de la fuente de alimentación principal y el cable de la fuente de alimentación del procesador de la placa base.
- 2 Extraiga el cable de la fuente de alimentación principal y el cable de la fuente de alimentación del procesador de las guías.
- 3 Presione el gancho de fijación del conector del cable del puerto de alimentación y desconecte el cable del puerto de alimentación de la unidad de fuente de alimentación.
- 4 Desconecte el cable del indicador de la fuente de alimentación de la unidad de fuente de alimentación.
- 5 Levante el gancho de fijación y desconecte el cable del ventilador de la fuente de alimentación de la unidad de fuente de alimentación.
- 6 Retire los tornillos que fijan la unidad de la fuente de alimentación a la cubierta intermedia.
- 7 Levante la unidad de la fuente de alimentación para retirarla de la cubierta intermedia.

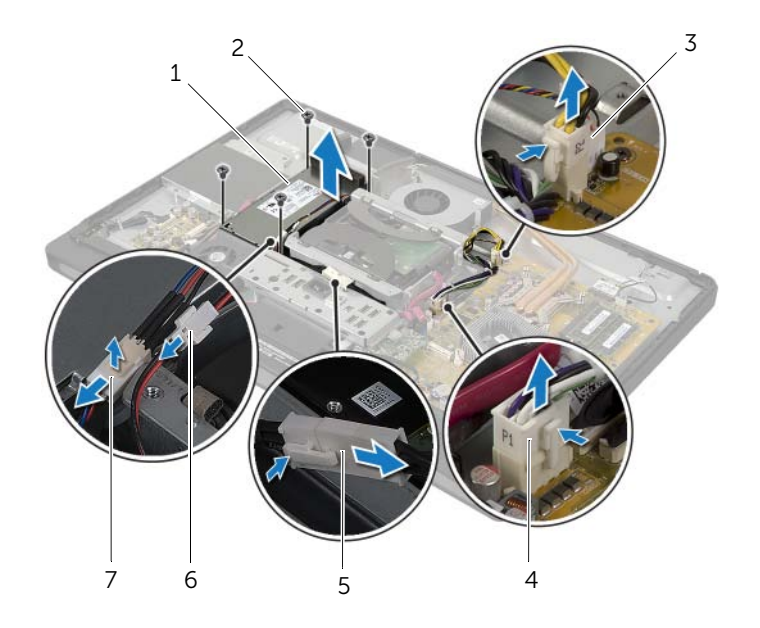

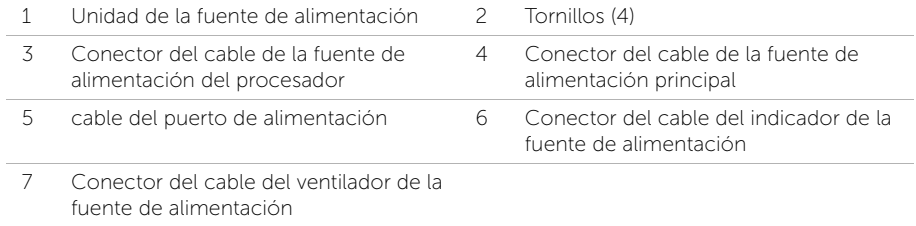

# Colocación de la unidad de la fuente de alimentación

 $\sqrt{N}$  AVISO: Antes de manipular el interior del equipo, lea las instrucciones de seguridad que se entregan con él y siga los pasos de ["Antes de comenzar" en la](#page-10-0)  [página 11.](#page-10-0) Después de trabajar en el interior de su equipo, siga las instrucciones que aparecen en ["Después de trabajar en el interior del equipo" en la página 13](#page-12-0). Para obtener información adicional sobre las prácticas de seguridad recomendadas, consulte la página de inicio sobre el cumplimiento de normativas en: dell.com/regulatory\_compliance.

## Procedimiento

- 1 Alinee los orificios de los tornillos de la unidad de la fuente de alimentación con los orificios de los tornillos de la cubierta intermedia y coloque los tornillos que fijan la unidad de la fuente de alimentación a la cubierta intermedia.
- 2 Conecte el cable del ventilador de la fuente de alimentación, el cable del indicador de la fuente de alimentación y el cable del puerto de alimentación a la unidad de fuente de alimentación.
- **3** Pase el cable de la fuente de alimentación principal y el cable de la fuente de alimentación del procesador:a través de sus guías de colocación.
- 4 Conecte el cable de la fuente de alimentación principal y del procesador:cable de la fuente de alimentación a la placa base.

- 1 Coloque el protector de la placa base. Consulte el apartado ["Colocación del](#page-31-0)  [protector de la placa base" en la página 32](#page-31-0).
- 2 Vuelva a colocar el panel de E/S. Consulte el apartado ["Colocación del panel de E/S"](#page-41-0)  [en la página 42.](#page-41-0)
- 3 Coloque la base. Consulte el apartado ["Colocación de la base" en la página 22](#page-21-0).
- 4 Vuelva a colocar la cubierta de los componentes. Consulte el apartado ["Colocación](#page-19-0)  [de la cubierta de los componentes" en la página 20.](#page-19-0)
- 5 Coloque la cubierta posterior. Consulte el apartado ["Colocación de la cubierta](#page-17-0)  [posterior" en la página 18.](#page-17-0)
- 6 Siga las instrucciones del apartado ["Después de trabajar en el interior del equipo" en](#page-12-0)  [la página 13](#page-12-0).

# Extracción del receptor de teclado/mouse inalámbrico

AVISO: Antes de manipular el interior del equipo, lea las instrucciones de seguridad que se entregan con él y siga los pasos de ["Antes de comenzar" en la](#page-10-0)  [página 11.](#page-10-0) Después de trabajar en el interior de su equipo, siga las instrucciones que aparecen en ["Después de trabajar en el interior del equipo" en la página 13](#page-12-0). Para obtener información adicional sobre las prácticas de seguridad recomendadas, consulte la página de inicio sobre el cumplimiento de normativas en: dell.com/regulatory\_compliance.

## Requisitos previos

- 1 Retire la cubierta posterior. Consulte el apartado ["Extracción de la cubierta](#page-16-0)  [posterior" en la página 17.](#page-16-0)
- 2 Retire la base. Consulte el apartado ["Extracción de la base" en la página 21.](#page-20-0)
- 3 Extraiga la cubierta de los componentes. Consulte el apartado ["Extracción de la](#page-18-0)  [cubierta de los componentes" en la página 19.](#page-18-0)
- 4 Extraiga el panel de E/S. Consulte el apartado ["Extracción del panel de E/S" en la](#page-40-0)  [página 41](#page-40-0).
- 5 Extraiga el protector de la placa base. Consulte el apartado "Extracción del [protector de la placa base" en la página 31.](#page-30-0)
- 6 Extraiga el cuadro interno. Consulte el apartado ["Extracción del cuadro interno" en](#page-49-0)  [la página 50.](#page-49-0)

- 1 Quite los tornillos que sujetan el receptor de teclado/mouse inalámbrico al embellecedor de la pantalla.
- 2 Extraiga los tornillos que fijan los cables de conexión a tierra a la cubierta intermedia y al embellecedor de la pantalla.
- 3 Desconecte el cable del recepetor del teclado/mouse inalámbrico de la placa base.
- 4 Tenga en cuenta la colocación del cable del recepetor del teclado/mouse inalámbrico y extraiga el cable de las guías de colocación.
- 5 Levante el receptor del teclado/ratón inalámbrico, junto con su cable, para sacarlo del equipo.

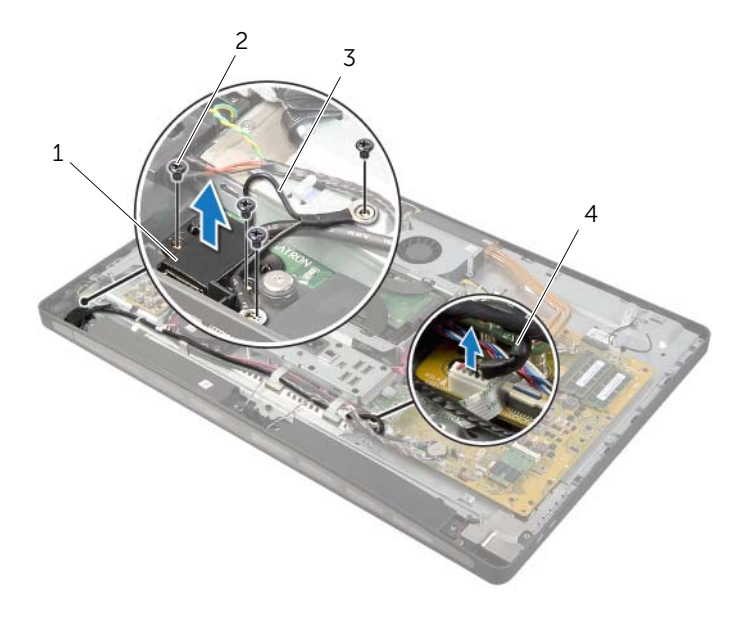

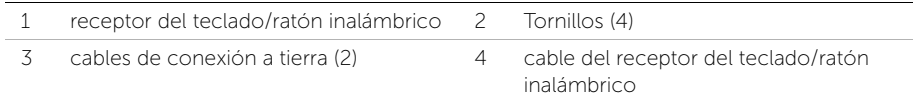

# Colocación del receptor de teclado/mouse inalámbrico

AVISO: Antes de manipular el interior del equipo, lea las instrucciones de seguridad que se entregan con él y siga los pasos de ["Antes de comenzar" en la](#page-10-0)  [página 11.](#page-10-0) Después de trabajar en el interior de su equipo, siga las instrucciones que aparecen en ["Después de trabajar en el interior del equipo" en la página 13](#page-12-0). Para obtener información adicional sobre las prácticas de seguridad recomendadas, consulte la página de inicio sobre el cumplimiento de normativas en: dell.com/regulatory\_compliance.

## Procedimiento

- 1 Alinee los orificios para tornillos del teclado/mouse inalámbrico para el receptor con los orificios para tornillos del embellecedor de la pantalla.
- 2 Vuelva a colocar los tornillos que fijan el teclado/mouse inalámbrico para el receptor al embellecedor de la pantalla.
- **3** Alinee los orificios de los tornillos de los cables de conexión a tierra con los orificios de los tornillos situados en el chasis y embellecedor de la pantalla.
- 4 Vuelva a colocar los tornillos que fijan los cables de conexión a tierra al embellecedor de la pantalla.
- 5 Coloque el cable del teclado/mouse inalámbrico para el receptor a través de las guías de colocación y conéctelo a la placa base.

- 1 Vuelva a colocar el cuadro interno. Consulte el apartado ["Colocación del cuadro](#page-50-0)  [interno" en la página 51.](#page-50-0)
- 2 Coloque el protector de la placa base. Consulte el apartado "Colocación del [protector de la placa base" en la página 32](#page-31-0).
- 3 Vuelva a colocar el panel de E/S. Consulte el apartado ["Colocación del panel de E/S"](#page-41-0)  [en la página 42.](#page-41-0)
- 4 Coloque la base. Consulte el apartado ["Colocación de la base" en la página 22](#page-21-0).
- 5 Vuelva a colocar la cubierta de los componentes. Consulte el apartado ["Colocación](#page-19-0)  [de la cubierta de los componentes" en la página 20.](#page-19-0)
- 6 Coloque la cubierta posterior. Consulte el apartado ["Colocación de la cubierta](#page-17-0)  [posterior" en la página 18.](#page-17-0)
- 7 Siga las instrucciones del apartado ["Después de trabajar en el interior del equipo" en](#page-12-0)  [la página 13](#page-12-0).

 $\sqrt{N}$  AVISO: Antes de manipular el interior del equipo, lea las instrucciones de seguridad que se entregan con él y siga los pasos de ["Antes de comenzar" en la](#page-10-0)  [página 11.](#page-10-0) Después de trabajar en el interior de su equipo, siga las instrucciones que aparecen en ["Después de trabajar en el interior del equipo" en la página 13](#page-12-0). Para obtener información adicional sobre las prácticas de seguridad recomendadas, consulte la página de inicio sobre el cumplimiento de normativas en: dell.com/regulatory\_compliance.

## Requisitos previos

- 1 Retire la cubierta posterior. Consulte el apartado ["Extracción de la cubierta](#page-16-0)  [posterior" en la página 17.](#page-16-0)
- 2 Extraiga la cubierta de los componentes. Consulte el apartado ["Extracción de la](#page-18-0)  [cubierta de los componentes" en la página 19.](#page-18-0)
- 3 Retire la base. Consulte el apartado ["Extracción de la base" en la página 21.](#page-20-0)
- 4 Extraiga el panel de E/S. Consulte el apartado ["Extracción del panel de E/S" en la](#page-40-0)  [página 41](#page-40-0).
- 5 Extraiga el protector de la placa base. Consulte el apartado ["Extracción del](#page-30-0)  [protector de la placa base" en la página 31.](#page-30-0)
- 6 Extraiga el cuadro interno. Consulte el apartado ["Extracción del cuadro interno" en](#page-49-0)  [la página 50.](#page-49-0)

- 1 Desconecte el cable de los altavoces de la placa base.
- 2 Anote la disposición del cable de los altavoces y extráigalo de las guías de colocación.
- 3 Extraiga los tornillos que fijan el cable de los altavoces al embellecedor de la pantalla.
- 4 Levante los altavoces para sacarlos del embellecedor de la pantalla.

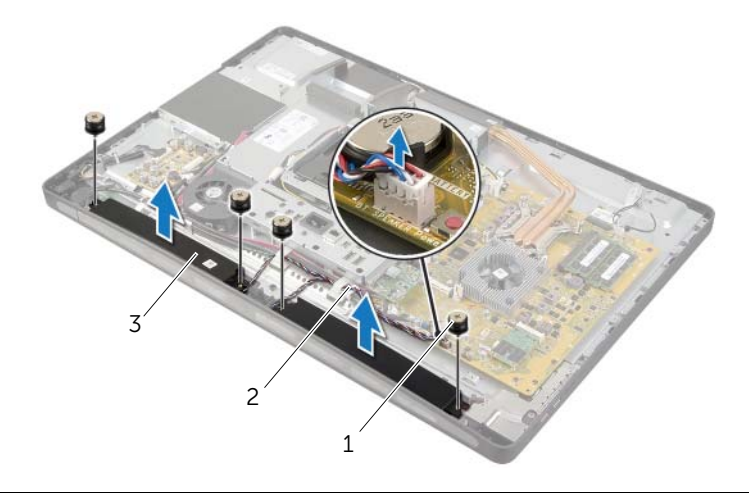

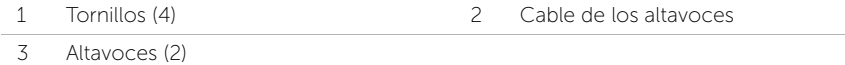

# Colocación de los altavoces

 $\sqrt{N}$  AVISO: Antes de manipular el interior del equipo, lea las instrucciones de seguridad que se entregan con él y siga los pasos de ["Antes de comenzar" en la](#page-10-0)  [página 11.](#page-10-0) Después de trabajar en el interior de su equipo, siga las instrucciones que aparecen en ["Después de trabajar en el interior del equipo" en la página 13](#page-12-0). Para obtener información adicional sobre las prácticas de seguridad recomendadas, consulte la página de inicio sobre el cumplimiento de normativas en: dell.com/regulatory\_compliance.

## Procedimiento

- 1 Alinee los orificios para tornillos de los altavoces con los del embellecedor de la pantalla.
- 2 Coloque los tornillos que fijan los altavoces al embellecedor de la pantalla.
- 3 Encamine el cable de los altavoces a través de las guías de encaminamiento y conecte el cable de los altavoces a la placa base.

- 1 Vuelva a colocar el cuadro interno. Consulte el apartado ["Colocación del cuadro](#page-50-0)  [interno" en la página 51.](#page-50-0)
- 2 Coloque el protector de la placa base. Consulte el apartado ["Colocación del](#page-31-0)  [protector de la placa base" en la página 32](#page-31-0).
- 3 Vuelva a colocar el panel de E/S. Consulte el apartado ["Colocación del panel de E/S"](#page-41-0)  [en la página 42.](#page-41-0)
- 4 Coloque la base. Consulte el apartado ["Colocación de la base" en la página 22](#page-21-0).
- 5 Vuelva a colocar la cubierta de los componentes. Consulte el apartado ["Colocación](#page-19-0)  [de la cubierta de los componentes" en la página 20.](#page-19-0)
- 6 Coloque la cubierta posterior. Consulte el apartado ["Colocación de la cubierta](#page-17-0)  [posterior" en la página 18.](#page-17-0)
- 7 Siga las instrucciones del apartado ["Después de trabajar en el interior del equipo" en](#page-12-0)  [la página 13](#page-12-0).

 $\sqrt{N}$  AVISO: Antes de manipular el interior del equipo, lea las instrucciones de seguridad que se entregan con él y siga los pasos de ["Antes de comenzar" en la](#page-10-0)  [página 11.](#page-10-0) Después de trabajar en el interior de su equipo, siga las instrucciones que aparecen en ["Después de trabajar en el interior del equipo" en la página 13](#page-12-0). Para obtener información adicional sobre las prácticas de seguridad recomendadas, consulte la página de inicio sobre el cumplimiento de normativas en: dell.com/regulatory\_compliance.

## Requisitos previos

- 1 Retire la cubierta posterior. Consulte el apartado ["Extracción de la cubierta](#page-16-0)  [posterior" en la página 17.](#page-16-0)
- 2 Extraiga la cubierta de los componentes. Consulte el apartado ["Extracción de la](#page-18-0)  [cubierta de los componentes" en la página 19.](#page-18-0)
- 3 Retire la base. Consulte el apartado ["Extracción de la base" en la página 21.](#page-20-0)
- 4 Extraiga el panel de E/S. Consulte el apartado ["Extracción del panel de E/S" en la](#page-40-0)  [página 41](#page-40-0).
- 5 Extraiga el protector de la placa base. Consulte el apartado ["Extracción del](#page-30-0)  [protector de la placa base" en la página 31.](#page-30-0)

- 1 Extraiga los tornillos que fijan el ensamblaje de la placa de E/S a la cubierta intermedia.
- 2 Levante suavemente el ensamblaje de la placa de E/S para separarla de la cubierta intermedia y gire el ensamblaje de la placa de E/S.
- 3 Presione el gancho de fijación y desconecte el cable del puerto de alimentación.
- 4 Observe la colocación del cable del indicador de la fuente de alimentación y desconecte el cable de la unidad de fuente de alimentación.
- 5 Levante la placa de E/S para retirarla del chasis.

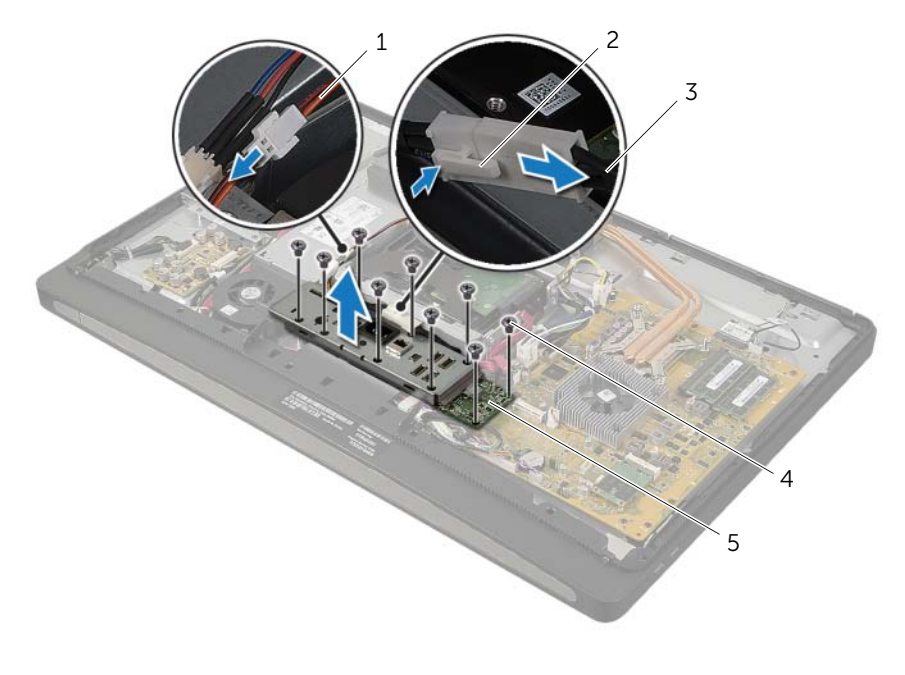

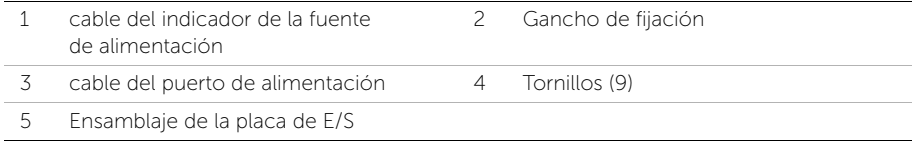

6 Tire de las lengüetas de sujeción hacia afuera para liberar la placa de E/S y, después, levante la placa de E/S para liberarla del soporte.

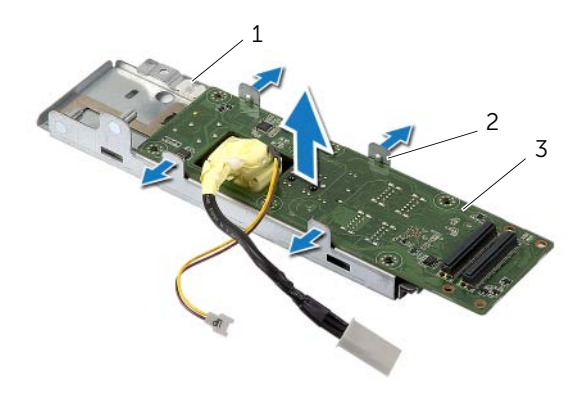

- 1 Soporte de la placa de E/S 2 Lengüetas de fijación (4)
- 3 Placa de E/S
<span id="page-72-2"></span>AVISO: Antes de manipular el interior del equipo, lea las instrucciones de seguridad que se entregan con él y siga los pasos de ["Antes de comenzar" en la](#page-10-0)  [página 11.](#page-10-0) Después de trabajar en el interior de su equipo, siga las instrucciones que aparecen en ["Después de trabajar en el interior del equipo" en la página 13](#page-12-0). Para obtener información adicional sobre las prácticas de seguridad recomendadas, consulte la página de inicio sobre el cumplimiento de normativas en: dell.com/regulatory\_compliance.

## Procedimiento

- 1 Deslice el cable del puerto de alimentación y cable del indicador de la fuente de alimentación a través de la ranura del soporte de la placa de E/S.
- 2 Coloque la placa de E/S en el soporte de la placa de E/S y presione las lengüetas de sujeción para asegurar la placa de E/S al soporte.
- <span id="page-72-0"></span>3 Pase el cable de indicador de la fuente de alimentación a través de las guías de colocación y conecte el cable de la unidad de fuente de alimentación.
- 4 Conecte el cable del puerto de alimentación a la unidad de fuente de alimentación.
- 5 Alinee los orificios para tornillos del ensamblaje de la placa de E/S con los orificios para tornillos de la cubierta intermedia.
- 6 Presione el ensamblaje de la placa de E/S para conectar la placa de E/S a la placa base.

**NOTA:** Asequirese de que no haya ningún cable debajo del ensamblaje de la placa de E/S.

<span id="page-72-1"></span>7 Coloque los tornillos que fijan el ensamblaje de la placa de E/S a la cubierta intermedia.

- 1 Coloque el protector de la placa base. Consulte el apartado ["Colocación del](#page-31-0)  [protector de la placa base" en la página 32](#page-31-0).
- 2 Vuelva a colocar el panel de E/S. Consulte el apartado ["Colocación del panel de E/S"](#page-41-0)  [en la página 42.](#page-41-0)
- 3 Coloque la base. Consulte el apartado ["Colocación de la base" en la página 22](#page-21-0).
- 4 Vuelva a colocar la cubierta de los componentes. Consulte el apartado ["Colocación](#page-19-0)  [de la cubierta de los componentes" en la página 20.](#page-19-0)
- 5 Coloque la cubierta posterior. Consulte el apartado ["Colocación de la cubierta](#page-17-0)  [posterior" en la página 18.](#page-17-0)
- 6 Siga las instrucciones del apartado ["Después de trabajar en el interior del equipo" en](#page-12-0)  [la página 13](#page-12-0).

AVISO: Antes de manipular el interior del equipo, lea las instrucciones de seguridad que se entregan con él y siga los pasos de ["Antes de comenzar" en la](#page-10-0)  [página 11.](#page-10-0) Después de trabajar en el interior de su equipo, siga las instrucciones que aparecen en ["Después de trabajar en el interior del equipo" en la página 13](#page-12-0). Para obtener información adicional sobre las prácticas de seguridad recomendadas, consulte la página de inicio sobre el cumplimiento de normativas en: dell.com/regulatory\_compliance.

- 1 Retire la cubierta posterior. Consulte el apartado ["Extracción de la cubierta](#page-16-0)  [posterior" en la página 17.](#page-16-0)
- 2 Extraiga la cubierta de los componentes. Consulte el apartado ["Extracción de la](#page-18-0)  [cubierta de los componentes" en la página 19.](#page-18-0)
- 3 Retire la base. Consulte el apartado ["Extracción de la base" en la página 21.](#page-20-0)
- 4 Extraiga el panel de E/S. Consulte el apartado ["Extracción del panel de E/S" en la](#page-40-0)  [página 41](#page-40-0).
- 5 Extraiga el protector de la placa base. Consulte el apartado ["Extracción del](#page-30-0)  [protector de la placa base" en la página 31.](#page-30-0)
- 6 Extraiga el cuadro interno. Consulte el apartado ["Extracción del cuadro interno" en](#page-49-0)  [la página 50.](#page-49-0)

- 1 Desconecte los cables de la antena inalámbrica de la minitarjeta inalámbrica.
- 2 Anote la disposición de los cables de la antena y extráigalos de las guías de colocación.
- 3 Retire los módulos de la antena del embellecedor de la pantalla.
- 4 Levante los módulos de la antena del embellecedor de la pantalla.

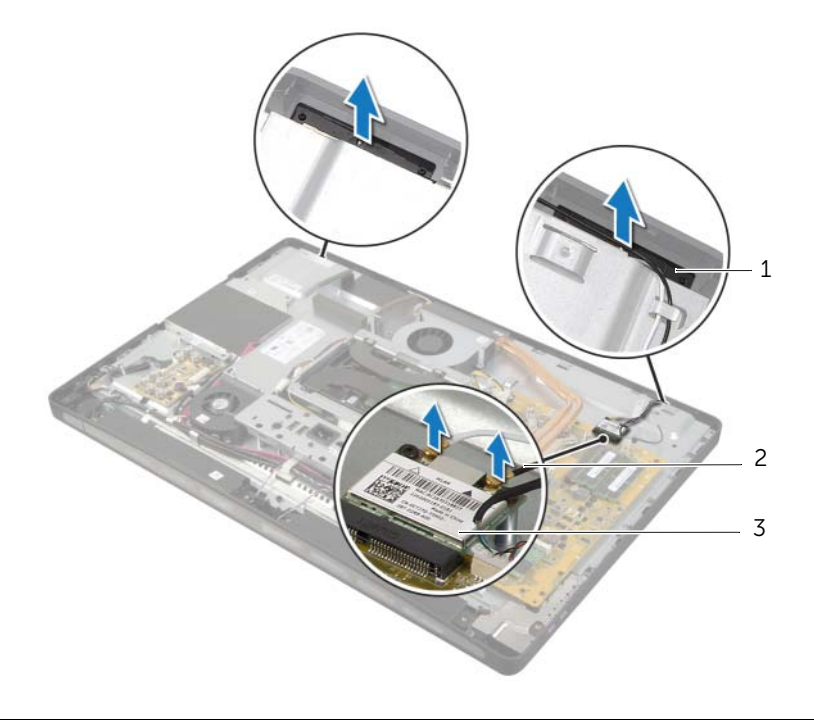

1 módulos de la antena (2) 2 Cables de la antena (2)

3 Minitarjeta inalámbrica

 $\sqrt{N}$  AVISO: Antes de manipular el interior del equipo, lea las instrucciones de seguridad que se entregan con él y siga los pasos de ["Antes de comenzar" en la](#page-10-0)  [página 11.](#page-10-0) Después de trabajar en el interior de su equipo, siga las instrucciones que aparecen en ["Después de trabajar en el interior del equipo" en la página 13](#page-12-0). Para obtener información adicional sobre las prácticas de seguridad recomendadas, consulte la página de inicio sobre el cumplimiento de normativas en: dell.com/regulatory\_compliance.

#### Procedimiento

- 1 Alinee los módulos de la antena con las marcas de alineación del embellecedor de pantalla y adhiera los módulos de la antena al embellecedor de pantalla.
- 2 Pase los cables de la antena a través de sus quías de colocación y conecte los cables de la antena a la minitarjeta inalámbrica.

- 1 Vuelva a colocar el cuadro interno. Consulte el apartado ["Colocación del cuadro](#page-50-0)  [interno" en la página 51.](#page-50-0)
- 2 Coloque el protector de la placa base. Consulte el apartado ["Colocación del](#page-31-0)  [protector de la placa base" en la página 32](#page-31-0).
- 3 Vuelva a colocar el panel de E/S. Consulte el apartado ["Colocación del panel de E/S"](#page-41-0)  [en la página 42.](#page-41-0)
- 4 Coloque la base. Consulte el apartado ["Colocación de la base" en la página 22](#page-21-0).
- 5 Vuelva a colocar la cubierta de los componentes. Consulte el apartado ["Colocación](#page-19-0)  [de la cubierta de los componentes" en la página 20.](#page-19-0)
- 6 Coloque la cubierta posterior. Consulte el apartado ["Colocación de la cubierta](#page-17-0)  [posterior" en la página 18.](#page-17-0)
- 7 Siga las instrucciones del apartado ["Después de trabajar en el interior del equipo" en](#page-12-0)  [la página 13](#page-12-0).

## Extracción del ensamblaje del botón de encendido

AVISO: Antes de manipular el interior del equipo, lea las instrucciones de seguridad que se entregan con él y siga los pasos de ["Antes de comenzar" en la](#page-10-0)  [página 11.](#page-10-0) Después de trabajar en el interior de su equipo, siga las instrucciones que aparecen en ["Después de trabajar en el interior del equipo" en la página 13](#page-12-0). Para obtener información adicional sobre las prácticas de seguridad recomendadas, consulte la página de inicio sobre el cumplimiento de normativas en: dell.com/regulatory\_compliance.

- 1 Retire la cubierta posterior. Consulte el apartado ["Extracción de la cubierta](#page-16-0)  [posterior" en la página 17.](#page-16-0)
- 2 Extraiga la cubierta de los componentes. Consulte el apartado "Extracción de la [cubierta de los componentes" en la página 19.](#page-18-0)
- 3 Retire la base. Consulte el apartado ["Extracción de la base" en la página 21.](#page-20-0)
- 4 Extraiga el protector de la placa base. Consulte el apartado ["Extracción del](#page-30-0)  [protector de la placa base" en la página 31.](#page-30-0)
- 5 Extraiga el cuadro interno. Consulte el apartado ["Extracción del cuadro interno" en](#page-49-0)  [la página 50.](#page-49-0)

- 1 Desconecte el cable del botón de encendido de la placa base.
- 2 Observe la colocación del cable del botón de encendido y extraiga el cable del botón de encendido de sus guías de colocación.
- 3 Extraiga los tornillos que fijan el ensamblaje del botón de encendido al embellecedor de la pantalla.
- 4 Presione el botón de encendido hacia adentro para liberarlo de la ranura del embellecedor de la pantalla y levante cuidadosamente el ensamblaje del botón de encendido para separarlo del embellecedor de la pantalla.

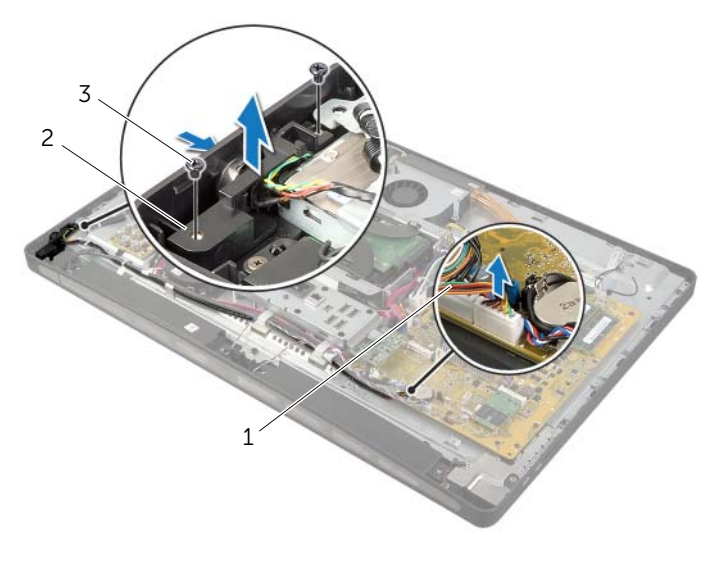

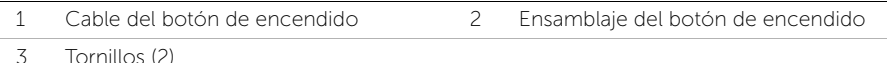

## Colocación del ensamblaje del botón de encendido

AVISO: Antes de manipular el interior del equipo, lea las instrucciones de seguridad que se entregan con él y siga los pasos de ["Antes de comenzar" en la](#page-10-0)  [página 11.](#page-10-0) Después de trabajar en el interior de su equipo, siga las instrucciones que aparecen en ["Después de trabajar en el interior del equipo" en la página 13](#page-12-0). Para obtener información adicional sobre las prácticas de seguridad recomendadas, consulte la página de inicio sobre el cumplimiento de normativas en: dell.com/regulatory\_compliance.

#### Procedimiento

- 1 Deslice el botón de encendido en la ranura del embellecedor de la pantalla y coloque el ensamblaje del botón de encendido en el embellecedor de la pantalla.
- 2 Alinee los orificios de los tornillos del ensamblaje del botón de encendido con los agujeros de los tornillos en el embellecedor de la pantalla.
- **3** Coloque los tornillos que fijan el ensamblaje del botón de encendido al embellecedor de la pantalla.
- 4 Coloque el cable del botón de encendido a través de las guías de colocación y conéctelo a la placa base.

- 1 Vuelva a colocar el cuadro interno. Consulte el apartado ["Colocación del cuadro](#page-50-0)  [interno" en la página 51.](#page-50-0)
- 2 Coloque el protector de la placa base. Consulte el apartado ["Colocación del](#page-31-0)  [protector de la placa base" en la página 32](#page-31-0).
- 3 Coloque la base. Consulte el apartado ["Colocación de la base" en la página 22](#page-21-0).
- 4 Vuelva a colocar la cubierta de los componentes. Consulte el apartado ["Colocación](#page-19-0)  [de la cubierta de los componentes" en la página 20.](#page-19-0)
- 5 Coloque la cubierta posterior. Consulte el apartado ["Colocación de la cubierta](#page-17-0)  [posterior" en la página 18.](#page-17-0)
- 6 Siga las instrucciones del apartado ["Después de trabajar en el interior del equipo" en](#page-12-0)  [la página 13](#page-12-0).

<span id="page-79-0"></span>

 $\sqrt{N}$  AVISO: Antes de manipular el interior del equipo, lea las instrucciones de seguridad que se entregan con él y siga los pasos de ["Antes de comenzar" en la](#page-10-0)  [página 11.](#page-10-0) Después de trabajar en el interior de su equipo, siga las instrucciones que aparecen en ["Después de trabajar en el interior del equipo" en la página 13](#page-12-0). Para obtener información adicional sobre las prácticas de seguridad recomendadas, consulte la página de inicio sobre el cumplimiento de normativas en: dell.com/regulatory\_compliance.

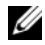

**NOTA:** La etiqueta de servicio del equipo se encuentra en la placa base. Debe introducir la etiqueta de servicio en la configuración del sistema después de volver a colocar la placa base.

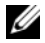

 $\mathscr{D}$  NOTA: Antes de desconectar los cables de la placa base, anote la ubicación de los conectores. De esta manera, podrá volver a conectarlos de forma correcta una vez que vuelva a colocar la placa base.

- 1 Retire la cubierta posterior. Consulte el apartado ["Extracción de la cubierta](#page-16-0)  [posterior" en la página 17.](#page-16-0)
- 2 Extraiga la cubierta de los componentes. Consulte el apartado ["Extracción de la](#page-18-0)  [cubierta de los componentes" en la página 19.](#page-18-0)
- 3 Retire la base. Consulte el apartado ["Extracción de la base" en la página 21.](#page-20-0)
- 4 Extraiga el panel de E/S. Consulte el apartado ["Extracción del panel de E/S" en la](#page-40-0)  [página 41](#page-40-0).
- 5 Extraiga el protector de la placa base. Consulte el apartado ["Extracción del](#page-30-0)  [protector de la placa base" en la página 31.](#page-30-0)
- 6 Siga las instrucciones de [paso 1](#page-70-0) a [paso 5](#page-70-1) de ["Extracción de la placa de E/S" en la](#page-69-0)  [página 70.](#page-69-0)
- 7 Extraiga el módulo o módulos de memoria. Consulte el apartado ["Extracción de los](#page-27-0)  [módulos de memoria" en la página 28.](#page-27-0)
- 8 Extraiga la minitarjeta mSATA. Consulte el apartado ["Extracción de la minitarjeta](#page-47-0)  [mSATA" en la página 48](#page-47-0).
- 9 Extraiga la minitarjeta inalámbrica. Consulte el apartado ["Extracción de la](#page-44-0)  [minitarjeta inalámbrica" en la página 45.](#page-44-0)
- 10 Extraiga el disipador de calor del procesador. Consulte el apartado ["Extracción del](#page-54-0)  [disipador de calor del procesador" en la página 55](#page-54-0).
- 11 Extraiga el procesador. Consulte el apartado ["Extracción del procesador" en la](#page-57-0)  [página 58](#page-57-0).

<span id="page-80-0"></span>1 Desconecte todos los cables conectados a la placa base.

NOTA: Para obtener información sobre la ubicación de los conectores, U consulte ["Componentes de la placa base" en la página 15](#page-14-0).

- 2 Extraiga los tornillos que fijan la placa base a la cubierta intermedia.
- <span id="page-80-1"></span>3 Levante la placa base de la cubierta intermedia.

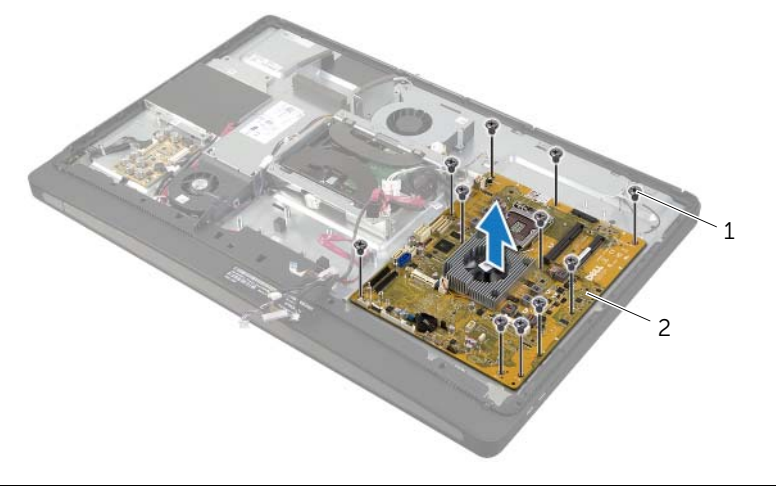

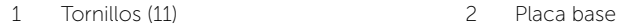

<span id="page-81-2"></span>

AVISO: Antes de manipular el interior del equipo, lea las instrucciones de seguridad que se entregan con él y siga los pasos de ["Antes de comenzar" en la](#page-10-0)  [página 11.](#page-10-0) Después de trabajar en el interior de su equipo, siga las instrucciones que aparecen en ["Después de trabajar en el interior del equipo" en la página 13](#page-12-0). Para obtener información adicional sobre las prácticas de seguridad recomendadas, consulte la página de inicio sobre el cumplimiento de normativas en: dell.com/regulatory\_compliance.

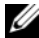

**NOTA:** La etiqueta de servicio del equipo se encuentra en la placa base. Debe introducir la etiqueta de servicio en la configuración del sistema después de volver a colocar la placa base.

#### Procedimiento

- <span id="page-81-0"></span>1 Alinee los orificios de los tornillos de la placa base con los orificios de los tornillos de la cubierta intermedia.
- <span id="page-81-1"></span>2 Coloque los tornillos que fijan la placa base a la cubierta intermedia.
- **3** Conecte los cables desconectados a la placa base:

- 1 Coloque el procesador. Consulte el apartado ["Colocación del procesador" en la](#page-58-0)  [página 59](#page-58-0).
- 2 Coloque el disipador de calor del procesador. Consulte el apartado "Colocación del [disipador de calor del procesador" en la página 57.](#page-56-0)
- 3 Coloque la minitarjeta inalámbrica. Consulte el apartado ["Colocación de la](#page-46-0)  [minitarjeta inalámbrica" en la página 47](#page-46-0).
- 4 Coloque la minitarjeta mSATA. Consulte el apartado ["Colocación de la minitarjeta](#page-48-0)  [mSATA" en la página 49.](#page-48-0)
- 5 Coloque los módulos de memoria. Consulte el apartado ["Colocación de los](#page-29-0)  [módulos de memoria" en la página 30.](#page-29-0)
- 6 Siga las instrucciones de [paso 3](#page-72-0) a [paso 7](#page-72-1) de ["Colocación de la placa de E/S" en la](#page-72-2)  [página 73](#page-72-2).
- 7 Coloque el protector de la placa base. Consulte el apartado ["Colocación del](#page-31-0)  [protector de la placa base" en la página 32](#page-31-0).
- 8 Vuelva a colocar el panel de E/S. Consulte el apartado "Colocación del panel de E/S" [en la página 42.](#page-41-0)
- 9 Coloque la base. Consulte el apartado ["Colocación de la base" en la página 22](#page-21-0).
- 10 Vuelva a colocar la cubierta de los componentes. Consulte el apartado ["Colocación](#page-19-0)  [de la cubierta de los componentes" en la página 20.](#page-19-0)
- 11 Coloque la cubierta posterior. Consulte el apartado "Colocación de la cubierta [posterior" en la página 18.](#page-17-0)
- 12 Siga las instrucciones del apartado ["Después de trabajar en el interior del equipo" en](#page-12-0)  [la página 13](#page-12-0).

#### Cómo introducir la etiqueta de servicio en la configuración del sistema

- 1 Encienda el equipo.
- 2 Presione <F2> durante la POST (Power-On Self-Test [autoprueba de encendido]) para abrir el programa de configuración del sistema.
- 3 Vaya a la ficha Main (Principal) y escriba la etiqueta de servicio en el campo Service Tag Input (Entrada de la etiqueta de servicio). Consulte el apartado ["Opciones del](#page-108-0)  [programa de configuración del sistema" en la página 109.](#page-108-0)

## Extracción de la placa de E/S lateral

AVISO: Antes de manipular el interior del equipo, lea las instrucciones de seguridad que se entregan con él y siga los pasos de ["Antes de comenzar" en la](#page-10-0)  [página 11.](#page-10-0) Después de trabajar en el interior de su equipo, siga las instrucciones que aparecen en ["Después de trabajar en el interior del equipo" en la página 13](#page-12-0). Para obtener información adicional sobre las prácticas de seguridad recomendadas, consulte la página de inicio sobre el cumplimiento de normativas en: dell.com/regulatory\_compliance.

- 1 Retire la cubierta posterior. Consulte el apartado ["Extracción de la cubierta](#page-16-0)  [posterior" en la página 17.](#page-16-0)
- 2 Extraiga la cubierta de los componentes. Consulte el apartado ["Extracción de la](#page-18-0)  [cubierta de los componentes" en la página 19.](#page-18-0)
- 3 Retire la base. Consulte el apartado ["Extracción de la base" en la página 21.](#page-20-0)
- 4 Extraiga el panel de E/S. Consulte el apartado ["Extracción del panel de E/S" en la](#page-40-0)  [página 41](#page-40-0).
- 5 Extraiga el protector de la placa base. Consulte el apartado ["Extracción del](#page-30-0)  [protector de la placa base" en la página 31.](#page-30-0)
- 6 Extraiga el cuadro interno. Consulte el apartado ["Extracción del cuadro interno" en](#page-49-0)  [la página 50.](#page-49-0)
- 7 Siga las instrucciones de [paso 1](#page-70-0) a [paso 5](#page-70-1) de ["Extracción de la placa de E/S" en la](#page-69-0)  [página 70.](#page-69-0)
- 8 Desconecte los cables de la antena de la minitarjeta inalámbrica. Consulte el apartado ["Extracción de la minitarjeta inalámbrica" en la página 45.](#page-44-0)
- 9 Extraiga el disipador de calor del procesador. Consulte el apartado ["Extracción del](#page-54-0)  [disipador de calor del procesador" en la página 55](#page-54-0).
- 10 Siga las instrucciones de [paso 1](#page-80-0) a [paso 3](#page-80-1) de ["Extracción de la placa base" en la](#page-79-0)  [página 80.](#page-79-0)

- 1 Extraiga los tornillos que fijan el protector de la placa de E/S lateral al embellecedor de la pantalla.
- 2 Levante el protector de la placa de E/S lateral para separarlo de la placa de E/S lateral.

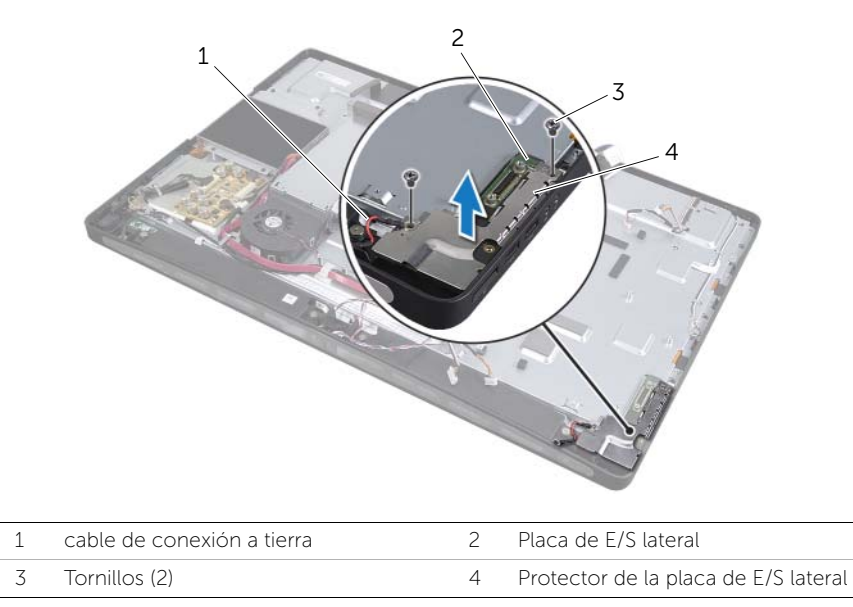

3 Levante suavemente la placa de E/S lateral comenzando desde el borde interno y, después, afloje los puertos de la placa de E/S lateral de las ranuras del embellecedor de la pantalla.

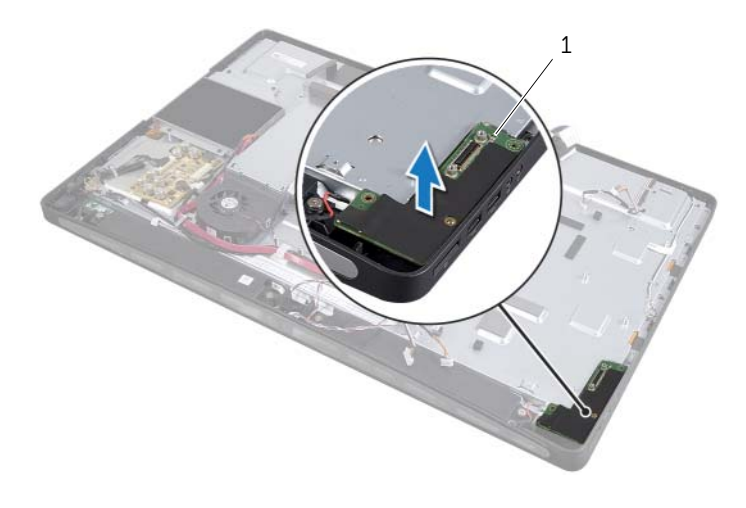

# Colocación de la placa de E/S lateral

AVISO: Antes de manipular el interior del equipo, lea las instrucciones de seguridad que se entregan con él y siga los pasos de ["Antes de comenzar" en la](#page-10-0)  [página 11.](#page-10-0) Después de trabajar en el interior de su equipo, siga las instrucciones que aparecen en ["Después de trabajar en el interior del equipo" en la página 13](#page-12-0). Para obtener información adicional sobre las prácticas de seguridad recomendadas, consulte la página de inicio sobre el cumplimiento de normativas en: dell.com/regulatory\_compliance.

#### Procedimiento

- 1 Deslice los puertos de la placa de E/S lateral en las ranuras del embellecedor de la pantalla y alinee los orificios de los tornillos de la placa de E/S lateral con los orificios de los tornillos del embellecedor de la pantalla.
- 2 Alinee los orificios para tornillos del protector de la placa de E/S lateral con los del embellecedor de la pantalla y coloque el protector de la placa de E/S lateral en la placa de E/S lateral.
- **3** Coloque los tornillos que fijan el protector de la placa de E/S lateral al embellecedor de la pantalla.

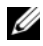

NOTA: Asegúrese de también fijar el cable con conexión a tierra con el mismo tornillo que fija el protector de E/S lateral al embellecedor de la pantalla.

- 1 Siga las instrucciones de [paso 1](#page-81-0) a [paso 3](#page-81-1) de ["Colocación de la placa base" en la](#page-81-2)  [página 82](#page-81-2).
- 2 Coloque el disipador de calor del procesador. Consulte el apartado "Colocación del [disipador de calor del procesador" en la página 57.](#page-56-0)
- 3 Conecte los cables de la antena a la minitarjeta inalámbrica. Consulte el apartado ["Colocación de la minitarjeta inalámbrica" en la página 47](#page-46-0).
- 4 Siga las instrucciones de [paso 3](#page-72-0) a [paso 7](#page-72-1) de ["Colocación de la placa de E/S" en la](#page-72-2)  [página 73](#page-72-2).
- 5 Vuelva a colocar el cuadro interno. Consulte el apartado ["Colocación del cuadro](#page-50-0)  [interno" en la página 51.](#page-50-0)
- 6 Coloque el protector de la placa base. Consulte el apartado ["Colocación del](#page-31-0)  [protector de la placa base" en la página 32](#page-31-0).
- 7 Vuelva a colocar el panel de E/S. Consulte el apartado ["Colocación del panel de E/S"](#page-41-0)  [en la página 42.](#page-41-0)
- 8 Coloque la base. Consulte el apartado ["Colocación de la base" en la página 22](#page-21-0).
- 9 Vuelva a colocar la cubierta de los componentes. Consulte el apartado ["Colocación](#page-19-0)  [de la cubierta de los componentes" en la página 20.](#page-19-0)
- 10 Coloque la cubierta posterior. Consulte el apartado ["Colocación de la cubierta](#page-17-0)  [posterior" en la página 18.](#page-17-0)
- 11 Siga las instrucciones del apartado "Después de trabajar en el interior del equipo" en [la página 13](#page-12-0).

## Extracción de la cubierta intermedia

 $\sqrt{N}$  AVISO: Antes de manipular el interior del equipo, lea las instrucciones de seguridad que se entregan con él y siga los pasos de ["Antes de comenzar" en la](#page-10-0)  [página 11.](#page-10-0) Después de trabajar en el interior de su equipo, siga las instrucciones que aparecen en ["Después de trabajar en el interior del equipo" en la página 13](#page-12-0). Para obtener información adicional sobre las prácticas de seguridad recomendadas, consulte la página de inicio sobre el cumplimiento de normativas en: dell.com/regulatory\_compliance.

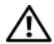

AVISO: La cubierta intermedia es pesada cuando sus componentes están conectados. Se recomienda que dos personas extraigan y vuelvan a colocar la cubierta intermedia cuando los componentes se encuentran conectados.

- 1 Retire la cubierta posterior. Consulte el apartado ["Extracción de la cubierta](#page-16-0)  [posterior" en la página 17.](#page-16-0)
- 2 Extraiga la cubierta de los componentes. Consulte el apartado ["Extracción de la](#page-18-0)  [cubierta de los componentes" en la página 19.](#page-18-0)
- 3 Retire la base. Consulte el apartado ["Extracción de la base" en la página 21.](#page-20-0)
- 4 Siga las instrucciones de [paso 1](#page-35-0) a [paso 2](#page-35-1) de ["Extracción de la unidad de disco duro"](#page-35-2)  [en la página 36](#page-35-2).
- 5 Extraiga la caja de la unidad de disco duro. Consulte el apartado ["Extracción de la](#page-38-0)  [caja de la unidad de disco duro" en la página 39.](#page-38-0)
- 6 Siga las instrucciones de [paso 1](#page-24-0) a [paso 2](#page-24-1) de ["Extracción de la unidad óptica" en la](#page-24-2)  [página 25.](#page-24-2)
- 7 Extraiga el panel de E/S. Consulte el apartado ["Extracción del panel de E/S" en la](#page-40-0)  [página 41](#page-40-0).
- 8 Extraiga el protector de la placa base. Consulte el apartado "Extracción del [protector de la placa base" en la página 31.](#page-30-0)
- 9 Extraiga el cuadro interno. Consulte el apartado ["Extracción del cuadro interno" en](#page-49-0)  [la página 50.](#page-49-0)
- 10 Siga las instrucciones de [paso 1](#page-70-0) a [paso 5](#page-70-1) de ["Extracción de la placa de E/S" en la](#page-69-0)  [página 70.](#page-69-0)
- 11 Extraiga el ventilador del disipador de calor del procesador. Consulte el apartado ["Extracción del ventilador del disipador de calor del procesador" en la página 52.](#page-51-0)
- 12 Extraiga el disipador de calor del procesador. Consulte el apartado ["Extracción del](#page-54-0)  [disipador de calor del procesador" en la página 55](#page-54-0).
- 13 Extraiga el ventilador de la fuente de alimentación. Consulte el apartado "Extracción" [del ventilador de la fuente de alimentación" en la página 33.](#page-32-0)
- 14 Extraiga la unidad de la fuente de alimentación. Consulte el apartado ["Extracción de](#page-60-0)  [la unidad de la fuente de alimentación" en la página 61.](#page-60-0)
- 15 Extraiga la tarieta del convertidor. Consulte el apartado "Extracción de la tarieta del [convertidor" en la página 23.](#page-22-0)
- 16 Siga las instrucciones de [paso 1](#page-80-0) a [paso 3](#page-80-1) de "Extracción de la placa base" en la [página 80.](#page-79-0)

- 1 Extraiga los tornillos que fijan el protector de la placa de E/S al chasis.
- 2 Levante el protector de la placa de E/S lateral para separarlo de la placa de E/S lateral.
- 3 Vuelva a colocar el tornillo que sujeta el cable con conexión a tierra a la cubierta intermedia.
- 4 Presione los ganchos de sujeción y desconecte el cable LVDS del ensamblaje de la pantalla.
- 5 Desconecte el cable de la pantalla táctil del ensamblaje de la pantalla.

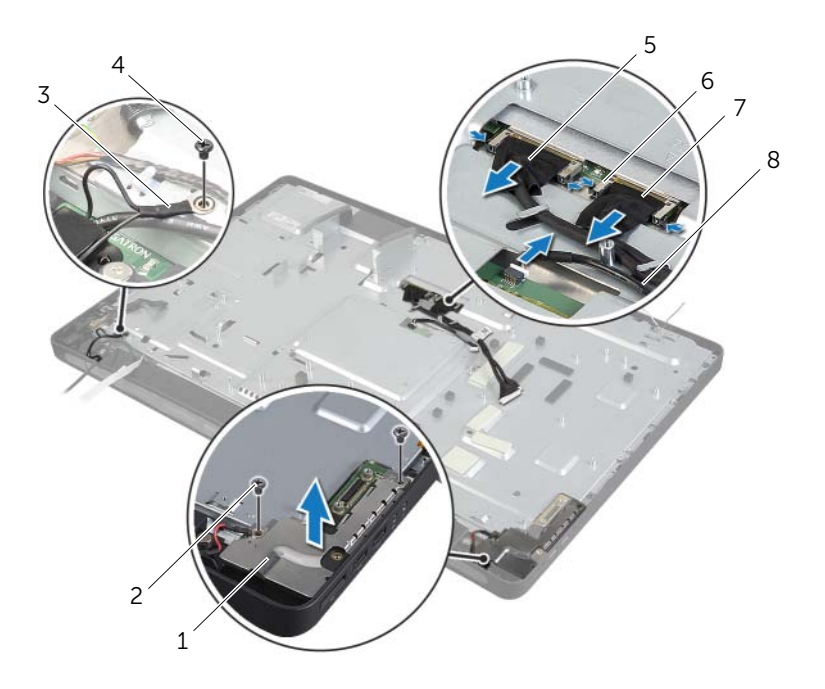

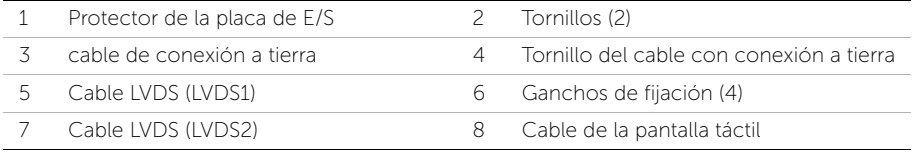

- Extraiga los tornillos que fijan el cuadro intermedio al embellecedor de la pantalla.
- Retire todos los cables de sus guías de colocación de la cubierta intermedia.
- Levante la cubierta intermedia para separarla de la pantalla.

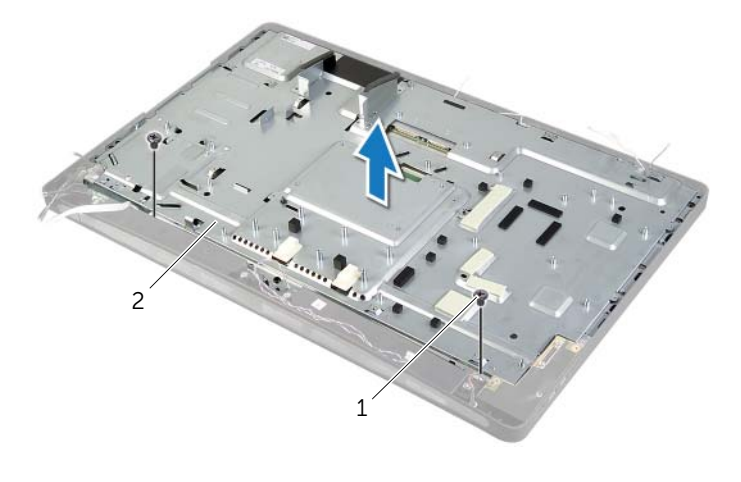

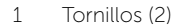

2 Cubierta intermedia

## Colocación de la cubierta intermedia

 $\sqrt{N}$  AVISO: Antes de manipular el interior del equipo, lea las instrucciones de seguridad que se entregan con él y siga los pasos de ["Antes de comenzar" en la](#page-10-0)  [página 11.](#page-10-0) Después de trabajar en el interior de su equipo, siga las instrucciones que aparecen en ["Después de trabajar en el interior del equipo" en la página 13](#page-12-0). Para obtener información adicional sobre las prácticas de seguridad recomendadas, consulte la página de inicio sobre el cumplimiento de normativas en: dell.com/regulatory\_compliance.

#### Procedimiento

- 1 Alinee los orificios para tornillos de la cubierta intermedia con los del embellecedor de la pantalla.
- 2 Coloque los tornillos que fijan la cubierta intermedia al embellecedor de la pantalla.
- 3 Coloque los siguientes cables a través de las guías de colocación del cuadro intermedio.
- 4 Conecte los cables LVDS y de la pantalla táctil al ensamblaje de la pantalla.
- 5 Vuelva a colocar el tornillo que sujeta el cable con conexión a tierra a la cubierta intermedia.
- 6 Alinee los orificios de los tornillos del protector de la placa de E/S lateral con los orificios de los tornillos del embellecedor de la pantalla y coloque el protector de la placa de E/S lateral en la placa de E/S lateral.
- 7 Coloque los tornillos que fijan el protector de la placa de E/S lateral al embellecedor de la pantalla.

- 1 Siga las instrucciones de [paso 1](#page-81-0) a [paso 3](#page-81-1) de ["Colocación de la placa base" en la](#page-81-2)  [página 82](#page-81-2).
- 2 Vuelva a colocar la tarjeta del convertidor. Consulte el apartado ["Colocación de la](#page-23-0)  [tarjeta del convertidor" en la página 24.](#page-23-0)
- 3 Coloque la unidad de la fuente de alimentación. Consulte el apartado ["Colocación](#page-62-0)  [de la unidad de la fuente de alimentación" en la página 63](#page-62-0).
- 4 Vuelva a colocar el ventilador de la fuente de alimentación. Consulte el apartado ["Colocación del ventilador de la fuente de alimentación" en la página 35.](#page-34-0)
- 5 Coloque el disipador de calor del procesador. Consulte el apartado ["Colocación del](#page-56-0)  [disipador de calor del procesador" en la página 57.](#page-56-0)
- 6 Coloque el ventilador del disipador de calor del procesador. Consulte el apartado ["Colocación del ventilador del disipador de calor del procesador" en la página 54](#page-53-0).
- 7 Siga las instrucciones de [paso 3](#page-72-0) a [paso 7](#page-72-1) de ["Colocación de la placa de E/S" en la](#page-72-2)  [página 73](#page-72-2).
- 8 Vuelva a colocar el cuadro interno. Consulte el apartado "Colocación del cuadro [interno" en la página 51.](#page-50-0)
- 9 Coloque el protector de la placa base. Consulte el apartado ["Colocación del](#page-31-0)  [protector de la placa base" en la página 32](#page-31-0).
- 10 Vuelva a colocar el panel de E/S. Consulte el apartado ["Colocación del panel de E/S"](#page-41-0)  [en la página 42.](#page-41-0)
- 11 Siga las instrucciones de [paso 2](#page-26-0) a [paso 4](#page-26-1) de ["Colocación de la unidad óptica" en la](#page-26-2)  [página 27](#page-26-2).
- 12 Vuelva a colocar la caja de la unidad de disco duro. Consulte el apartado ["Colocación de la caja de la unidad de disco duro" en la página 40](#page-39-0).
- 13 Siga las instrucciones de [paso 2](#page-37-0) a [paso 3](#page-37-1) de ["Colocación de la unidad de disco](#page-37-2)  [duro" en la página 38.](#page-37-2)
- 14 Coloque la base. Consulte el apartado ["Colocación de la base" en la página 22](#page-21-0).
- 15 Vuelva a colocar la cubierta de los componentes. Consulte el apartado ["Colocación](#page-19-0)  [de la cubierta de los componentes" en la página 20.](#page-19-0)
- 16 Coloque la cubierta posterior. Consulte el apartado ["Colocación de la cubierta](#page-17-0)  [posterior" en la página 18.](#page-17-0)
- 17 Siga las instrucciones del apartado "Después de trabajar en el interior del equipo" en [la página 13](#page-12-0).

<span id="page-92-0"></span>AVISO: Antes de manipular el interior del equipo, lea las instrucciones de seguridad que se entregan con él y siga los pasos de ["Antes de comenzar" en la](#page-10-0)  [página 11.](#page-10-0) Después de trabajar en el interior de su equipo, siga las instrucciones que aparecen en ["Después de trabajar en el interior del equipo" en la página 13](#page-12-0). Para obtener información adicional sobre las prácticas de seguridad recomendadas, consulte la página de inicio sobre el cumplimiento de normativas en: dell.com/regulatory\_compliance.

- 1 Retire la cubierta posterior. Consulte el apartado ["Extracción de la cubierta](#page-16-0)  [posterior" en la página 17.](#page-16-0)
- 2 Extraiga la cubierta de los componentes. Consulte el apartado ["Extracción de la](#page-18-0)  [cubierta de los componentes" en la página 19.](#page-18-0)
- 3 Retire la base. Consulte el apartado ["Extracción de la base" en la página 21.](#page-20-0)
- 4 Extraiga el panel de E/S. Consulte el apartado ["Extracción del panel de E/S" en la](#page-40-0)  [página 41](#page-40-0).
- 5 Extraiga el protector de la placa base. Consulte el apartado ["Extracción del](#page-30-0)  [protector de la placa base" en la página 31.](#page-30-0)
- 6 Extraiga el cuadro interno. Consulte el apartado ["Extracción del cuadro interno" en](#page-49-0)  [la página 50.](#page-49-0)
- 7 Extraiga el ventilador del disipador de calor del procesador. Consulte el apartado ["Extracción del ventilador del disipador de calor del procesador" en la página 52.](#page-51-0)

- <span id="page-93-0"></span>1 Desconecte el cable del botón de encendido, el cable de los altavoces, el cable de la cámara, controles de configuración de entrada de pantalla, el cable de teclado/ mouse inalámbrico cable del receptor cables LVDS y de la pantalla táctil, de la placa base y extraiga los cables de sus guías de colocación.
- 2 Desconecte los cables de la antena de la minitarjeta inalámbrica y extraiga los cables de la antena de sus guías de colocación.

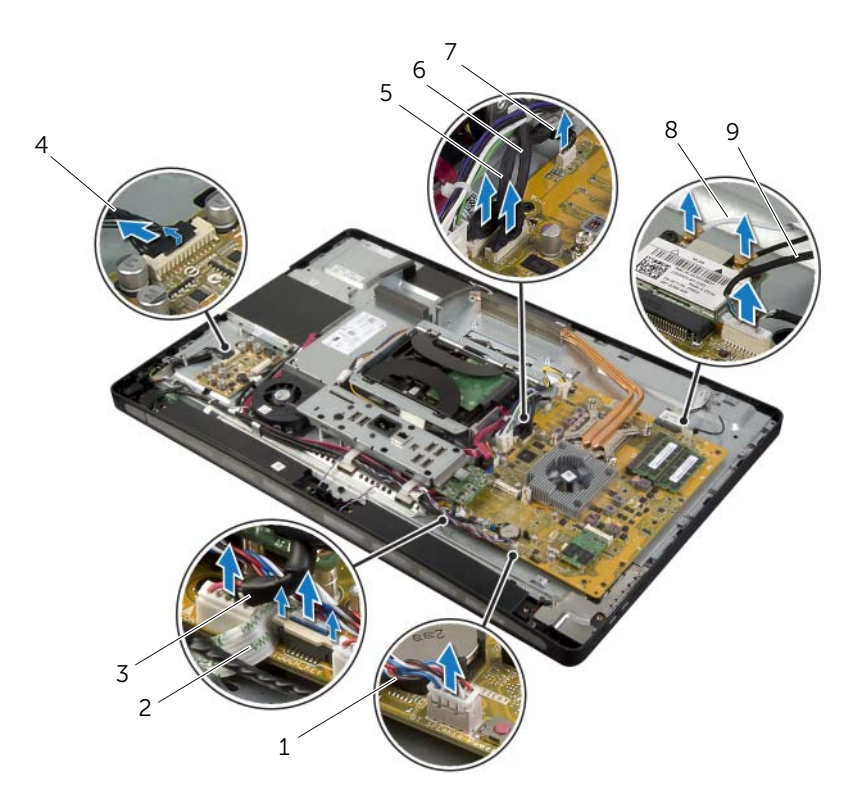

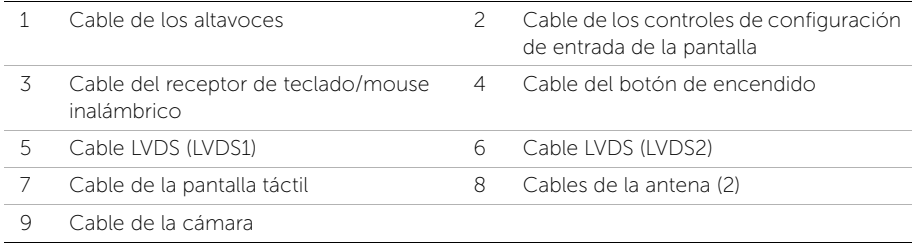

- 3 Extraiga el tornillo que fija el cable con conexión a tierra a las rejillas de ventilación del procesador.
- 4 Extraiga el tornillo que fija el cable con conexión a tierra de la malla del altavoz derecho a la cubierta intermedia.
- 5 Extraiga los tornillos que fijan la placa base a la placa de E/S lateral.
- 6 Extraiga los tornillos que fijan el protector de la placa de E/S lateral al embellecedor de la pantalla y extraiga el protector de la placa de E/S lateral.

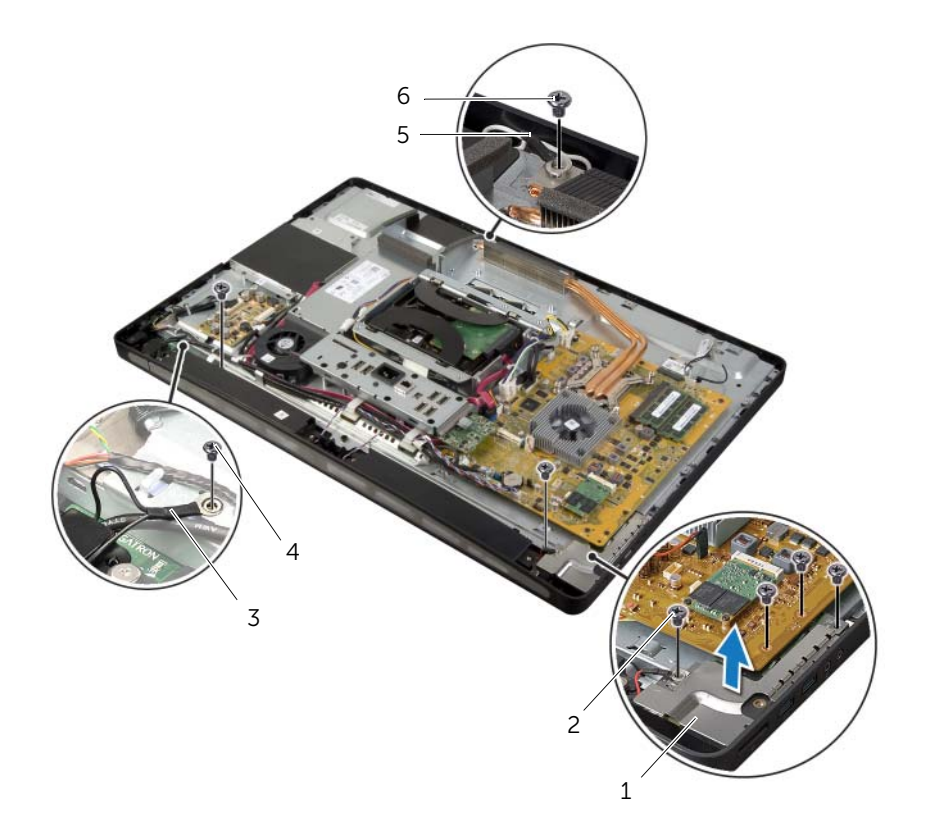

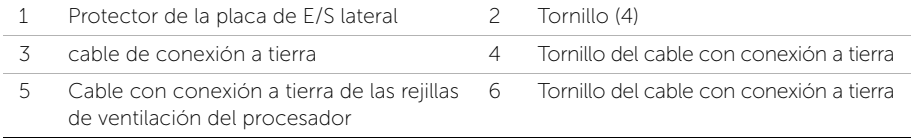

#### AVISO: La cubierta intermedia es pesada cuando sus componentes están conectados. Se recomienda que dos personas extraigan y vuelvan a colocar la cubierta intermedia cuando los componentes se encuentran conectados.

7 Con la caja de la unidad de disco duro, levante suavemente el ensamblaje de la cubierta intermedia junto con los componentes y afloje los cables de las ranuras.

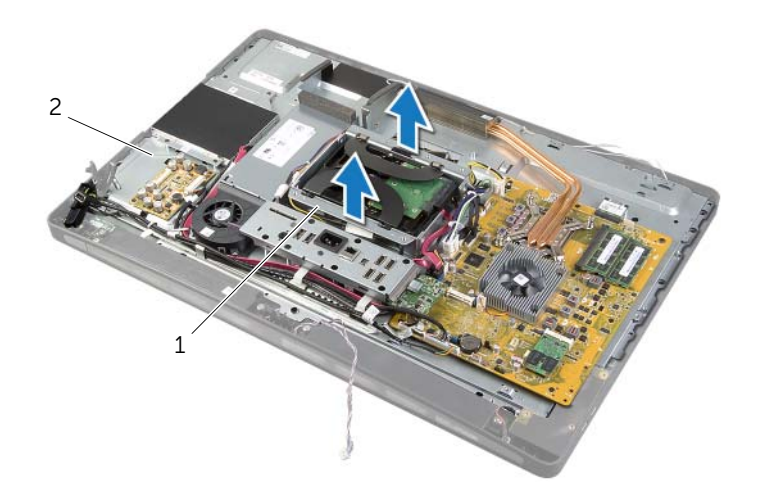

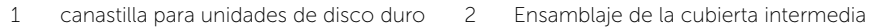

8 Levante suavemente la placa de E/S lateral comenzando desde el borde interno y, después, afloje los puertos de la placa de E/S lateral de las ranuras del embellecedor de la pantalla.

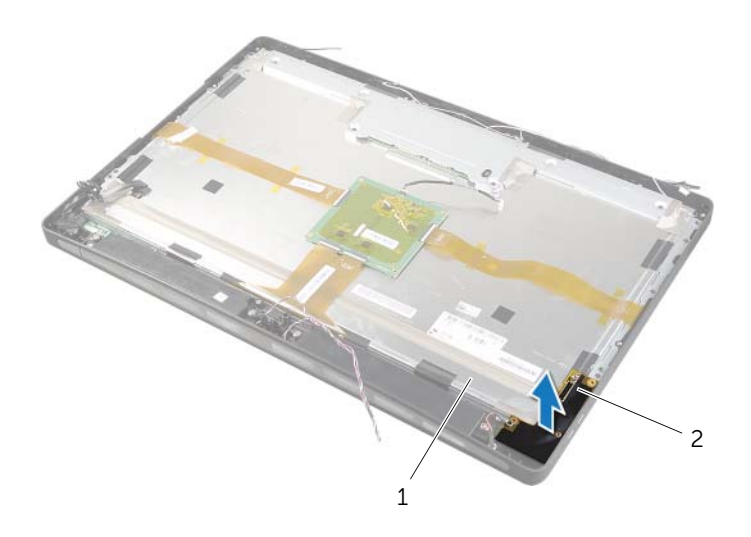

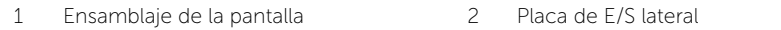

- 9 Presione las lengüetas y desconecte los cables planos del ensamblaje de la pantalla.
- 10 Tire de las cintas que fijan los cables planos al ensamblaje de la pantalla.
- 11 Extraiga los tornillos que fijan el ensamblaje de la pantalla al embellecedor de la pantalla.
- <span id="page-97-0"></span>12 Levante el ensamblaje de la pantalla del chasis.

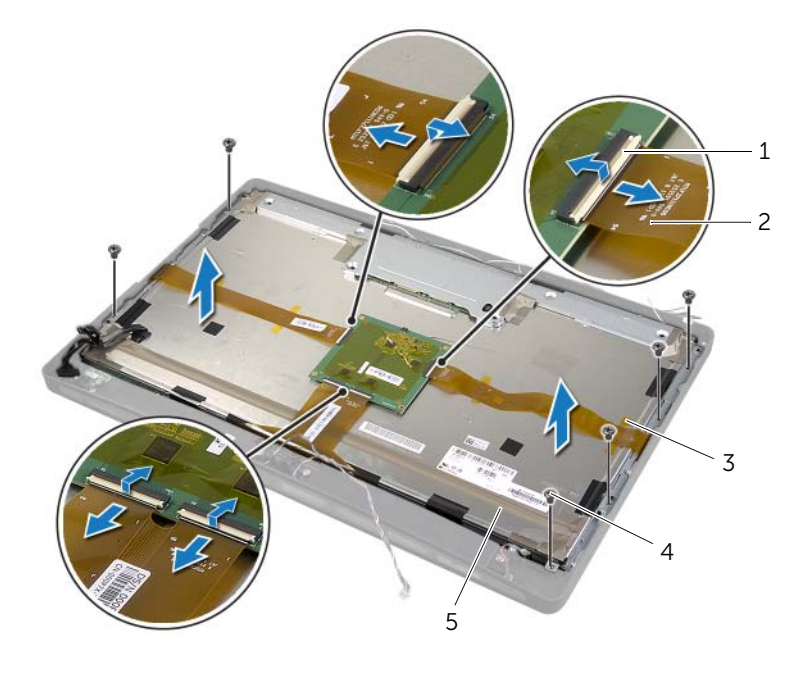

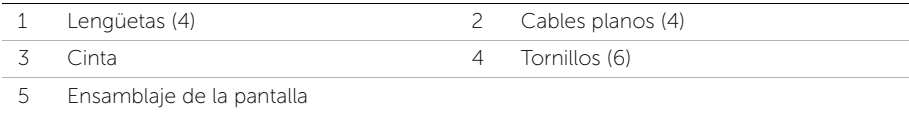

13 Extraiga los tornillos que fijan los soportes de la pantalla del panel de la pantalla y retire los soportes de la pantalla.

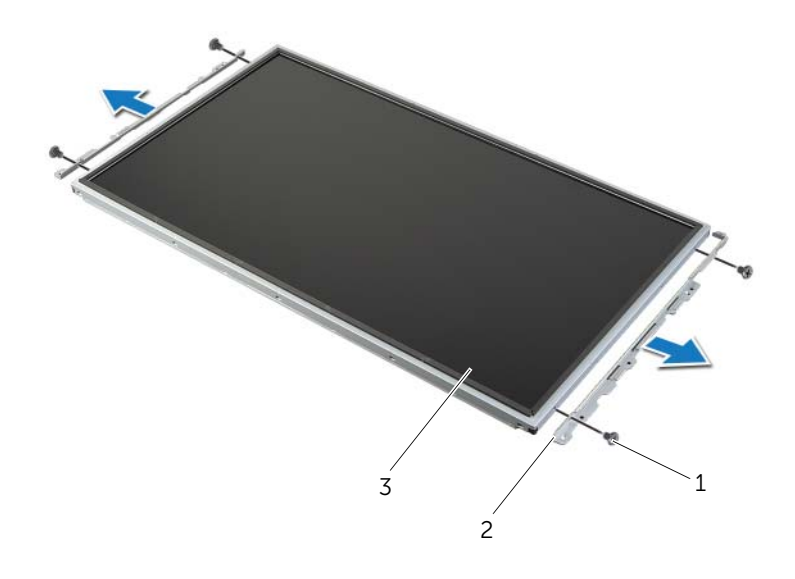

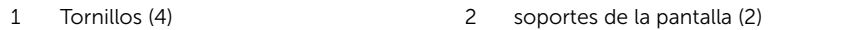

3 Panel de la pantalla

## <span id="page-99-1"></span>Colocación del panel de la pantalla

AVISO: Antes de manipular el interior del equipo, lea las instrucciones de seguridad que se entregan con él y siga los pasos de ["Antes de comenzar" en la](#page-10-0)  [página 11.](#page-10-0) Después de trabajar en el interior de su equipo, siga las instrucciones que aparecen en ["Después de trabajar en el interior del equipo" en la página 13](#page-12-0). Para obtener información adicional sobre las prácticas de seguridad recomendadas, consulte la página de inicio sobre el cumplimiento de normativas en: dell.com/regulatory\_compliance.

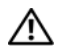

AVISO: La cubierta intermedia es pesada cuando sus componentes están conectados. Se recomienda que dos personas extraigan y vuelvan a colocar la cubierta intermedia cuando los componentes se encuentran conectados.

#### Procedimiento

- 1 Alinee los orificios para tornillos de los soportes de la pantalla con los orificios del panel de la pantalla.
- <span id="page-99-0"></span>2 Coloque los tornillos que fijan los soportes de la pantalla al panel de la pantalla.
- **3** Alinee los orificios para tornillos del ensamblaje de la pantalla con los orificios para tornillos del embellecedor de la pantalla y coloque con cuidado el ensamblaje de la pantalla sobre el embellecedor de la pantalla.

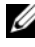

**NOTA:** Asegúrese de que no haya ningún cable debajo del ensamblaje de la pantalla.

- 4 Coloque los tornillos que fijan el ensamblaje de la pantalla al embellecedor de la pantalla.
- 5 Inserte los cables planos en sus conectores y presione las lengüetas para asegurar los cables.
- 6 Adhiera las cintas que fijan los cables planos al ensamblaje de la pantalla.
- 7 Deslice los puertos de la placa de E/S lateral en la ranura del embellecedor de la pantalla y alinee los orificios para tornillos de la placa de E/S lateral con los tornillos del embellecedor de la pantalla.
- AVISO: La cubierta intermedia es pesada cuando sus componentes están conectados. Se recomienda que dos personas extraigan y vuelvan a colocar la cubierta intermedia cuando los componentes se encuentran conectados.
- 8 Uso de la caja de la unidad de disco duro, alinee la parte inferior del ensamblaje de la cubierta intermedia con el embellecedor de la pantalla y coloque el ensamblaje de la cubierta intermedia en el embellecedor de la pantalla.
- 9 Coloque los cables de alimentación de la pantalla, LVDS y de la pantalla táctil a través de las ranuras de la cubierta intermedia.
- 10 Coloque el ensamblaje de la cubierta intermedia en el embellecedor de la pantalla.

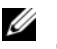

NOTA: Asegúrese de que todos los cables estén dispuestos a través de sus guías de colocación y de que no haya ningún cable debajo de la cubierta intermedia.

- 11 Alinee los orificios para tornillos de la cubierta intermedia con los del embellecedor de la pantalla.
- 12 Coloque los tornillos que fijan el ensamblaje de la cubierta intermedia al embellecedor de la pantalla.
- 13 Alinee los orificios para tornillos del protector de la placa de E/S lateral con los de la base del equipo y coloque los tornillos que fijan el protector de la placa de E/S lateral al embellecedor de la pantalla.

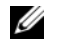

NOTA: Asegúrese de fijar también el cable con conexión a tierra con el mismo tornillo que fija el protector de la placa de E/S lateral al embellecedor del equipo.

- 14 Coloque los cables del botón de encendido, altavoces, cámara, controles de configuración de entrada de la pantalla, receptor de teclado/mouse inalámbrico y pantalla táctil a través de sus guías de colocación y conéctelos a la placa base.
- 15 Coloque los cables de la antena inalámbrica a través de sus quías de colocación y conéctelos a la minitarjeta inalámbrica.
- 16 Coloque el tornillo que fija el cable con conexión a tierra a las rejillas de ventilación del procesador.
- <span id="page-100-0"></span>17 Coloque el tornillo que fija el cable con conexión a tierra desde la malla del altavoz derecho hasta la cubierta intermedia.

- 1 Coloque el ventilador del disipador de calor del procesador. Consulte el apartado ["Colocación del ventilador del disipador de calor del procesador" en la página 54](#page-53-0).
- 2 Vuelva a colocar el cuadro interno. Consulte el apartado "Colocación del cuadro [interno" en la página 51.](#page-50-0)
- 3 Coloque el protector de la placa base. Consulte el apartado ["Colocación del](#page-31-0)  [protector de la placa base" en la página 32](#page-31-0).
- 4 Vuelva a colocar el panel de E/S. Consulte el apartado ["Colocación del panel de E/S"](#page-41-0)  [en la página 42.](#page-41-0)
- 5 Coloque la base. Consulte el apartado ["Colocación de la base" en la página 22](#page-21-0).
- 6 Vuelva a colocar la cubierta de los componentes. Consulte el apartado ["Colocación](#page-19-0)  [de la cubierta de los componentes" en la página 20.](#page-19-0)
- 7 Coloque la cubierta posterior. Consulte el apartado ["Colocación de la cubierta](#page-17-0)  [posterior" en la página 18.](#page-17-0)
- 8 Siga las instrucciones del apartado "Después de trabajar en el interior del equipo" en [la página 13](#page-12-0).

## Extracción del módulo de la cámara

 $\sqrt{N}$  AVISO: Antes de manipular el interior del equipo, lea las instrucciones de seguridad que se entregan con él y siga los pasos de ["Antes de comenzar" en la](#page-10-0)  [página 11.](#page-10-0) Después de trabajar en el interior de su equipo, siga las instrucciones que aparecen en ["Después de trabajar en el interior del equipo" en la página 13](#page-12-0). Para obtener información adicional sobre las prácticas de seguridad recomendadas, consulte la página de inicio sobre el cumplimiento de normativas en: dell.com/regulatory\_compliance.

- 1 Retire la cubierta posterior. Consulte el apartado ["Extracción de la cubierta](#page-16-0)  [posterior" en la página 17.](#page-16-0)
- 2 Extraiga la cubierta de los componentes. Consulte el apartado ["Extracción de la](#page-18-0)  [cubierta de los componentes" en la página 19.](#page-18-0)
- 3 Retire la base. Consulte el apartado ["Extracción de la base" en la página 21.](#page-20-0)
- 4 Extraiga el panel de E/S. Consulte el apartado ["Extracción del panel de E/S" en la](#page-40-0)  [página 41](#page-40-0).
- 5 Extraiga el protector de la placa base. Consulte el apartado ["Extracción del](#page-30-0)  [protector de la placa base" en la página 31.](#page-30-0)
- 6 Extraiga el cuadro interno. Consulte el apartado ["Extracción del cuadro interno" en](#page-49-0)  [la página 50.](#page-49-0)
- 7 Extraiga el ventilador del disipador de calor del procesador. Consulte el apartado ["Extracción del ventilador del disipador de calor del procesador" en la página 52.](#page-51-0)
- 8 Siga las instrucciones de [paso 1](#page-93-0) a [paso 12](#page-97-0) de "Extracción del panel de la pantalla" en [la página 93](#page-92-0).

- 1 Extraiga los tornillos que fijan el ensamblaje de la cámara al chassis.
- 2 Levante con cuidado el ensamblaje de la cámara y desconecte el cable de la cámara del ensamblaje de la cámara.

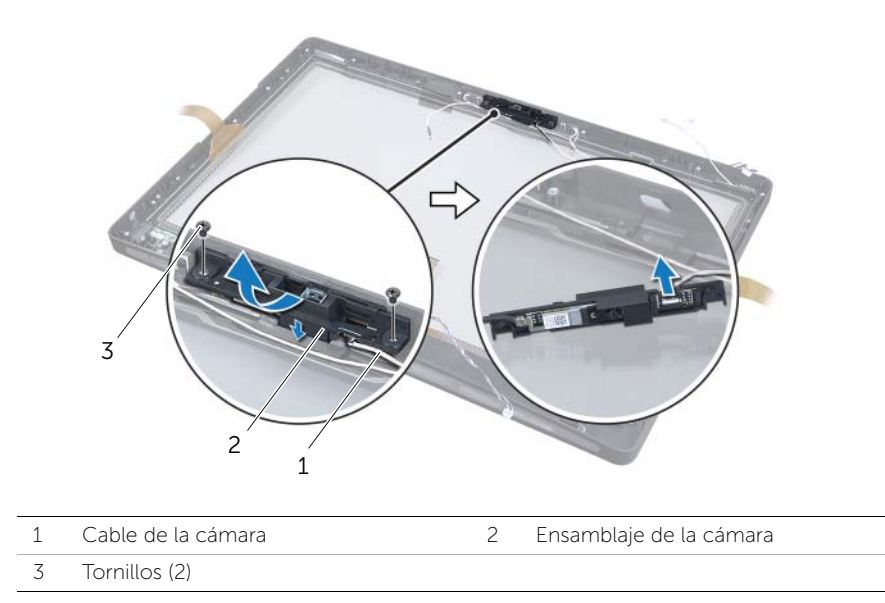

3 Libere las lengüetas que fijan el módulo de la cámara al soporte de la cámara y extraiga el módulo de la cámara.

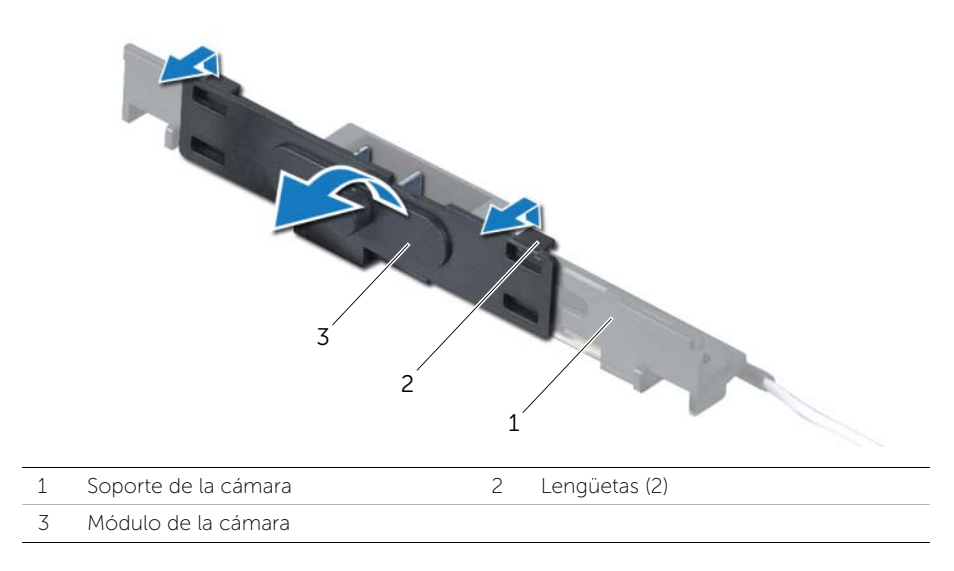

# Colocación del módulo de la cámara

 $\sqrt{N}$  AVISO: Antes de manipular el interior del equipo, lea las instrucciones de seguridad que se entregan con él y siga los pasos de ["Antes de comenzar" en la](#page-10-0)  [página 11.](#page-10-0) Después de trabajar en el interior de su equipo, siga las instrucciones que aparecen en ["Después de trabajar en el interior del equipo" en la página 13](#page-12-0). Para obtener información adicional sobre las prácticas de seguridad recomendadas, consulte la página de inicio sobre el cumplimiento de normativas en: dell.com/regulatory\_compliance.

#### Procedimiento

- 1 Alinee las lengüetas del módulo de la cámara con las ranuras en el ensamblaje de la cámara y encaje el módulo de la cámara en su sitio.
- 2 Conecte el cable de la cámara al ensamblaje de la cámara y coloque la cámara en el embellecedor de la pantalla.
- **3** Coloque los tornillos que fijan el ensamblaje de la cámara al embellecedor de la pantalla.

- 1 Siga las instrucciones de [paso 3](#page-99-0) a [paso 17](#page-100-0) de ["Colocación del panel de la pantalla"](#page-99-1)  [en la página 100](#page-99-1).
- 2 Coloque el ventilador del disipador de calor del procesador. Consulte el apartado ["Colocación del ventilador del disipador de calor del procesador" en la página 54](#page-53-0).
- 3 Vuelva a colocar el cuadro interno. Consulte el apartado ["Colocación del cuadro](#page-50-0)  [interno" en la página 51.](#page-50-0)
- 4 Coloque el protector de la placa base. Consulte el apartado ["Colocación del](#page-31-0)  [protector de la placa base" en la página 32](#page-31-0).
- 5 Vuelva a colocar el panel de E/S. Consulte el apartado ["Colocación del panel de E/S"](#page-41-0)  [en la página 42.](#page-41-0)
- 6 Coloque la base. Consulte el apartado ["Colocación de la base" en la página 22](#page-21-0).
- 7 Vuelva a colocar la cubierta de los componentes. Consulte el apartado ["Colocación](#page-19-0)  [de la cubierta de los componentes" en la página 20.](#page-19-0)
- 8 Coloque la cubierta posterior. Consulte el apartado "Colocación de la cubierta [posterior" en la página 18.](#page-17-0)
- 9 Siga las instrucciones del apartado ["Después de trabajar en el interior del equipo" en](#page-12-0)  [la página 13](#page-12-0).

## Extracción de los módulos del micrófono

AVISO: Antes de manipular el interior del equipo, lea las instrucciones de seguridad que se entregan con él y siga los pasos de ["Antes de comenzar" en la](#page-10-0)  [página 11.](#page-10-0) Después de trabajar en el interior de su equipo, siga las instrucciones que aparecen en ["Después de trabajar en el interior del equipo" en la página 13](#page-12-0). Para obtener información adicional sobre las prácticas de seguridad recomendadas, consulte la página de inicio sobre el cumplimiento de normativas en: dell.com/regulatory\_compliance.

- 1 Retire la cubierta posterior. Consulte el apartado ["Extracción de la cubierta](#page-16-0)  [posterior" en la página 17.](#page-16-0)
- 2 Extraiga la cubierta de los componentes. Consulte el apartado ["Extracción de la](#page-18-0)  [cubierta de los componentes" en la página 19.](#page-18-0)
- 3 Retire la base. Consulte el apartado ["Extracción de la base" en la página 21.](#page-20-0)
- 4 Extraiga el panel de E/S. Consulte el apartado ["Extracción del panel de E/S" en la](#page-40-0)  [página 41](#page-40-0).
- 5 Extraiga el protector de la placa base. Consulte el apartado ["Extracción del protector](#page-30-0)  [de la placa base" en la página 31](#page-30-0).
- 6 Extraiga el cuadro interno. Consulte el apartado ["Extracción del cuadro interno" en](#page-49-0)  [la página 50.](#page-49-0)
- 7 Extraiga el ventilador del disipador de calor del procesador. Consulte el apartado ["Extracción del ventilador del disipador de calor del procesador" en la página 52.](#page-51-0)
- 8 Siga las instrucciones de [paso 1](#page-93-0) a [paso 12](#page-97-0) de "Extracción del panel de la pantalla" en [la página 93](#page-92-0).

- 1 Desconecte los cables del micrófono de los módulos del micrófono.
- 2 Con un punzón plástico, tire de las lengüetas de fijación y deslice el módulo del micrófono hacia arriba.
- 3 Extraiga el módulo del micrófono del zócalo de módulos de micrófono.

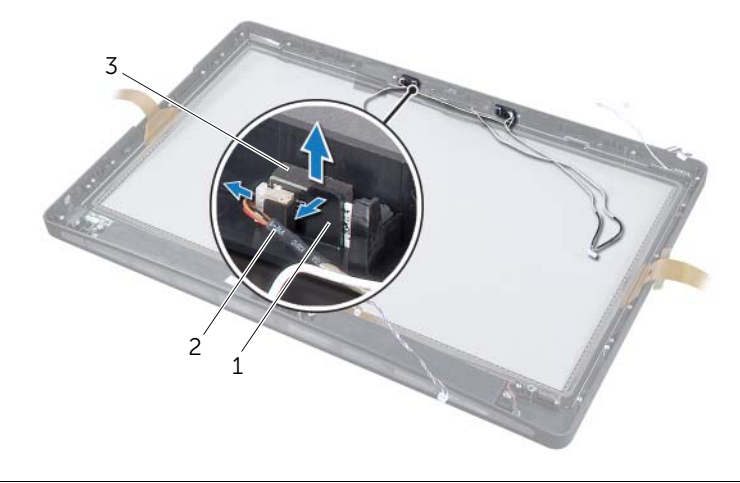

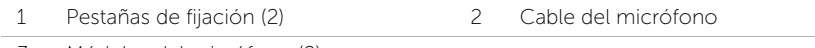

3 Módulos del micrófono (2)

## Colocación de los módulos del micrófono

AVISO: Antes de manipular el interior del equipo, lea las instrucciones de seguridad que se entregan con él y siga los pasos de ["Antes de comenzar" en la](#page-10-0)  [página 11.](#page-10-0) Después de trabajar en el interior de su equipo, siga las instrucciones que aparecen en ["Después de trabajar en el interior del equipo" en la página 13](#page-12-0). Para obtener información adicional sobre las prácticas de seguridad recomendadas, consulte la página de inicio sobre el cumplimiento de normativas en: dell.com/regulatory\_compliance.

#### Procedimiento

- 1 Alinee los módulos del micrófono con el zócalo de módulos de micrófono e inserte los módulos del micrófono en el zócalo. Asegúrese de que los módulos del micrófono estén sujetos por las lengüetas del zócalo de módulos de micrófono.
- 2 Conecte los cables del micrófono a los módulos del micrófono.

- 1 Siga las instrucciones de [paso 3](#page-99-0) a [paso 17](#page-100-0) de ["Colocación del panel de la pantalla"](#page-99-1)  [en la página 100](#page-99-1).
- 2 Coloque el ventilador del disipador de calor del procesador. Consulte el apartado ["Colocación del ventilador del disipador de calor del procesador" en la página 54](#page-53-0).
- 3 Vuelva a colocar el cuadro interno. Consulte el apartado ["Colocación del cuadro](#page-50-0)  [interno" en la página 51.](#page-50-0)
- 4 Coloque el protector de la placa base. Consulte el apartado ["Colocación del](#page-31-0)  [protector de la placa base" en la página 32](#page-31-0).
- 5 Vuelva a colocar el panel de E/S. Consulte el apartado ["Colocación del panel de E/S"](#page-41-0)  [en la página 42.](#page-41-0)
- 6 Coloque la base. Consulte el apartado ["Colocación de la base" en la página 22](#page-21-0).
- 7 Vuelva a colocar la cubierta de los componentes. Consulte el apartado ["Colocación](#page-19-0)  [de la cubierta de los componentes" en la página 20.](#page-19-0)
- 8 Coloque la cubierta posterior. Consulte el apartado "Colocación de la cubierta [posterior" en la página 18.](#page-17-0)
- 9 Siga las instrucciones del apartado ["Después de trabajar en el interior del equipo" en](#page-12-0)  [la página 13](#page-12-0).

#### Información general

Use la configuración del sistema para:

- Obtener información sobre el hardware instalado en el equipo; por ejemplo, la cantidad de RAM, el tamaño del disco duro, etcétera.
- Cambiar las configuraciones de configuración del sistema.
- Establecer o cambiar una opción seleccionable por el usuario, como la contraseña de usuario, tipo de disco duro instalado, activar o desactivar los dispositivos básicos, etc.

#### Acceso al programa de configuración del sistema

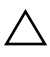

PRECAUCIÓN: A menos que sea un usuario avanzado, no cambie los valores del programa de configuración del sistema. Algunos cambios pueden hacer que el equipo no funcione correctamente.

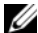

 $\mathbb Z$  NOTA: Antes de cambiar el programa configuración del sistema, se recomienda anotar la información de las pantallas del programa de configuración del sistema para poder utilizarla posteriormente.

- 1 Encienda (o reinicie) el equipo.
- 2 Cuando aparezca el logotipo de DELL durante la POST, espere a que se muestre la petición de F2 y, entonces, presione <F2> inmediatamente.

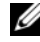

**NOTA:** La petición de F2 indica que el teclado se ha inicializado. Esta petición puede aparecer muy rápidamente, por lo que debe estar atento y presionar <F2>. Si presiona <F2> antes de que se muestre la petición de F2, esta acción no tendrá efecto. Si tarda demasiado y aparece el logotipo del sistema operativo, espere hasta que se muestre el escritorio del sistema operativo. continuación, apague el equipo y vuelva a intentarlo.
## Pantallas del programa de configuración del sistema

La pantalla del programa de configuración del sistema muestra la información de la configuración actual o modificable del equipo. La información que se muestra en pantalla se divide en tres áreas: la opción de configuración, la pantalla de ayuda activa y las funciones de tecla.

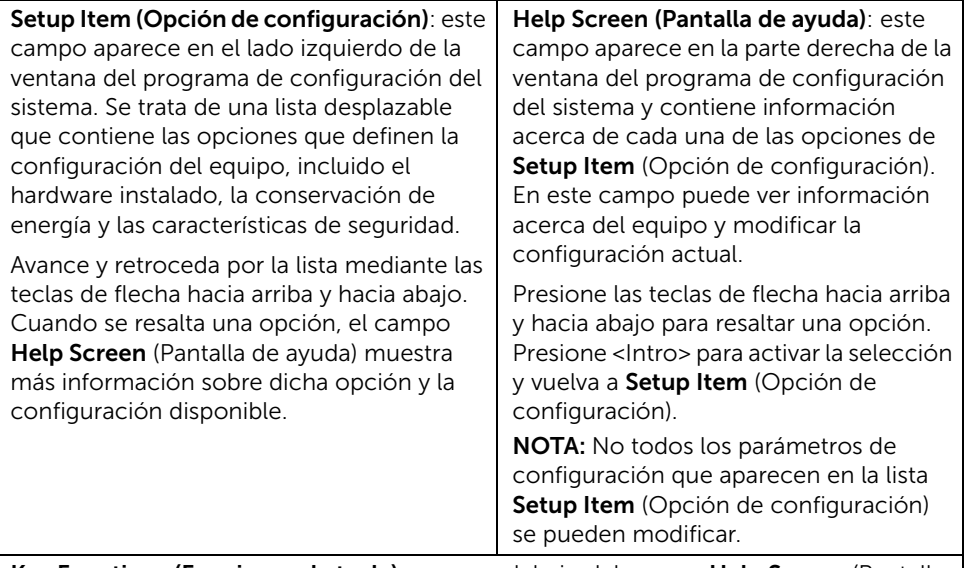

Key Functions (Funciones de tecla): aparece debajo del campo Help Screen (Pantalla de ayuda) y muestra las teclas y sus funciones dentro del campo de configuración del sistema activo.

## Opciones del programa de configuración del sistema

 $\mathscr{U}$  NOTA: Según el equipo y los dispositivos instalados, es posible que los elementos que se muestran en esta sección no aparezcan exactamente como se indica.

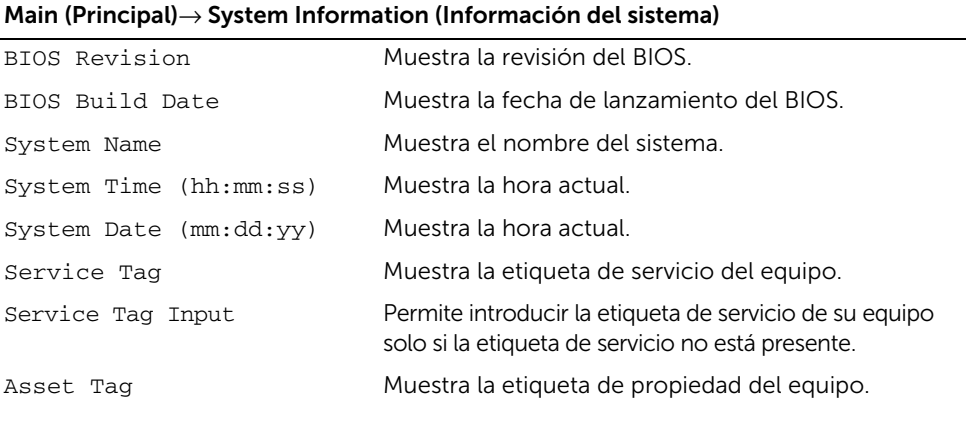

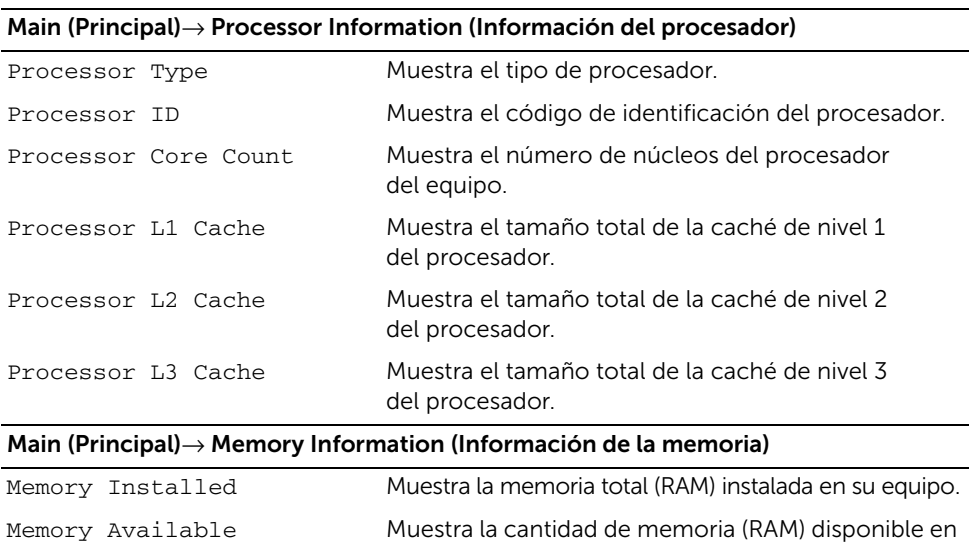

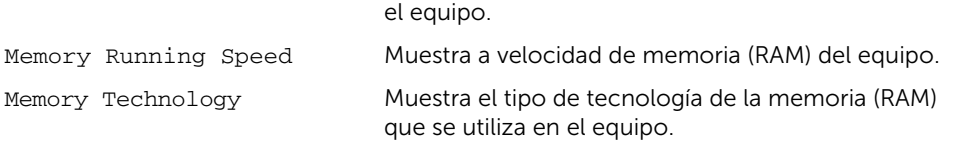

#### Main (Principal)→ SATA Information (Información de SATA)

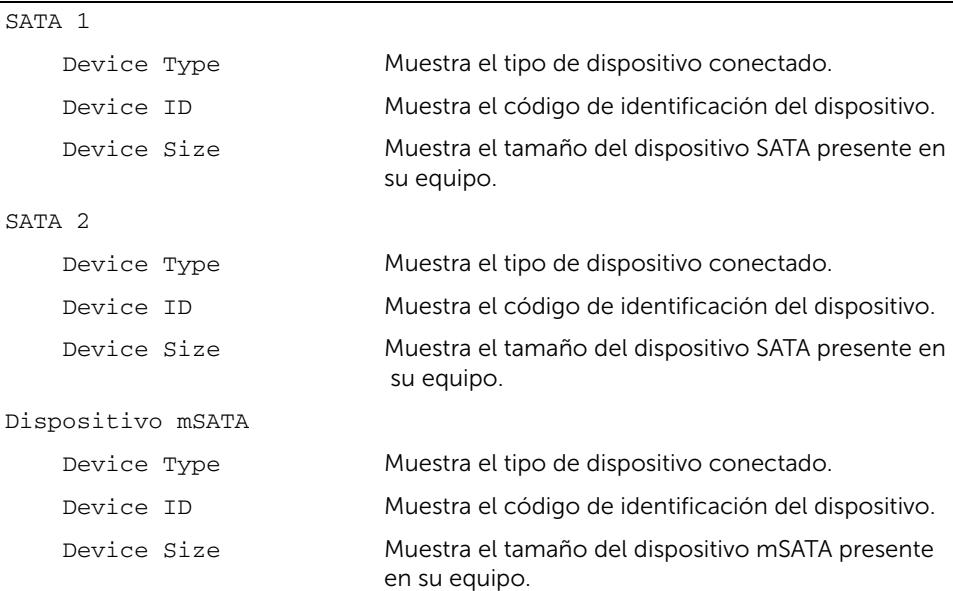

#### Advanced (Opciones avanzadas)→ Processor Configuration (Configuración del procesador)

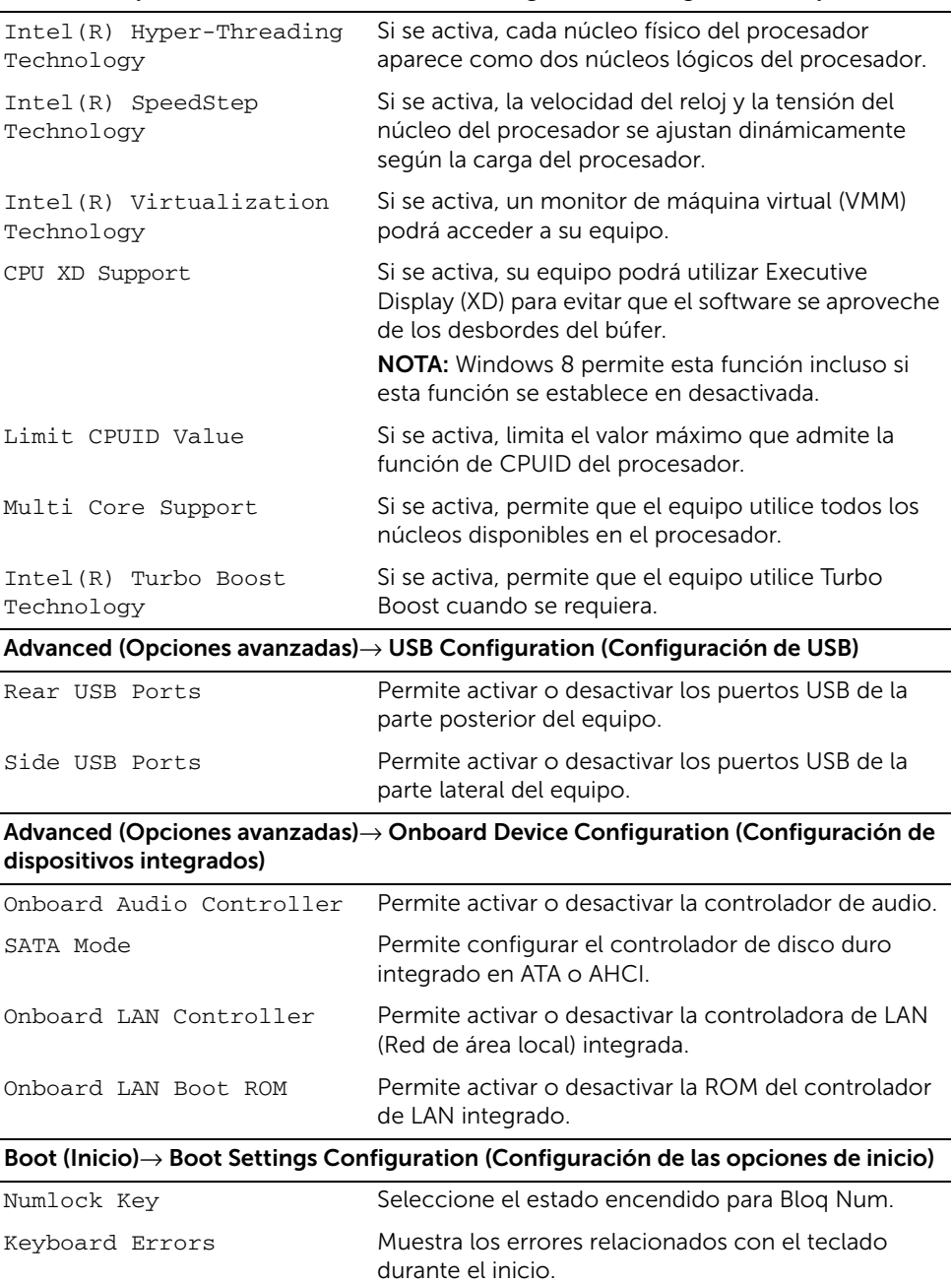

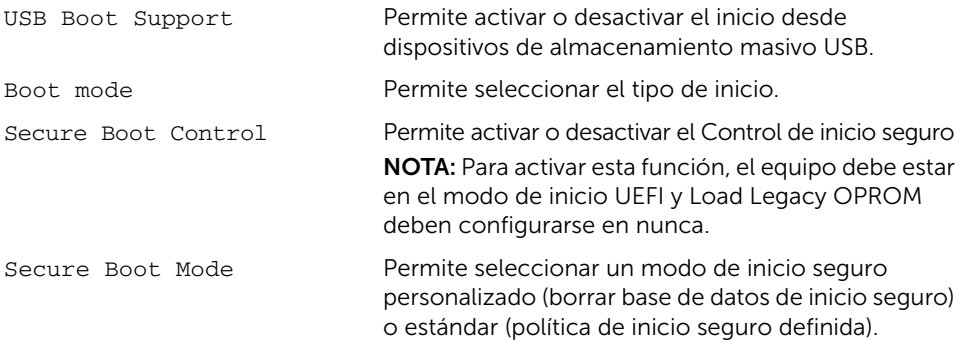

#### Boot (Inicio)→ Clear Secure Boot Database (Borrar base de datos de inicio seguro)

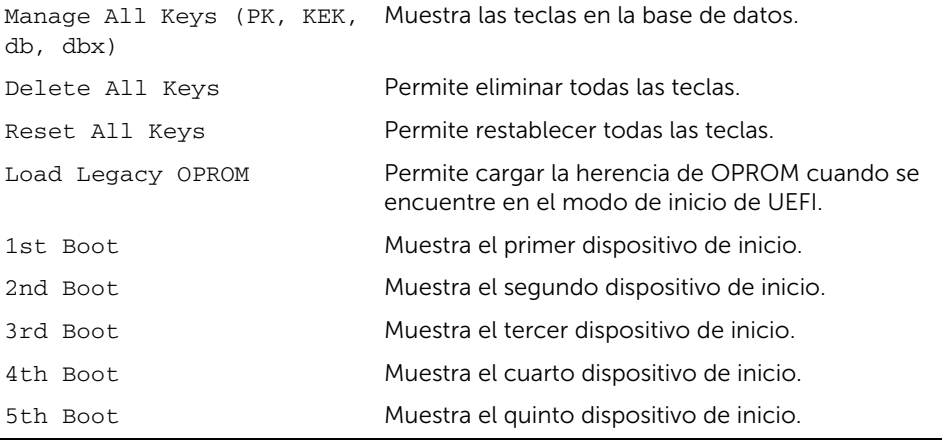

#### Power (Alimentación)

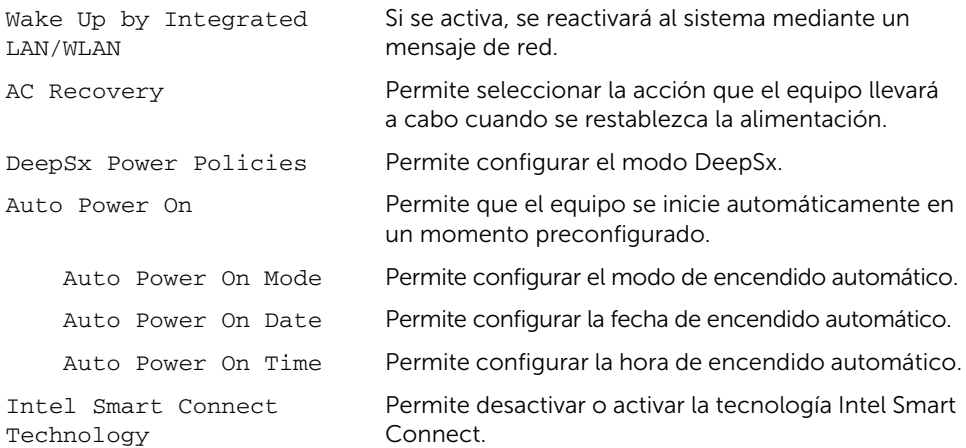

#### Security (Seguridad)

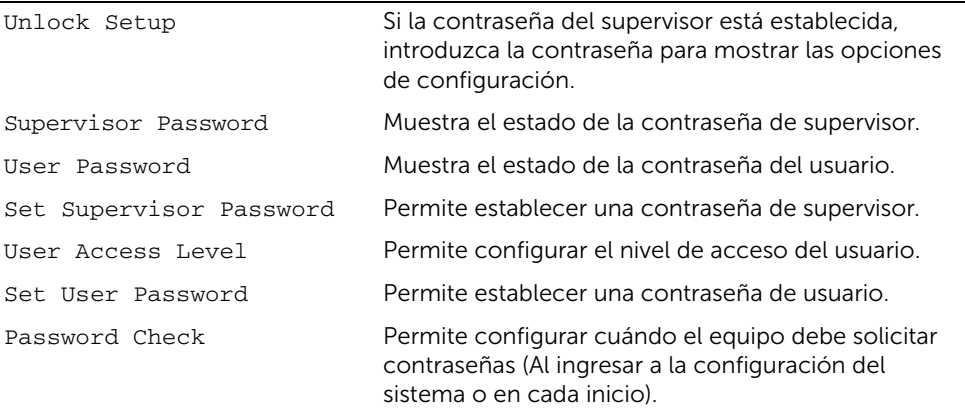

#### Security (Seguridad)→ TPM Security (Seguridad del TPM)

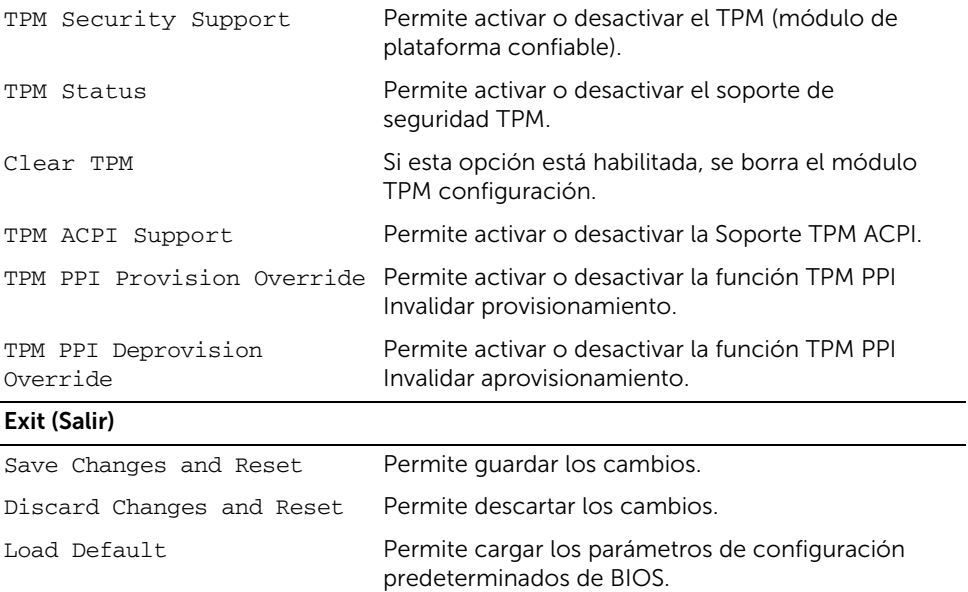

## Cambio de la secuencia de inicio

## Cambio de la secuencia de inicio para el inicio actual

Puede utilizar esta función para cambiar la secuencia actual de arranque, por ejemplo, para iniciar desde una unidad óptica para ejecutar Dell Diagnostics desde el disco *Drivers and Utilities* (Controladores y utilidades).

En el siguiente inicio se restaura la secuencia de inicio anterior.

- 1 Si va a iniciar desde un dispositivo USB, conecte dicho dispositivo a un puerto USB.
- 2 Encienda (o reinicie) el equipo.
- **3** Cuando aparezca el mensaje F2 Setup, F12 Boot Options (F2 Configuración, F12 Opciones de inicio) en la esquina derecha inferior de la pantalla, presione <F12>.
	- **NOTA:** Si tarda demasiado y aparece el logotipo del sistema operativo, espere hasta que se muestre el escritorio del sistema operativo. A continuación, apague el equipo y vuelva a intentarlo.

Aparece el **Boot Device Menu** (Menú de dispositivos de inicio), donde se enumeran todos los dispositivos de inicio disponibles.

4 En Boot Device Menu, seleccione el dispositivo desde el que desea iniciar el equipo. Por ejemplo, si va a iniciar el equipo en una memoria USB, resalte USB Storage Device (Dispositivo de almacenamiento USB) y presione <Intro>.

## Cambio de la secuencia de inicio para inicios futuros

- 1 Entre en el programa configuración del sistema. Consulte el apartado ["Acceso al](#page-107-0)  [programa de configuración del sistema" en la página 108.](#page-107-0)
- 2 Utilice las teclas de flecha para resaltar la opción de menú **Boot** (Inicio) y presione <Intro> para acceder al menú.

**24 NOTA:** Anote la secuencia de inicio actual por si desea restaurarla.

- **3** Presione las teclas de flecha hacia arriba o hacia abajo para recorrer la lista de dispositivos.
- 4 Presione la tecla más (+) o menos (–) para cambiar la prioridad de inicio del dispositivo.

## Borrado de contraseñas olvidadas

AVISO: Antes de manipular el interior del equipo, lea las instrucciones de seguridad que se entregan con él y siga los pasos de ["Antes de comenzar" en la](#page-10-0)  [página 11.](#page-10-0) Después de trabajar en el interior de su equipo, siga las instrucciones que aparecen en ["Después de trabajar en el interior del equipo" en la página 13](#page-12-0). Para obtener información adicional sobre las prácticas de seguridad recomendadas, consulte la página de inicio sobre el cumplimiento de normativas en: dell.com/regulatory\_compliance.

- 1 Retire la cubierta posterior. Consulte el apartado ["Extracción de la cubierta](#page-16-0)  [posterior" en la página 17.](#page-16-0)
- 2 Extraiga el protector de la placa base. Consulte el apartado ["Extracción del](#page-30-0)  [protector de la placa base" en la página 31.](#page-30-0)
- 3 Localice el puente de contraseña en la placa base. Consulte el apartado ["Componentes de la placa base" en la página 15.](#page-14-0)
- 4 Extraiga el conector del puente de 2 patas de las patas 2 y 3 y colóquelo en las patas 1 y 2.

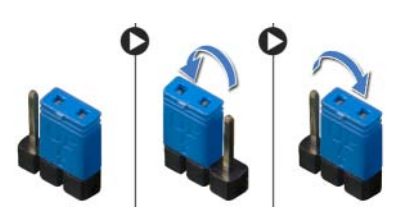

- 5 Espere aproximadamente cinco segundos hasta que se borre la configuración de la contraseña.
- 6 Extraiga el conector del puente de 2 patas de las patas  $1 \vee 2 \vee$  colóquelo en las patas 2 y 3.
- 7 Coloque el protector de la placa base. Consulte el apartado ["Colocación del](#page-31-0)  [protector de la placa base" en la página 32](#page-31-0).
- 8 Coloque la cubierta posterior. Consulte el apartado "Colocación de la cubierta [posterior" en la página 18.](#page-17-0)
- 9 Siga las instrucciones del apartado ["Después de trabajar en el interior del equipo" en](#page-12-0)  [la página 13](#page-12-0).

# Cómo borrar la configuración de CMOS

- AVISO: Antes de manipular el interior del equipo, lea las instrucciones de seguridad que se entregan con él y siga los pasos de ["Antes de comenzar" en la](#page-10-0)  [página 11.](#page-10-0) Después de trabajar en el interior de su equipo, siga las instrucciones que aparecen en ["Después de trabajar en el interior del equipo" en la página 13](#page-12-0). Para obtener información adicional sobre las prácticas de seguridad recomendadas, consulte la página de inicio sobre el cumplimiento de normativas en: dell.com/regulatory\_compliance.
- 1 Retire la cubierta posterior. Consulte el apartado ["Extracción de la cubierta](#page-16-0)  [posterior" en la página 17.](#page-16-0)
- 2 Extraiga el protector de la placa base. Consulte el apartado ["Extracción del](#page-30-0)  [protector de la placa base" en la página 31.](#page-30-0)
- 3 Localice el puente CMOS en la placa base. Consulte el apartado ["Componentes de](#page-14-0)  [la placa base" en la página 15.](#page-14-0)
- 4 Extraiga el conector del puente de 2 patas de las patas 2 y 3 y colóquelo en las patas 1 y 2.

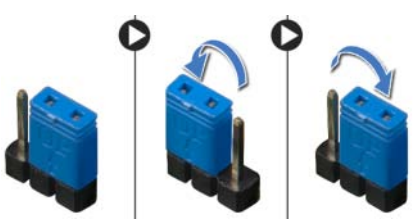

- 5 Espere aproximadamente cinco segundos hasta que se borre la configuración de CMOS.
- 6 Extraiga el conector del puente de 2 patas de las patas  $1 \vee 2 \vee$  colóquelo en las patas 2 y 3.
- 7 Coloque el protector de la placa base. Consulte el apartado ["Colocación del](#page-31-0)  [protector de la placa base" en la página 32](#page-31-0).
- 8 Coloque la cubierta posterior. Consulte el apartado "Colocación de la cubierta [posterior" en la página 18.](#page-17-0)
- 9 Siga las instrucciones del apartado ["Después de trabajar en el interior del equipo" en](#page-12-0)  [la página 13](#page-12-0).

# <span id="page-116-2"></span>Actualización del BIOS

Es posible que tenga que actualizar el BIOS cuando haya una actualización disponible o cuando se sustituya la placa base. Para actualizar el BIOS:

- <span id="page-116-0"></span>1 Encienda el equipo.
- 2 Vaya a dell.com/support.
- 3 Haga clic en Start Here (Inicio aquí) y luego en Support for Home Users (Soporte para usuarios particulares).
- <span id="page-116-1"></span>4 Si tiene la etiqueta de servicio de su equipo, escríbala y haga clic en **Submit** (Enviar).

Si no tiene la etiqueta de servicio de su equipo, haga clic en Detect Service Tag (Detectar etiqueta de servicio) para permitir una detección automática de la etiqueta de servicio de su equipo.

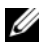

NOTA: Si no puede detectar automáticamente la etiqueta de servicio, seleccione un producto de las siguientes categorías.

- 5 Haga clic en la pestaña Drivers & Downloads (Controladores y descargas).
- 6 En el menú despleglable Operating System (Sistema operativo) selecccione el sistema operativo instalado en el equipo.
- 7 Haga clic en **BIOS**.
- 8 Haga clic en **Download File** (Descargar archivo) para descargar la última versión del BIOS en su equipo.
- 9 En la siguiente página, seleccione Single-file download (Descarga de un solo archivo) y haga clic en **Continue** (Continuar).
- 10 Guarde el archivo una vez que haya completado la descarga y navegue hasta la carpeta donde guardó el archivo de actualización del BIOS.
- 11 Haga doble clic en el icono del archivo de actualización del BIOS y siga las instrucciones que aparecen en pantalla.

# Controles de la configuración de la pantalla

Utilice los controles de configuración de pantalla para:

- ajustar el volumen
- ajustar el brillo de la pantalla
- seleccione fuente de video
- apagar la pantalla

La función de los controles varia cuando:

- el equipo no se encuentra conectado a ninguna entrada de vídeo o salida de vídeo desde dispositivos
- el equipo está conectado a un dispositivo de entrada de vídeo externo, como por ejemplo otro equipo, consola de videojuegos, cámara, reproductor de Blu-ray, etc.
- el equipo está conectado a un dispositivo de salida de vídeo externo, como por ejemplo, un televisor, un monitor, un proyector, etc.

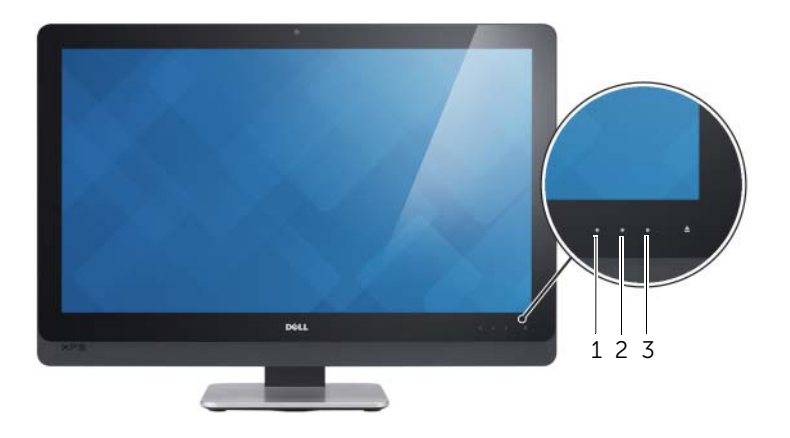

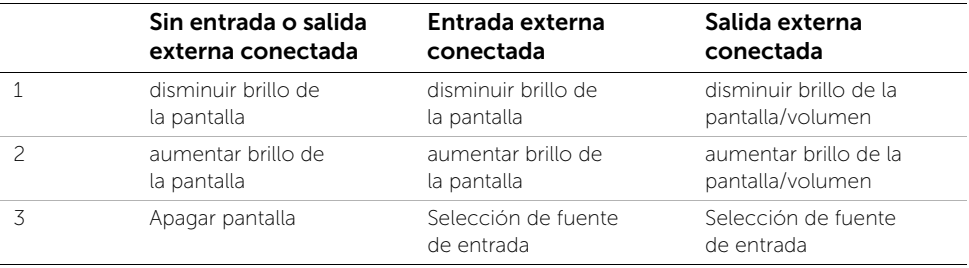

Los controles de configuración de pantalla funciona como se describe a continuación:

- Disminuir el brillo de la pantalla: Toque para disminuir el brillo de la pantalla.
- Aumentar el brillo de la pantalla: Toque para aumentar el brillo de la pantalla.
- Apagar pantalla: Toque para apagar la pantalla.
- Selección de fuente de entrada: Toque para alternar entre el origen de la entrada de v deo.
- Disminuir el brillo de la pantalla/volumen: Toque una vez para seleccionar los controles de volumen y toque de nuevo para disminuir el volumen. Cuando en los controles de brillo de la pantalla, toque para disminuir el brillo de la pantalla.
- Aumentar el brillo de la pantalla/volumen: Toque una vez para seleccionar los controles de brillo de la pantalla y toque de nuevo para aumentar el brillo de la pantalla. Cuando en los controles de volumen, toque para aumentar el volumen.

La pantalla de los controles de configuración de proporcionar una visualización en pantalla (OSD) cuando el equipo está conectado a un dispositivo de salida de vídeo externo.

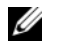

NOTA: Control de visualización en pantalla (OSD) podría no ser compatible con algunos equipos.

La siguiente tabla describe el control de visualización en pantalla (OSD) para cada configuración de la pantalla:

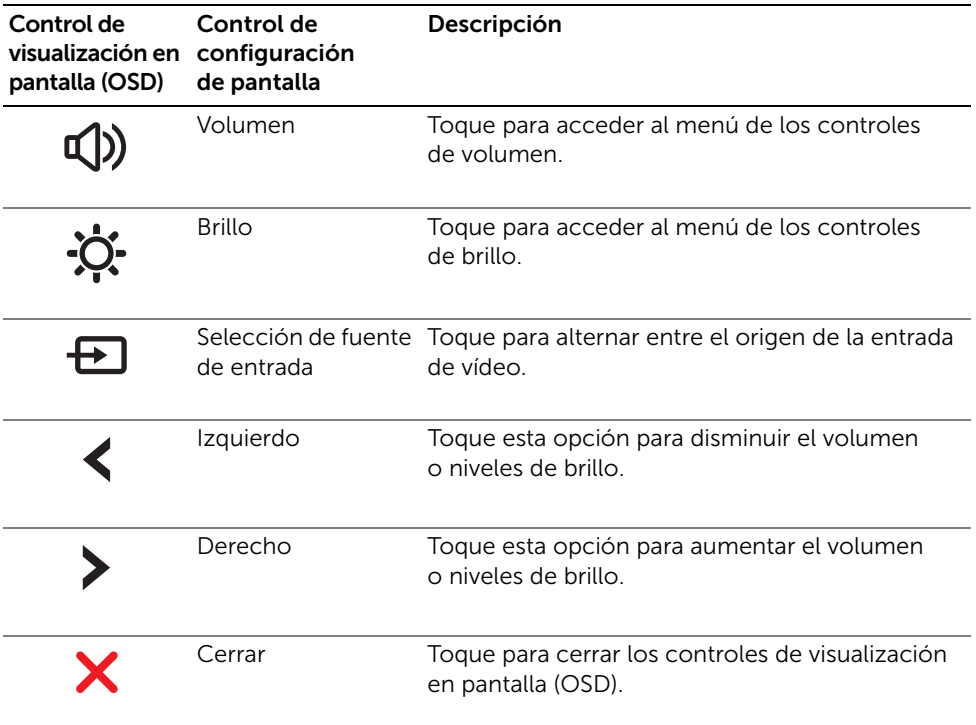

# Antes de llamar

Tenga a mano su código de servicio rápido cuando llame al servicio al cliente de Dell. El código de servicio rápido ayuda al sistema telefónico automatizado de asistencia Dell a transferir su llamada en forma más eficiente. Es posible que también se le solicite la etiqueta de servicio.

## Ubicación de la etiqueta de servicio o del código de servicio rápido

La etiqueta de servicio o el código de servicio rápido se encuentran en una etiqueta en la parte inferior de su equipo.

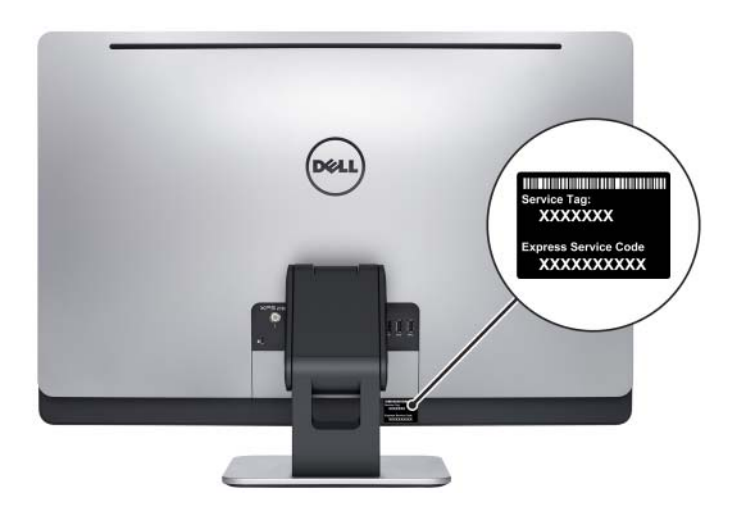

## Para obtener más información acerca de Windows 8:

- 1 Encienda el equipo.
- 2 Vaya a dell.com/support.
- 3 Escriba Windows 8 en el cuadro de búsqueda y haga clic en Search (Buscar).
- 4 Haga clic en los enlaces para obtener información acerca de las características de Windows 8

### Para obtener más información acerca de las características de su equipo:

- 1 Siga las instrucciones de [paso 1](#page-116-0) a [paso 4](#page-116-1) de "Actualización del BIOS" en la [página 117.](#page-116-2)
- 2 Haga clic en la ficha Manuales y documentación.
- 3 Ver o Descargue los siguientes documentos para obtener más información acerca de las características de su equipo:
	- Guía de inicio rápido: proporciona información sobre la configuración de su equipo.
	- Especificaciones: proporciona información sobre las especificaciones de su equipo.
	- Yo y mi Dell: proporciona información sobre las características de su equipo.